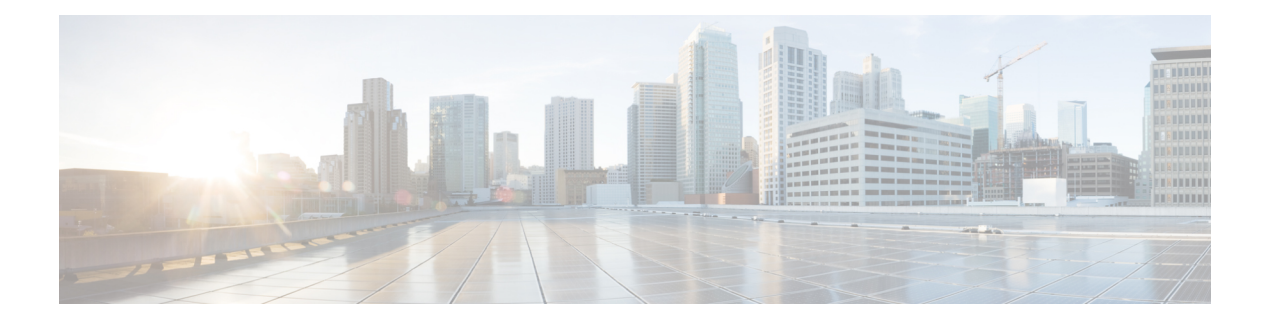

# **BFD Commands**

This module provides command line interface (CLI) commands for configuring Bidirectional Forwarding Detection (BFD) on the Cisco ASR 9000 Series Router.

- [address-family](#page-1-0) ipv4 unicast (BFD), on page 2
- bfd, on [page](#page-2-0) 3
- bfd [address-family](#page-3-0) ipv4 destination, on page 4
- bfd address-family ipv4 echo [minimum-interval,](#page-4-0) on page 5
- bfd [address-family](#page-6-0) ipv4 fast-detect, on page 7
- bfd address-family ipv4 [minimum-interval,](#page-6-1) on page 7
- bfd [address-family](#page-9-0) ipv4 multiplier, on page 10
- bfd [address-family](#page-11-0) ipv4 timers, on page 12
- bundle [coexistence](#page-12-0) bob-blb, on page 13
- bfd [dampening,](#page-14-0) on page 15
- bfd [dampening](#page-16-0) disable, on page 17
- bfd echo ipv4 [bundle-per-member](#page-17-0) minimum-interval, on page 18
- bfd [encap-mode,](#page-18-0) on page 19
- bfd [fast-detect,](#page-19-0) on page 20
- bfd [minimum-interval,](#page-22-0) on page 23
- bfd [mode,](#page-25-0) on page 26
- bfd [multipath](#page-26-0) include location, on page 27
- bfd [multiplier,](#page-27-0) on page 28
- show [bundle](#page-30-0) , on page 31
- clear bfd [counters,](#page-31-0) on page 32
- clear bfd [dampening,](#page-33-0) on page 34
- echo [disable,](#page-34-0) on page 35
- echo ipv4 [source,](#page-36-0) on page 37
- echo [latency](#page-37-0) detect, on page 38
- echo startup [validate,](#page-39-0) on page 40
- hw-module [bfd-hw-offload,](#page-41-0) on page 42
- [interface](#page-42-0) (BFD), on page 43
- ipv6 [checksum,](#page-44-0) on page 45
- multihop [ttl-drop-threshold,](#page-46-0) on page 47
- [show](#page-47-0) bfd, on page 48
- show bfd [client,](#page-50-0) on page 51
- show bfd [counters,](#page-51-0) on page 52
- show bfd [hw-offload,](#page-54-0) on page 55
- show bfd mib [session,](#page-56-0) on page 57
- show bfd [multipath,](#page-58-0) on page 59
- show bfd [session,](#page-59-0) on page 60
- show bfd [summary,](#page-65-0) on page 66

## <span id="page-1-0"></span>**address-family ipv4 unicast (BFD)**

To enable Bidirectional Forwarding Detection (BFD) fast-detection on a specific IPV4 unicast destination address prefix and on the forwarding next-hop address, use the **address-family ipv4 unicast** command in static route configuration mode. To return the router to the default setting, use the **no** form of this command.

**address-family ipv4 unicast** *address nexthop* **bfd fast-detect** [**minimum interval** *interval*] [**multiplier** *multiplier*]

**no address-family ipv4 unicast** *address nexthop* **bfd fast-detect** [**minimum interval** *interval*] [**multiplier** *multiplier*]

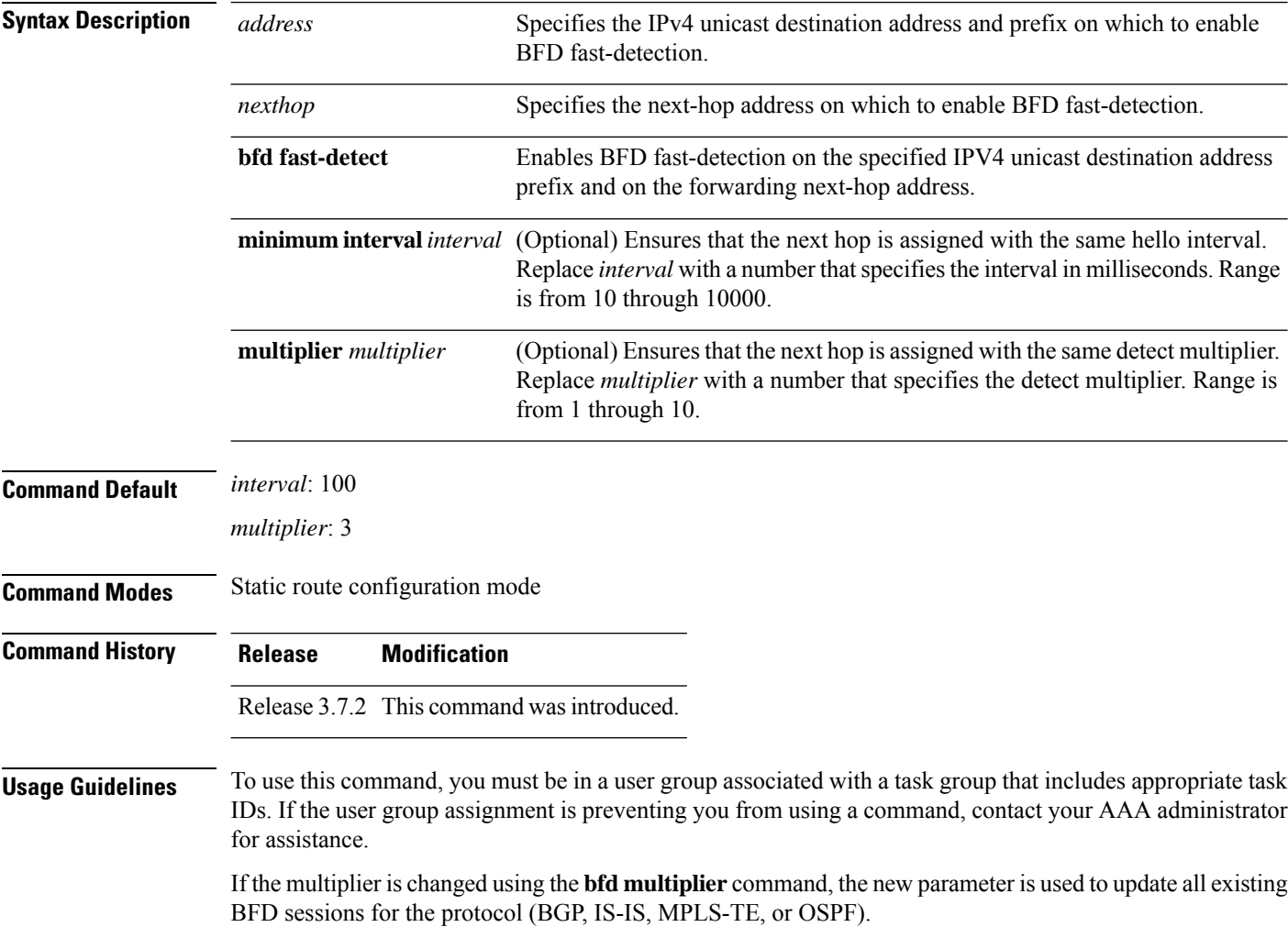

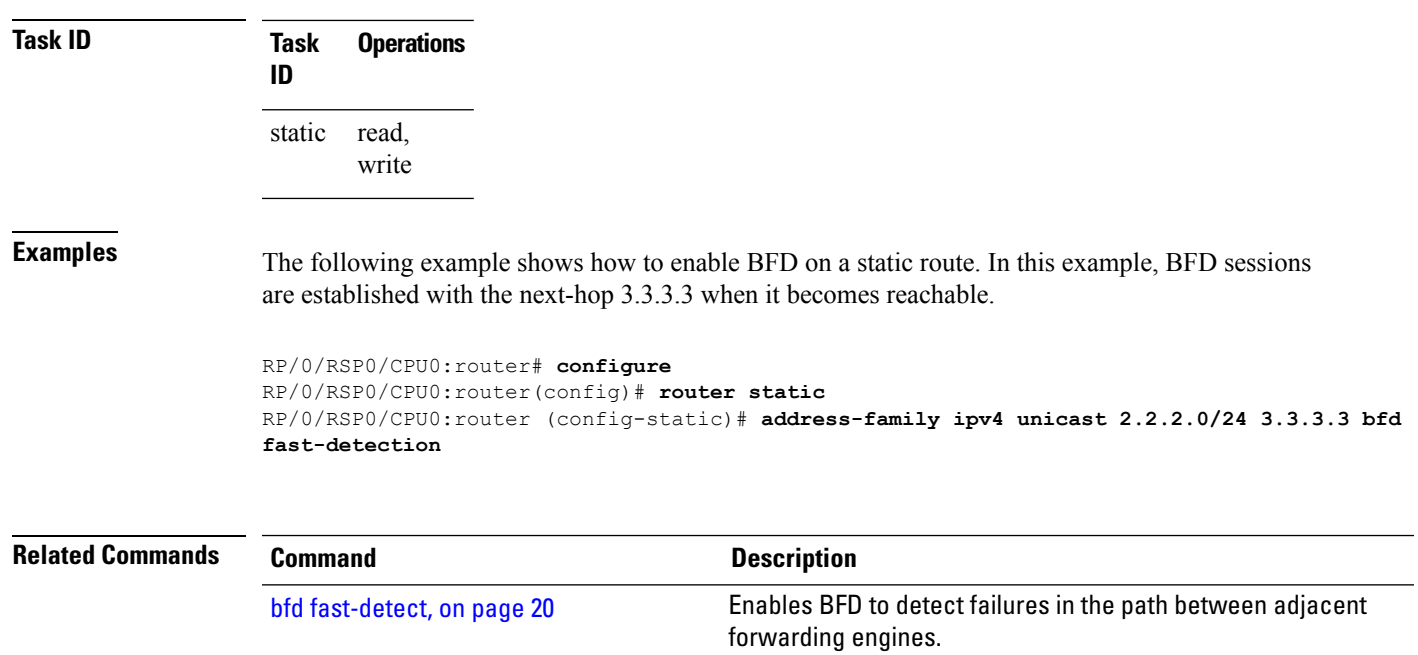

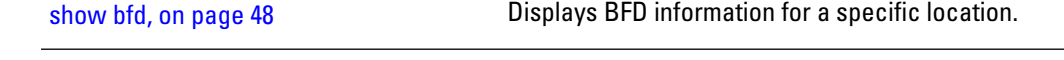

# <span id="page-2-0"></span>**bfd**

To enter Bidirectional Forwarding Detection (BFD) configuration mode, use the **bfd** command in global configuration mode. To exit BFD configuration mode and return to global configuration mode, use the **no** form of this command.

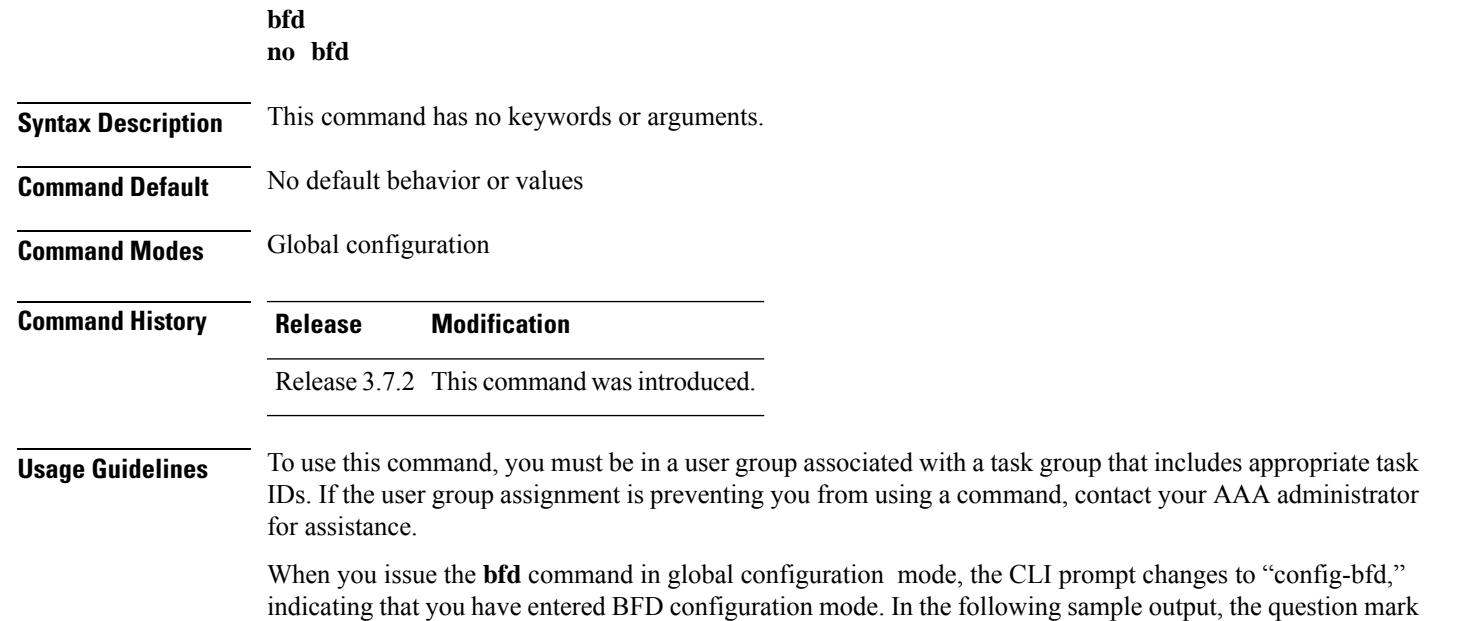

(**?**) online help function displays all the commands available under BFD configuration mode:

```
RP/0/RSP0/CPU0:router(config)# bfd
RP/0/RSP0/CPU0:router(config-bfd)# ?
 commit Commit the configuration changes to running
 describe Describe a command without taking real actions
 do Run an exec command
 echo Configure BFD echo parameters
 exit Exit from this submode
 interface Configure BFD on an interface
 no Negate a command or set its defaults
 root Exit to the global
    configuration mode
 show Show contents of configuration
```
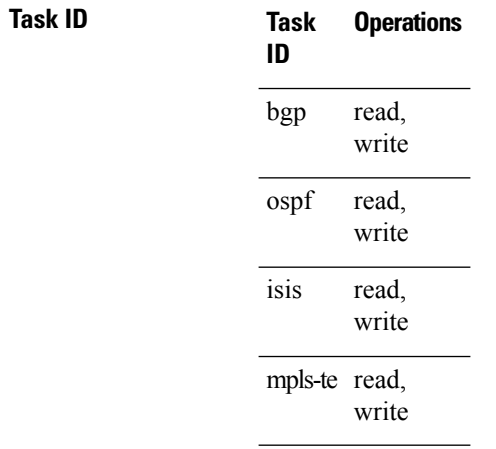

**Examples** The following example shows how to enter BFD configuration mode:

```
RP/0/RSP0/CPU0:router # configure
RP/0/RSP0/CPU0:router(config)# bfd
RP/0/RSP0/CPU0:router(config-bfd)#
```
<span id="page-3-0"></span>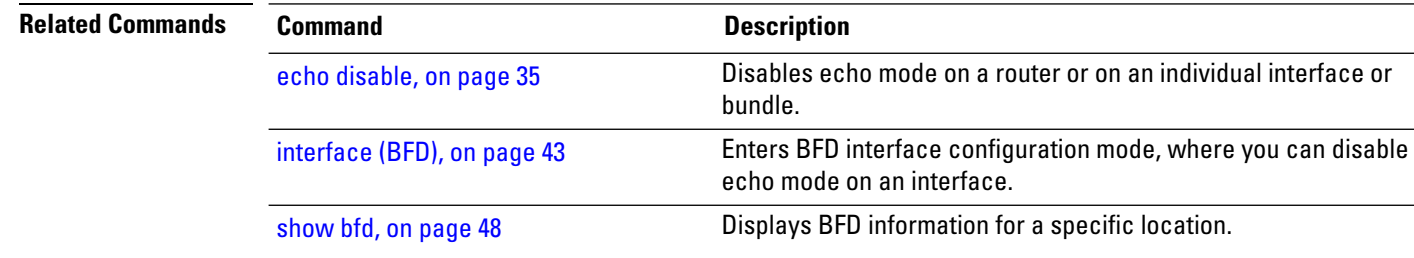

# **bfd address-family ipv4 destination**

To specify the destination address for BFD sessions on bundle member links, use the **bfd address-family ipv4 destination** command in interface configuration mode. To return to the default, use the **no** form of this command.

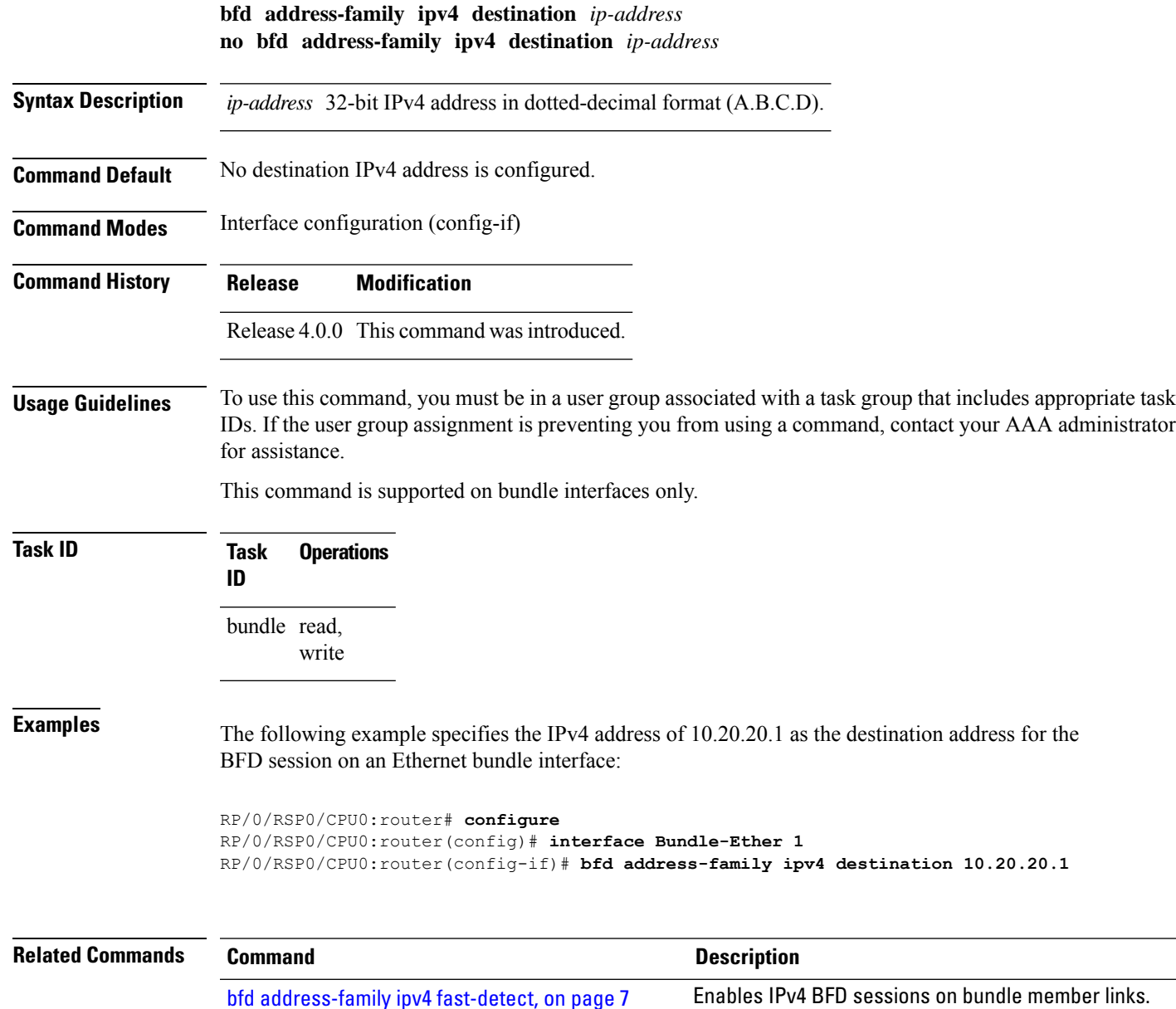

# <span id="page-4-0"></span>**bfd address-family ipv4 echo minimum-interval**

To specify the minimum interval for echo packets on IPv4 BFD sessions on bundle member links, use the **bfd address-family ipv4 echo minimum-interval** command in interface configuration mode. To return to the default, use the **no** form of this command.

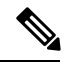

**Note** The interface configuration of the echo timer value takes precedence over the global echo timer value.

 $\mathbf I$ 

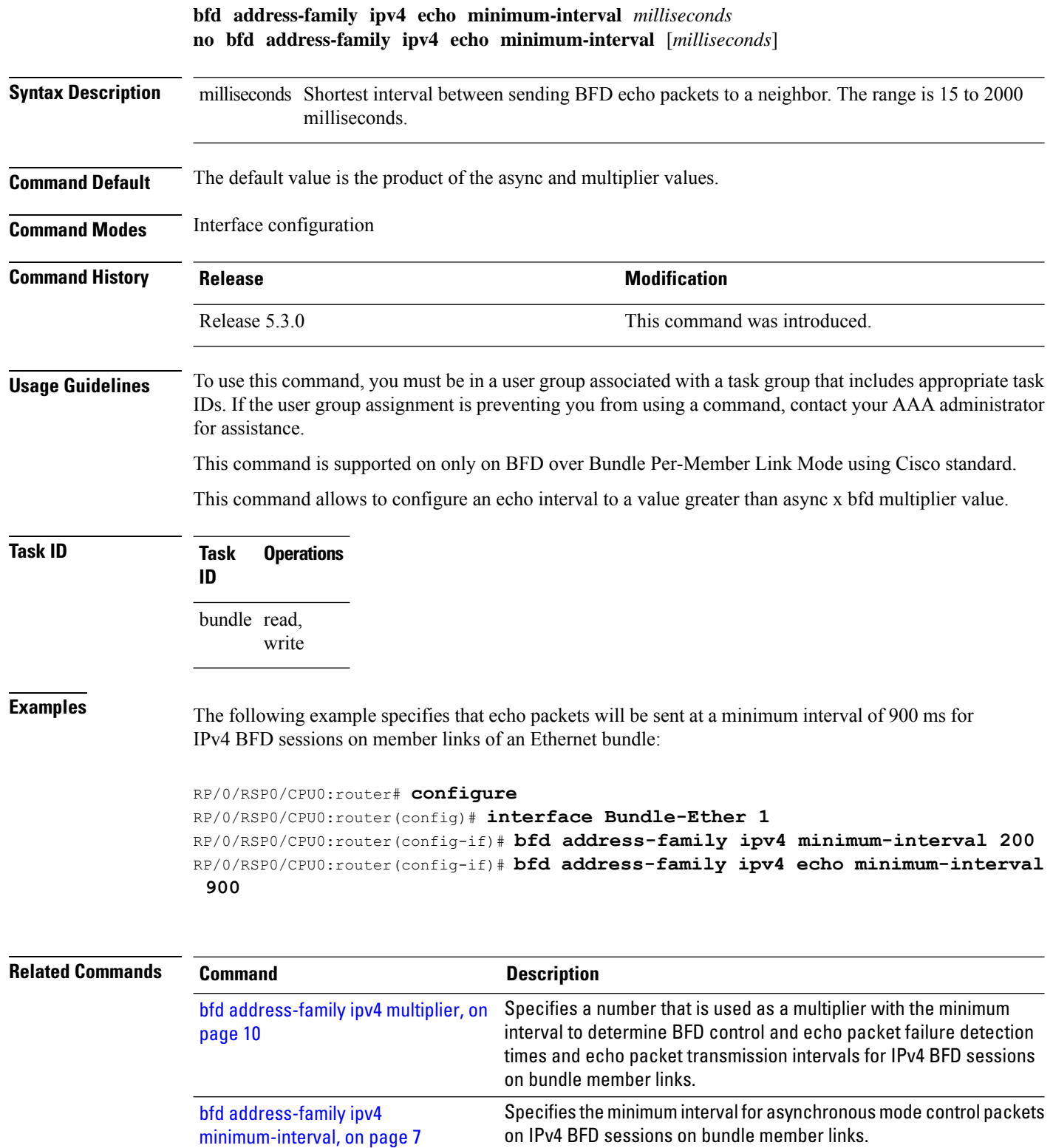

i.

# <span id="page-6-0"></span>**bfd address-family ipv4 fast-detect**

To enable IPv4 BFD sessions on bundle member links, use the**bfdaddress-family ipv4 fast-detect** command in interface configuration mode. To return to the default, use the **no** form of this command.

**bfd address-family ipv4 fast-detect no bfd address-family ipv4 fast-detect**

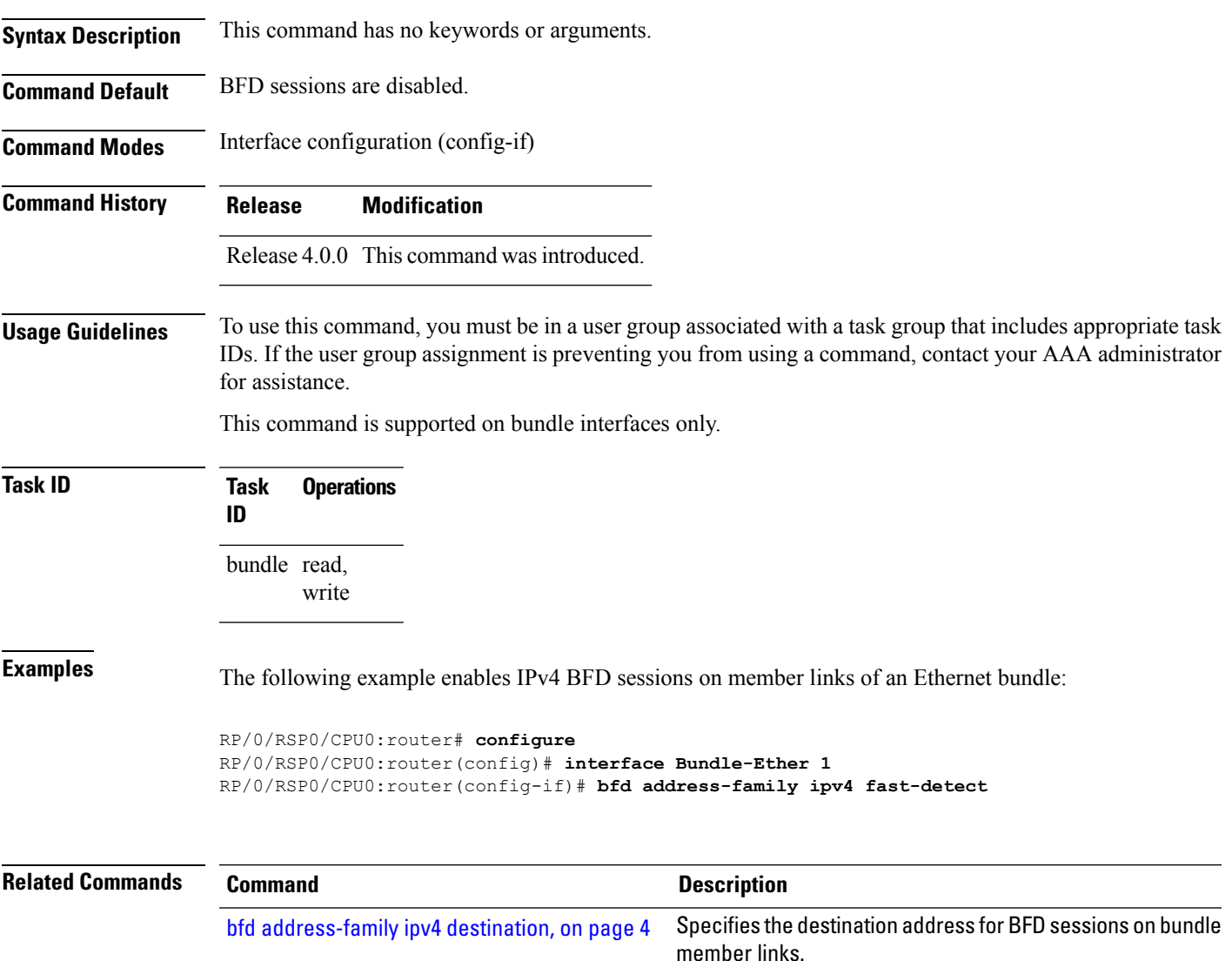

# <span id="page-6-1"></span>**bfd address-family ipv4 minimum-interval**

To specify the minimum interval for asynchronous mode control packets on IPv4 BFD sessions on bundle member links, use the **bfd address-family ipv4 minimum-interval** command in interface configuration mode. To return to the default, use the **no** form of this command.

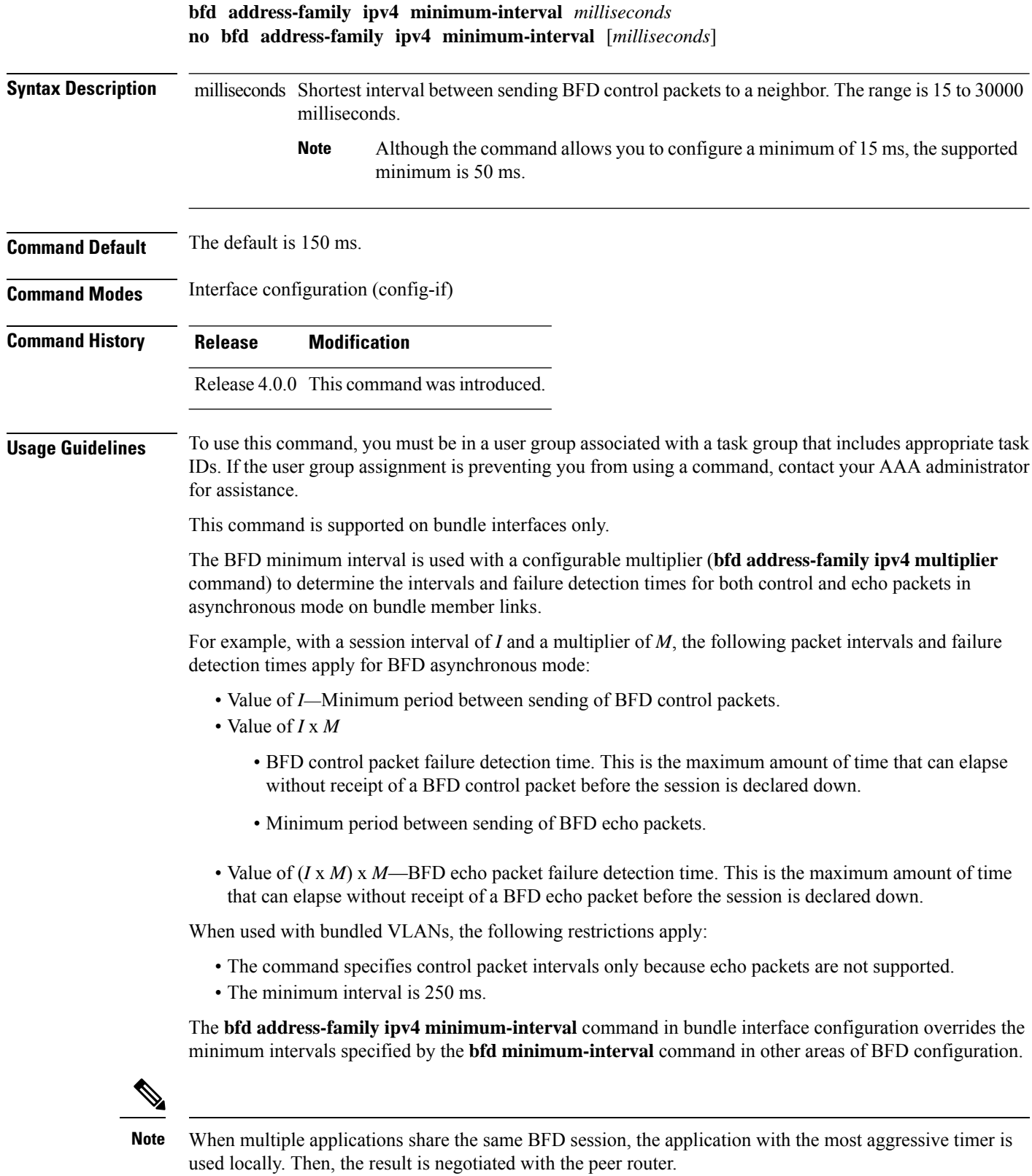

Keep the following router-specific rules in mind when configuring the minimum BFD interval:

- The maximum rate in packets-per-second (pps) for BFD sessions is linecard-dependent. If you have multiple linecards supporting BFD, then the maximum rate for BFD sessions per system is the supported linecard rate multiplied by the number of linecards.
	- The maximum rate for BFD sessions per linecard is 9600 pps.
- The maximum number of all BFD sessions on the router is 1024.
- The maximum number of all BFD sessions on the router is 1440.

To calculate the rate for BFD sessions on bundle members running in asynchronous mode without echo:

• Divide 1000 by the value of the minimum interval (as specified by the **bfd address-family ipv4 minimum-interval** command). This is also the base rate used per member session with echo:

Asynchronous rate per bundle member  $= (1000 / Min-interval)$ 

To calculate the rate for BFD sessions on bundle members running in asynchronous mode with echo:

• Determine the echo interval, which is the value of the minimum interval (specified by the **bfd address-family ipv4 minimum-interval** command) multiplied by the multiplier value (specified by the **bfd address-family ipv4 multiplier** command).

 $Echo$  interval = (Min-interval x Multiplier)

• Calculate the overall rate supported for all members on the bundle:

Ethernet bundle rate  $= (1000 /$  Echo interval) x 64

• Add the asynchronous base rate per bundle member to find the total rate for all bundle links:

Total bundle rate = Ethernet bundle rate  $+$  (Base asynchronous rate x Number of links)

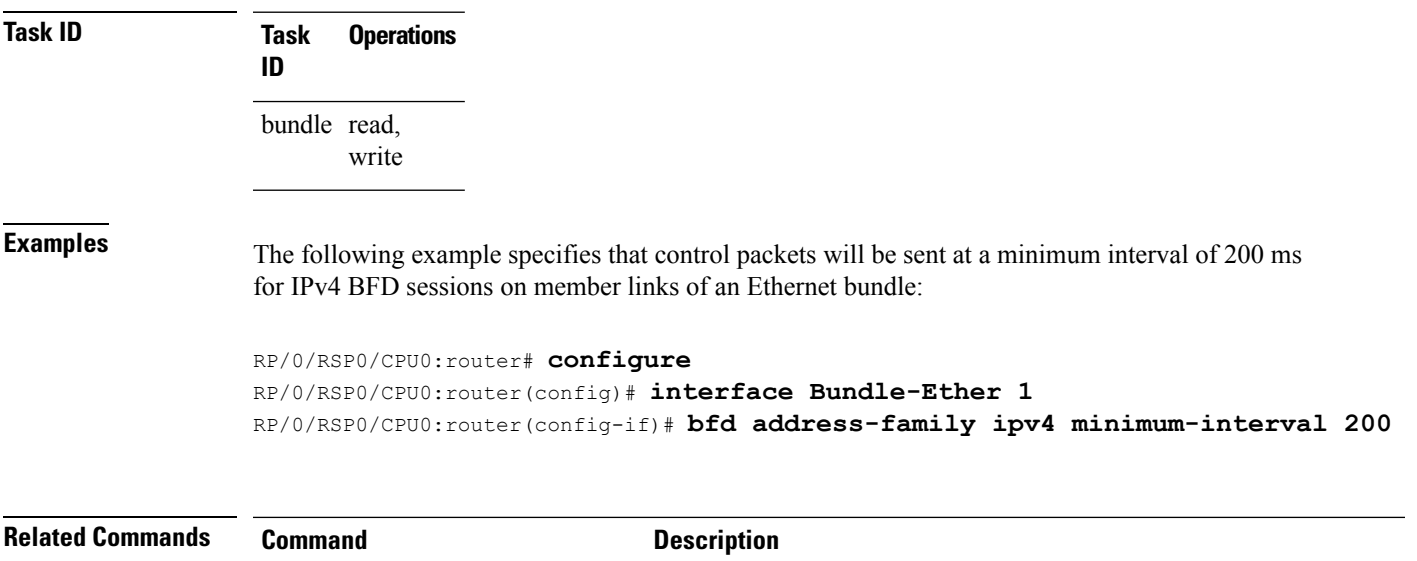

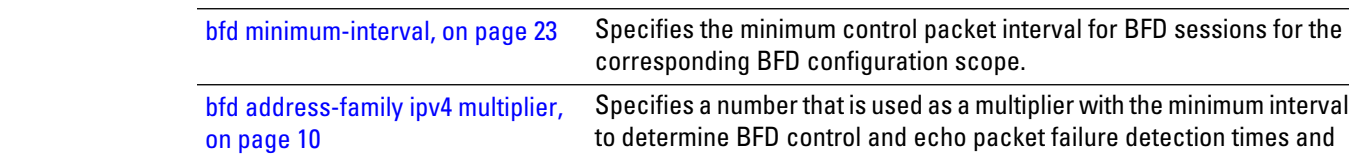

 $\mathbf I$ 

<span id="page-9-0"></span>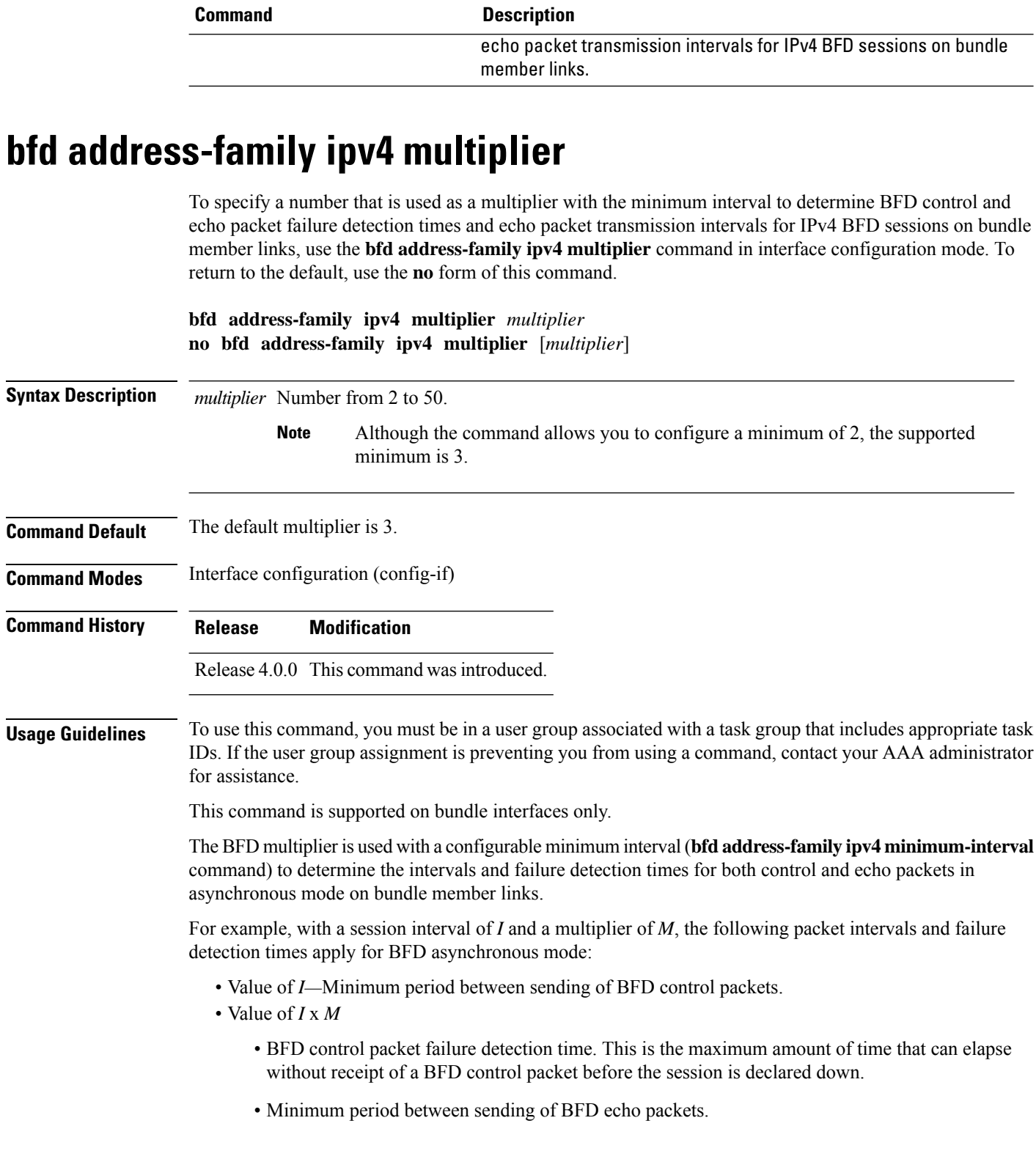

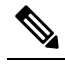

The maximum echo packet interval for BFD on bundle member links is the minimum of either 30 seconds or the asynchronous control packet failure detection time. **Note**

• Value of (*I* x *M*) x *M*—BFD echo packet failure detection time. This is the maximum amount of time that can elapse without receipt of a BFD echo packet before the session is declared down.

Keep the following router-specific rules in mind when configuring the minimum BFD interval:

- The maximum rate in packets-per-second (pps) for BFD sessions is linecard-dependent. If you have multiple linecards supporting BFD, then the maximum rate for BFD sessions per system is the supported linecard rate multiplied by the number of linecards.
	- The maximum rate for BFD sessions per linecard is 9600 pps.
- The maximum number of all BFD sessions per linecard is 1024.
- The maximum number of all BFD sessions per linecard is 1440.

To calculate the rate for BFD sessions on bundle members running in asynchronous mode without echo:

• Divide 1000 by the value of the minimum interval (as specified by the **bfd address-family ipv4 minimum-interval** command). This is also the base rate used per member session with echo:

Asynchronous rate per bundle member = (1000 / Min-interval)

To calculate the rate for BFD sessions on bundle members running in asynchronous mode with echo:

• Determine the echo interval, which is the value of the minimum interval (specified by the **bfd address-family ipv4 minimum-interval** command) multiplied by the multiplier value (specified by the **bfd address-family ipv4 multiplier** command).

 $Echo$  interval = (Min-interval x Multiplier)

• Calculate the overall rate supported for all members on the bundle:

Ethernet bundle rate  $= (1000 /$  Echo interval) x 64

• Add the asynchronous base rate per bundle member to find the total rate for all bundle links:

Total bundle rate = Ethernet bundle rate + (Base asynchronous rate x Number of links)

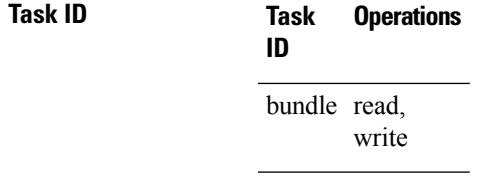

### **Task ID**

**Examples** The following example specifies the following packet intervals and failure detection times for IPv4 BFD sessions on member links with asynchronous echo mode on an Ethernet bundle:

- 200 ms control packet interval
- 600 ms control packet failure detection interval
- 600 ms echo packet interval
- 1800 ms echo packet failure detection interval

```
RP/0/RSP0/CPU0:router# configure
RP/0/RSP0/CPU0:router(config)# interface Bundle-Ether 1
RP/0/RSP0/CPU0:router(config-if)# bfd address-family ipv4 minimum-interval 200
RP/0/RSP0/CPU0:router(config-if)# bfd address-family ipv4 multiplier 3
```
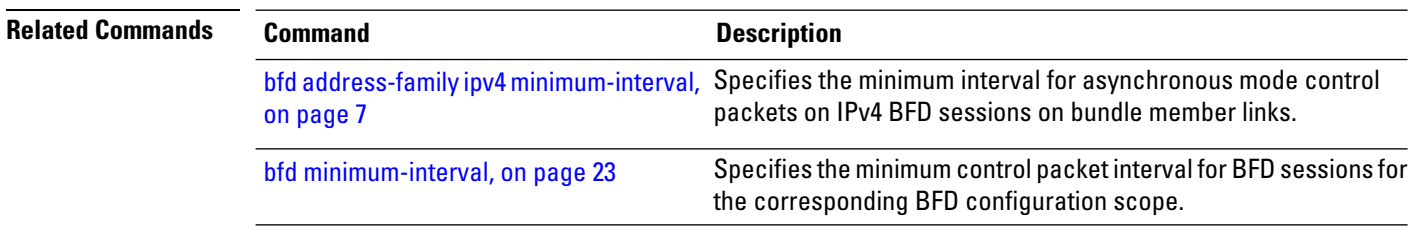

# <span id="page-11-0"></span>**bfd address-family ipv4 timers**

To configure timers to allow for delays in receipt of BFD state change notifications (SCNs) from peers before declaring a link bundle BFD session down for IPv4 BFD sessions on bundle member links, use the **bfd address-family ipv4 timers** command in interface configuration mode. To return to the default, use the **no** form of this command.

```
\mathscr{P}
```
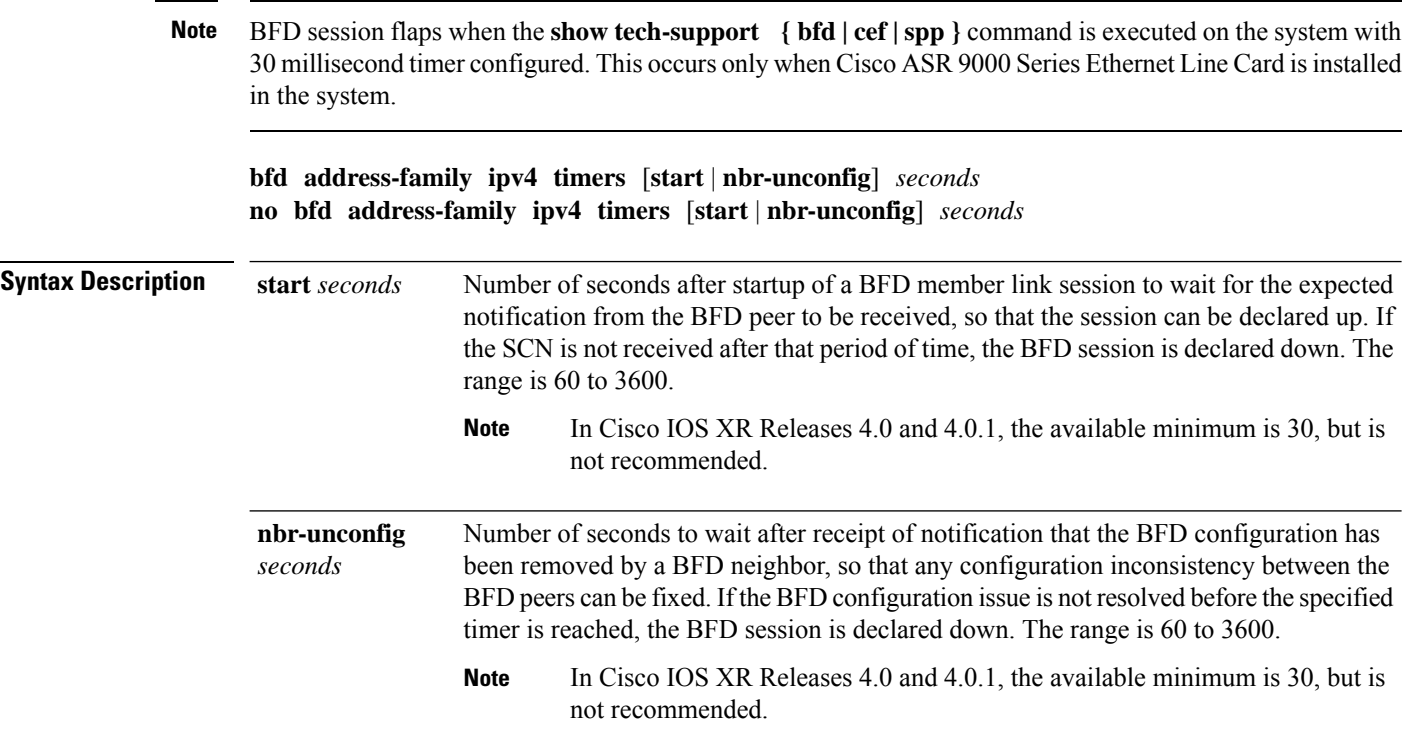

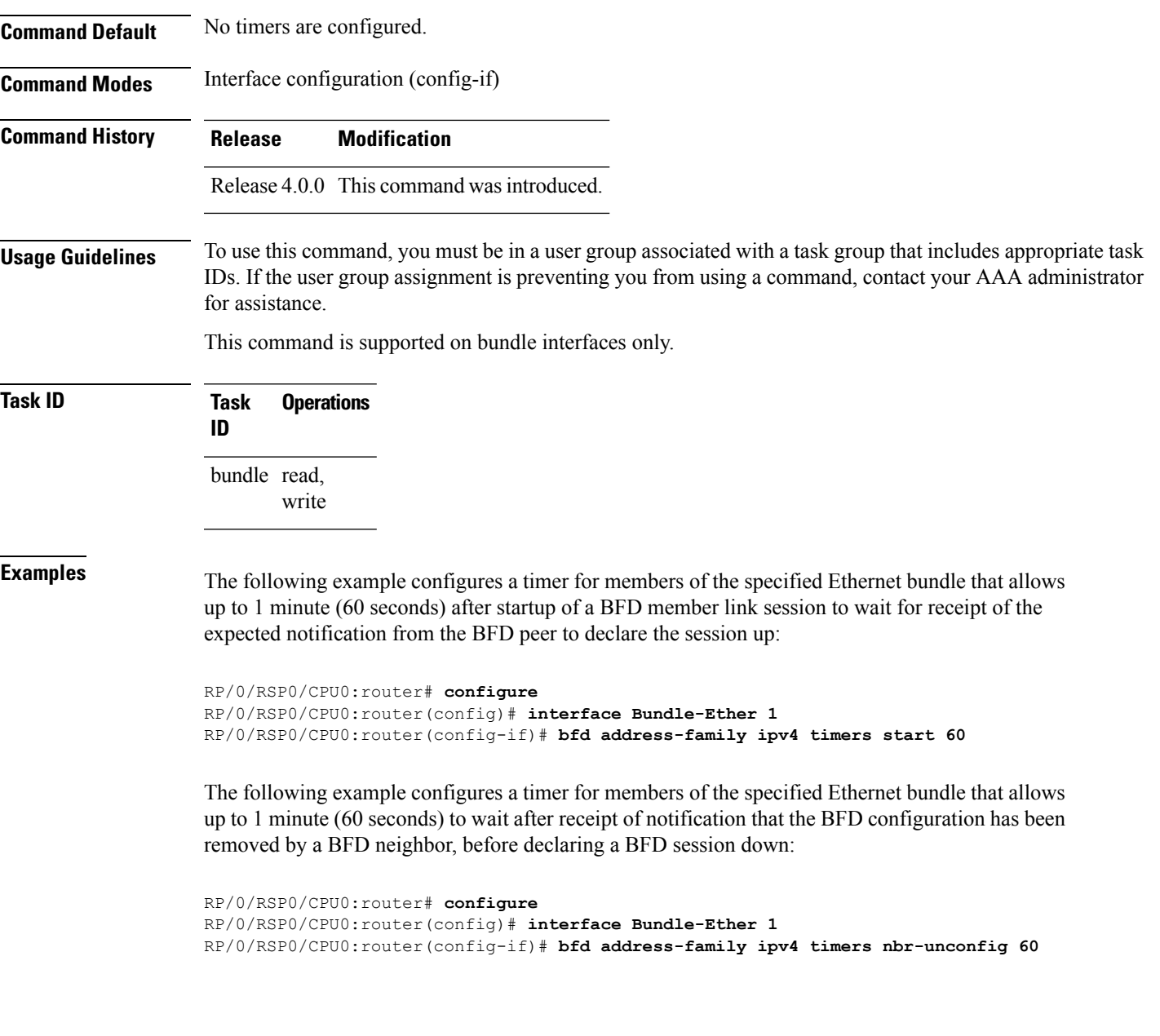

# <span id="page-12-0"></span>**bundle coexistence bob-blb**

To configure a coexistence mechanism between BFD over Bundle (BoB) and BFD over Logical Bundle (BLB), use the **bundle coexistence bob-blb** command in BFD configuration mode. To disable this feature use the **no** form of this command.

**bundle coexistence bob-blb inherit** | **logical no bundle coexistence bob-blb inherit** | **logical**

**Syntax Description inherit** Specifies inheritance as the coexistence mechanism.

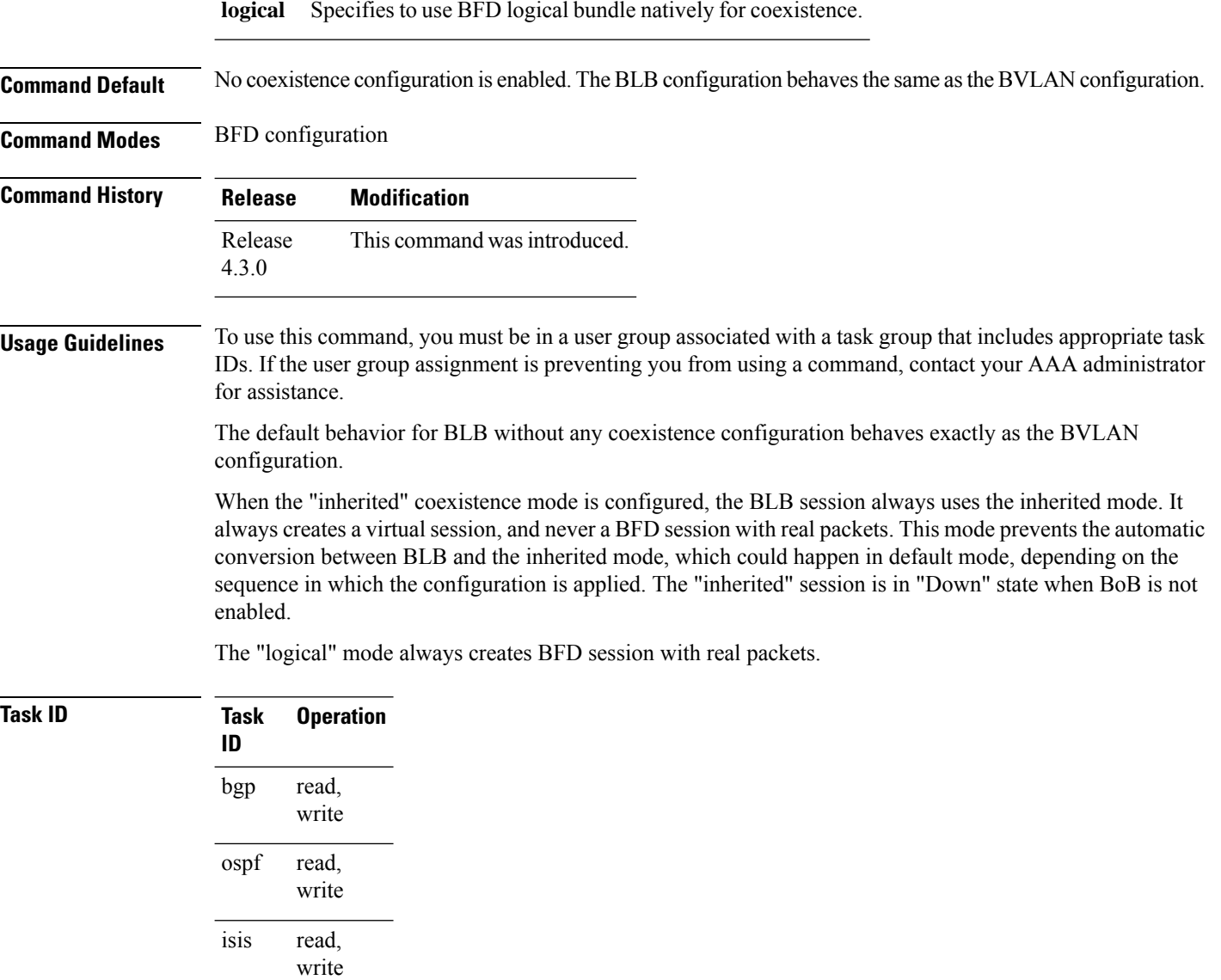

mpls-te read, write

This example shows how to configure the coexistence mechanism between BFD over Bundle (BoB) and BFD over Logical Bundle (BLB) as being "inherited":

```
RP/0/RSP0/CPU0:router#configure
RP/0/RSP0/CPU0:router(config)#bfd
RP/0/RSP0/CPU0:router(config-bfd)#bundle coexistence bob-blb inherit
```
This example shows how to configure the coexitence mechanism between BFD over Bundle (BoB) and BFD over Logical Bundle (BLB) as being "logical":

RP/0/RSP0/CPU0:router#**configure**

RP/0/RSP0/CPU0:router(config)#**bfd** RP/0/RSP0/CPU0:router(config-bfd)#**bundle coexistence bob-blb logical**

# <span id="page-14-0"></span>**bfd dampening**

To configure a device to dampen a flapping Bidirectional Forwarding Detection (BFD) session, use the **bfd dampening** command in global configuration mode. To restore the values of the dampening timers to their default values, use the **no** form of this command.

**bfd dampening** [**bundle-member**] **initial-wait** | **l3-only-mode** | **maximum-wait** | **secondary-wait** | **extension down-monitoring** | **threshold** *milliseconds* **no bfd dampening** [**bundle-member**] **initial-wait** | **l3-only-mode** | **maximum-wait** | **secondary-wait** | **extension down-monitoring** | **threshold** *milliseconds*

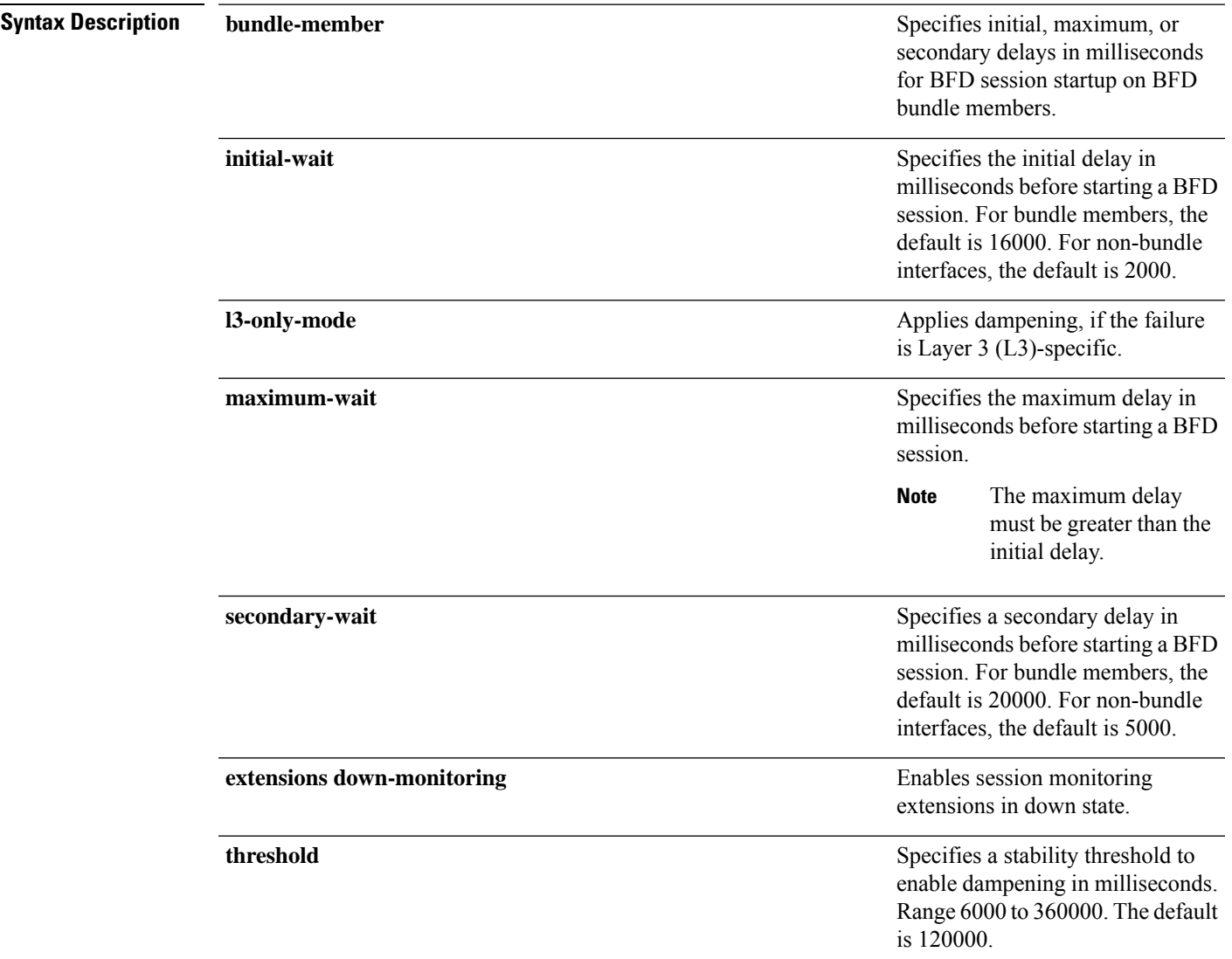

I

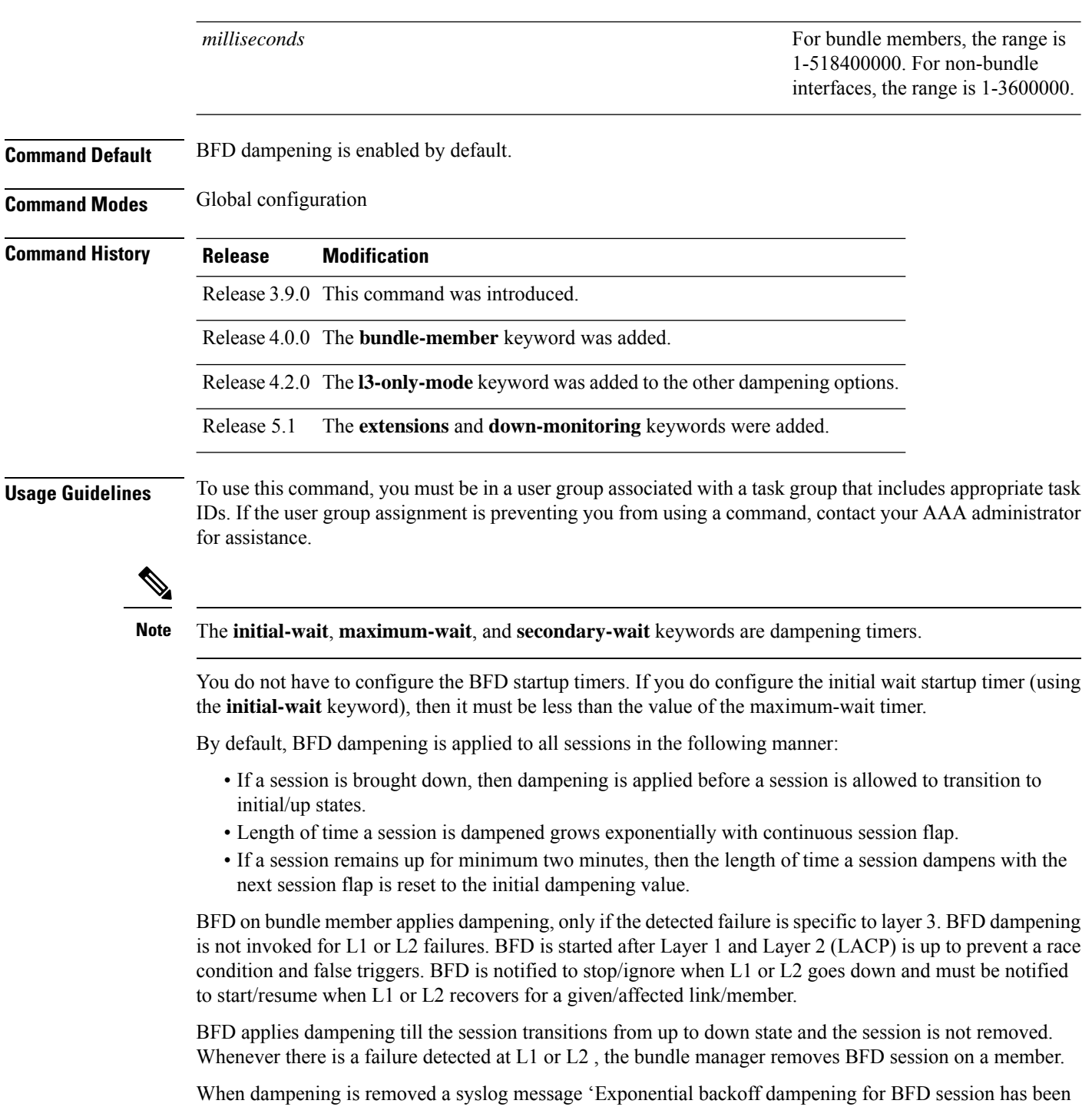

cleared for specified BFD session. When/if same session gets created by application(s), only calculated initial wait time will be applied' is generated. If this is the desired behavior, then dampening can be enabled by configuring the BFD configuration, by using the command **bfd dampening bundle-member 13-failure-only**.

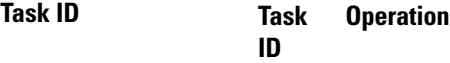

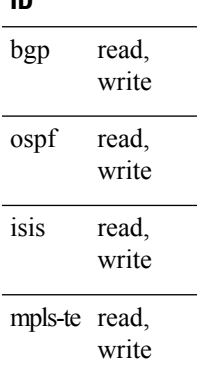

This example shows how to configure BFD dampening by specifying an initial and maximum delay for BFD session startup on BFD bundle members:

```
RP/0/RSP0/CPU0:router# configure
RP/0/RSP0/CPU0:router(config)# bfd dampening bundle-member initial-wait 1000
RP/0/RSP0/CPU0:router(config)# bfd dampening bundle-member maximum-wait 3000
```
This example shows how to configure BFD dampening on a non-bundle interface:

```
RP/0/RSP0/CPU0:router# configure
RP/0/RSP0/CPU0:router(config)# bfd dampening initial-wait 1000
RP/0/RSP0/CPU0:router(config)# bfd dampening maximum-wait 3000
```
## <span id="page-16-0"></span>**bfd dampening disable**

To disable a device from dampening a flapping Bidirectional Forwarding Detection (BFD) session, use the **bfddampeningdisable** command in global configuration mode. To revoke the dampening of a flapping BFD session **no** form of this command.

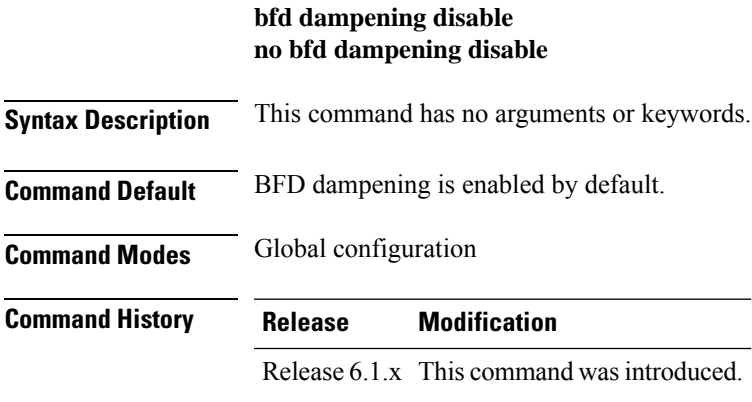

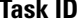

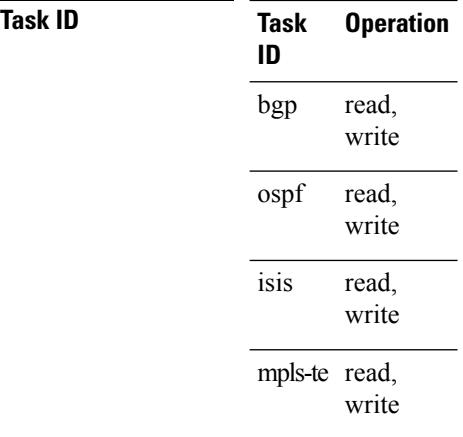

This example shows how to disable BFD dampening

RP/0/RSP0/CPU0:router# **configure** RP/0/RSP0/CPU0:router(config)# **bfd dampening disable**

# <span id="page-17-0"></span>**bfd echo ipv4 bundle-per-member minimum-interval**

To globally specify the minimum global interface configuration mode. To return to the default, use the **no** form of this command.

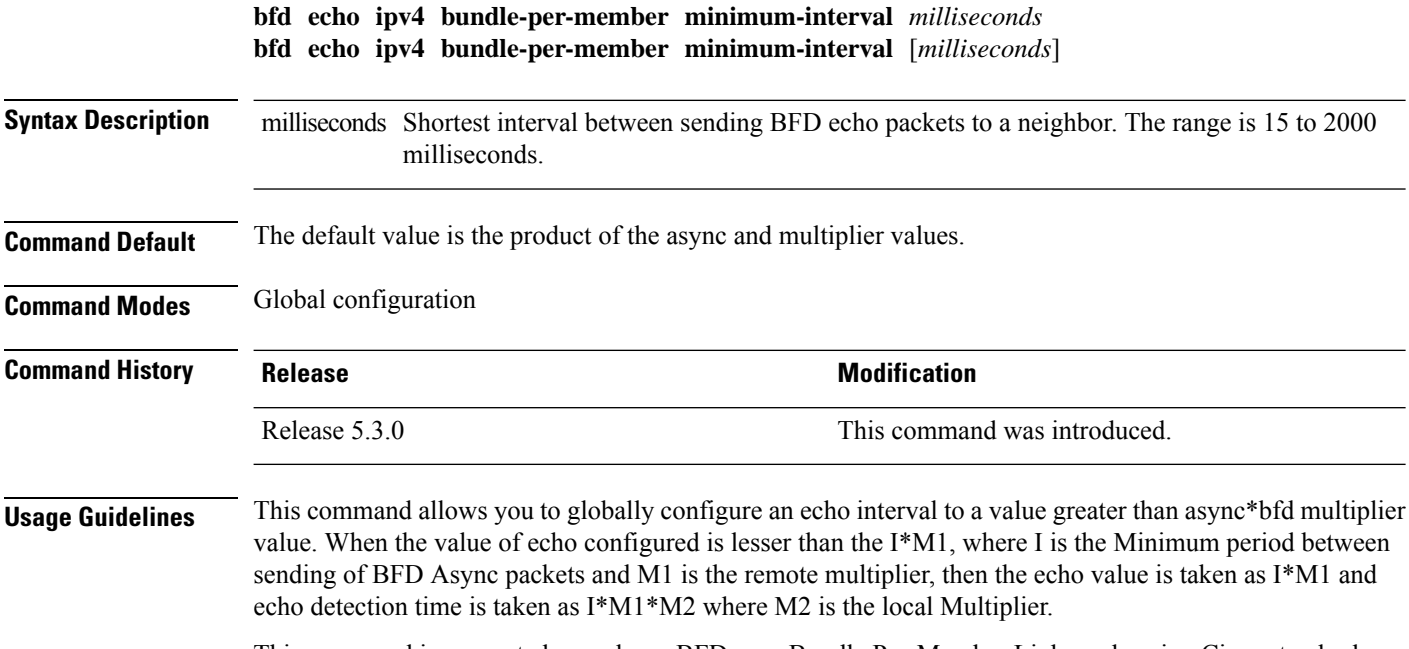

This command is supported on only on BFD over Bundle Per-Member Link mode using Cisco standard.

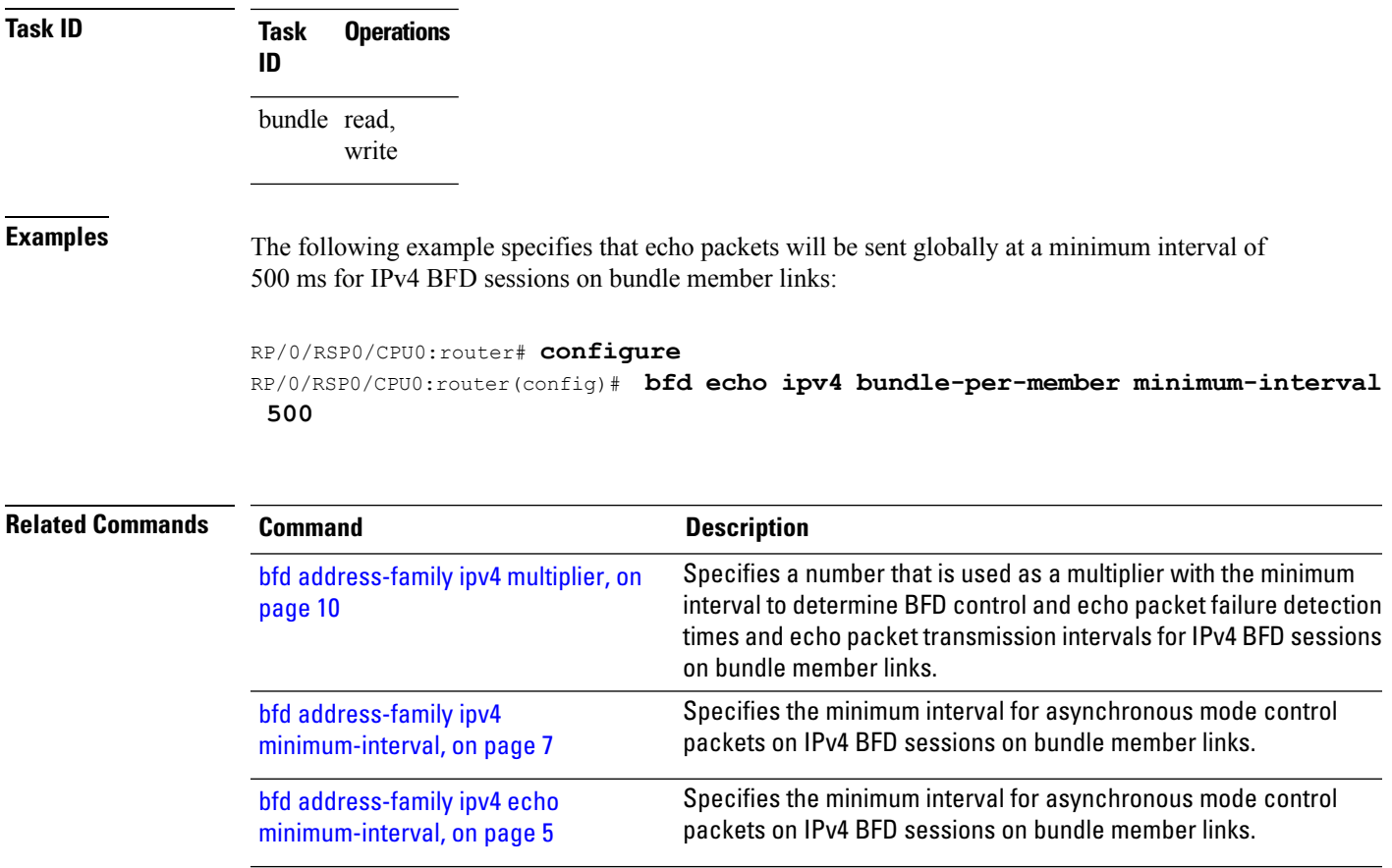

# <span id="page-18-0"></span>**bfd encap-mode**

To enable continuity check for MPLS LSPs via BFD over Generic Associated Channel Label (GAL) (Label 13), use the **bfd encap-mode** command in MPLS Traffic Engineering Tunnel (TE) interface configuration mode. To disable continuity check for MPLS LSPs via BFD running over GAL channel, use the **no** form of this command.

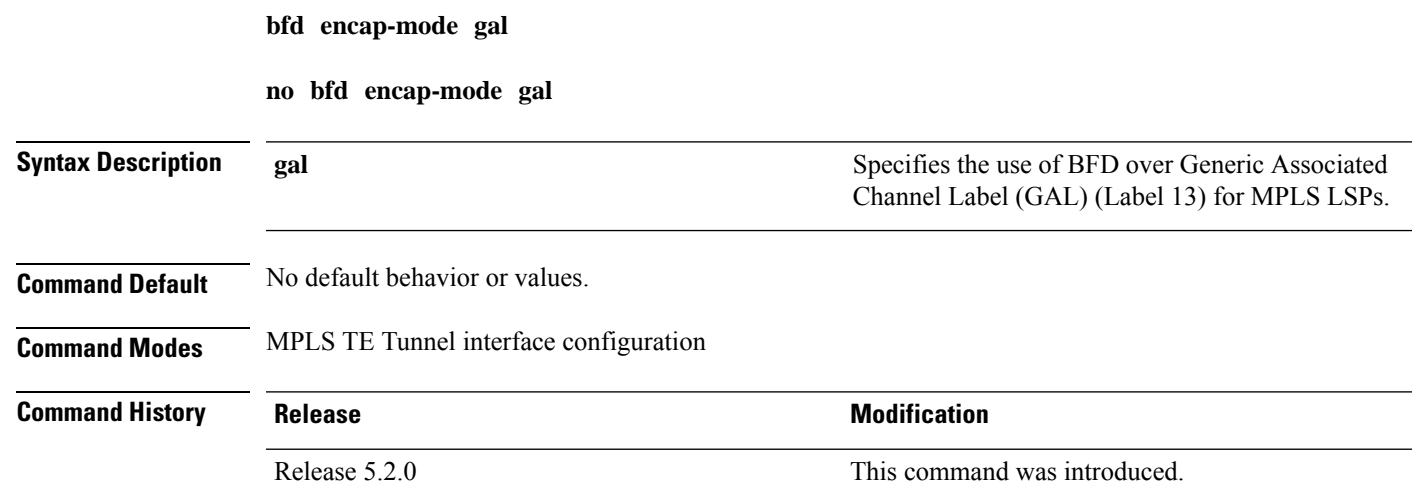

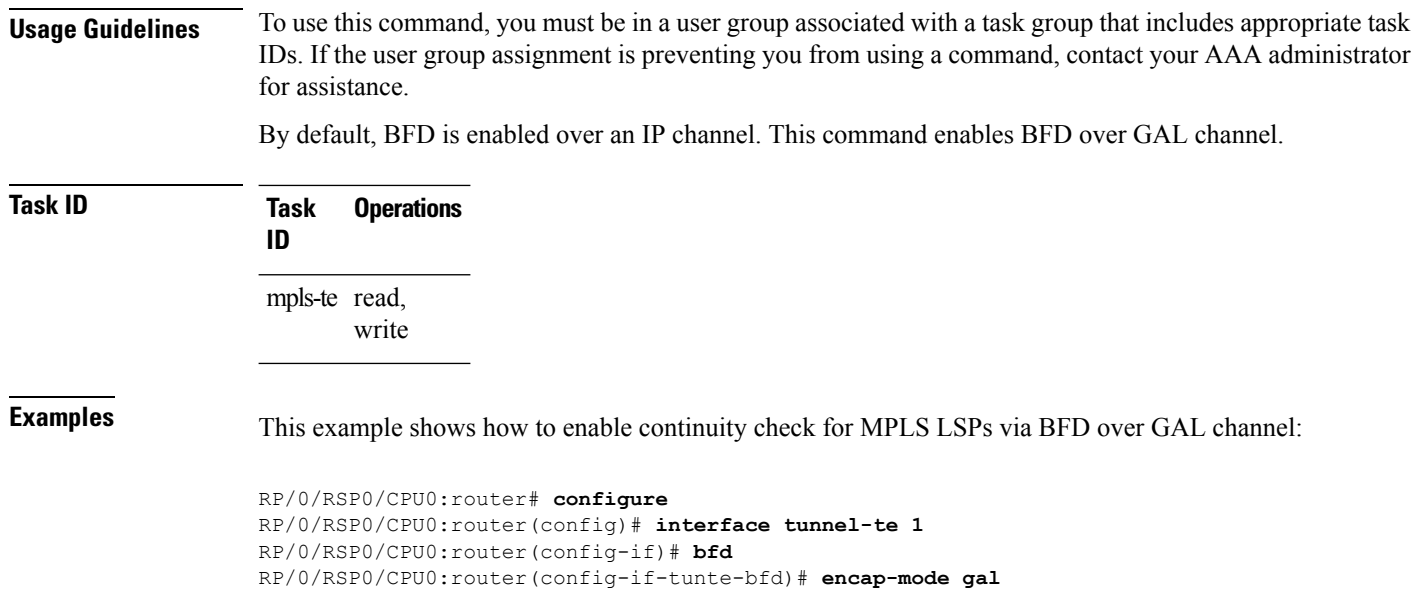

# <span id="page-19-0"></span>**bfd fast-detect**

To enable Bidirectional Forwarding Detection (BFD) to detect failures in the path between adjacent forwarding engines, use the **bfd fast-detect** command in the appropriate configuration mode. To return the software to the default state in which BFD is not enabled, use the **no** form of this command.

**bfd fast-detect** [**disable** | **ipv4** | **strict-mode**] **no bfd fast-detect**

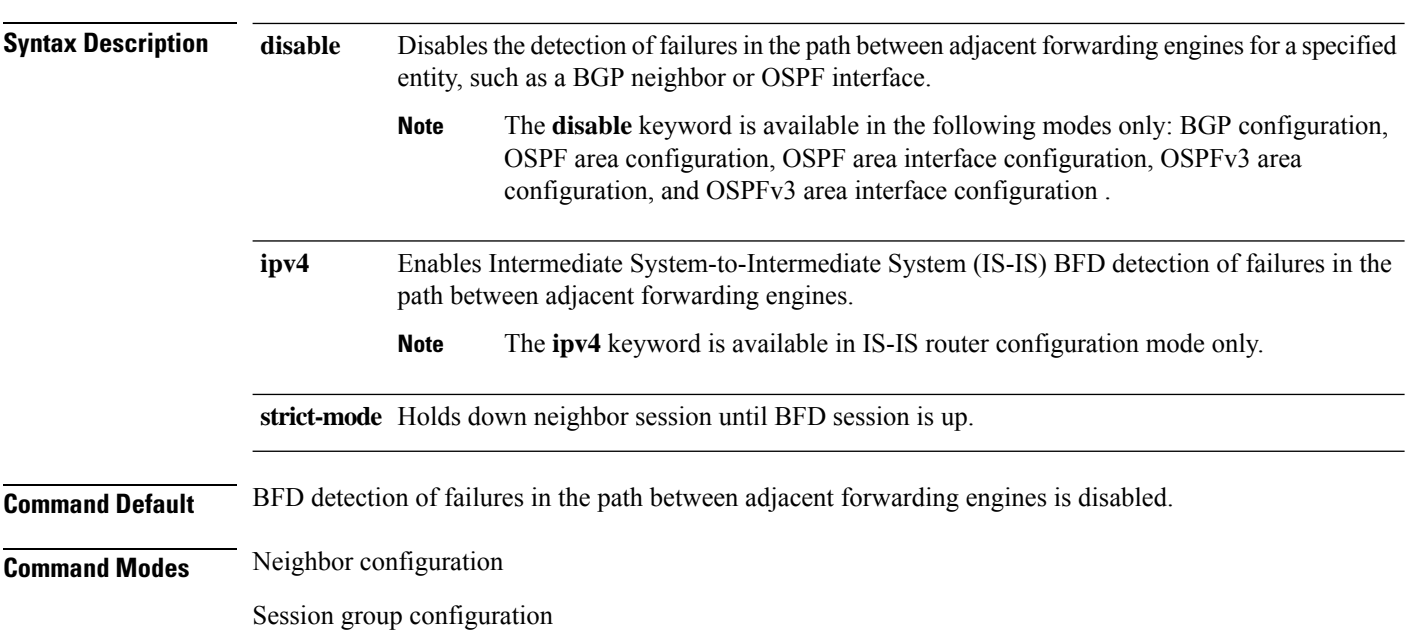

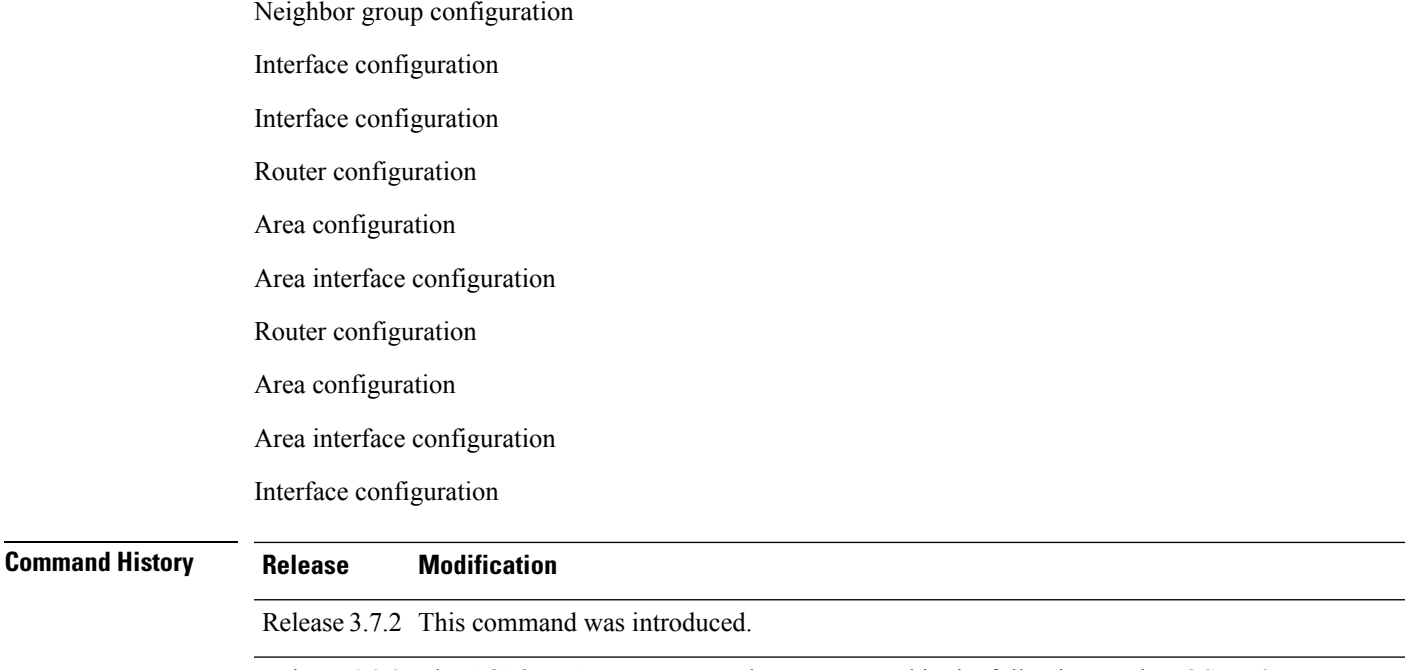

Release 4.0.0 The **bfd fast-detect** command was supported in the following modes: OSPFv3 router configuration, OSPFv3 area configuration, and OSPFv3 area interface configuration.

Release 5.3.2 The **bfd fast-detect strict-mode** command was supported in the following modes: OSPFv3 router configuration, OSPFv3 area configuration, and OSPFv3 area interface configuration.

### **Usage Guidelines**

**Note** BFD can support multihop for internal and external BGP peers.

Use the **bfd fast-detect** command to provide protocol- and media-independent, short-duration failure detection of the path between adjacent forwarding engines, including the interfaces and data links.

BFD must be configured on directly connected neighbors for a BFD session to be established between the neighbors.

When MPLS-TE tunnels are protected by backup tunnels, BFD failure triggers fast reroute on affected tunnels.

In OSPF and OSPFv3 environments, the setting of the **bfd fast-detect** command is inherited from the highest-level configuration mode in which the command was configured. From the lowest to the highest configuration modes, the inheritance rules are as follows:

- If you enable BFD in area interface configuration mode, it is enabled on the specified interface only.
- If you enable BFD in area configuration mode, it is enabled on all interfaces in the specified area.
- If you enable BFD in router configuration mode, it is enabled on all areas and all associated interfaces in the specified routing process.

The **disable** keyword is available in the following modes: BGP configuration, OSPF area configuration, OSPF area interface configuration, OSPFv3 area configuration, and OSPFv3 area interface configuration . In OSPF and OSPFv3 environments, the**disable** option enables you to override the inheritance rules described previously. For example, if you enable BFD in an OSPF area, BFD is enabled on all interfaces in that area. If you do not want BFD running on one of the interfaces in that area, you must specify the **bfd fast-detect disable** command for that interface only.

To disable BFD or return the software to the default state in which BFD is not enabled in IS-IS router configuration mode and MPLS-TE configuration mode, you must enter the **no bfd fast-detect** command.

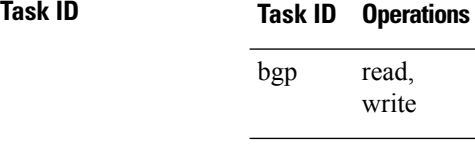

isis

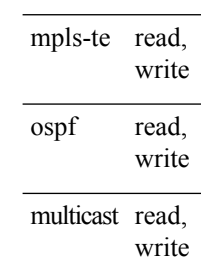

read, write

**Examples** The following example shows how to configure BFD on a BGP router:

```
RP/0/RSP0/CPU0:router# configure
RP/0/RSP0/CPU0:router(config)# router bgp 65000
RP/0/RSP0/CPU0:router(config-bgp)# neighbor 192.168.70.24
RP/0/RSP0/CPU0:router(config-bgp-nbr)# remote-as 2
RP/0/RSP0/CPU0:router(config-bgp-nbr)# bfd fast-detect
```
The following example shows the configuration of an OSPFv3 routing process named san\_jose. The example shows two areas, each of which includes Gigabit Ethernet interfaces. In area 0, BFD is enabled at the area level, which means that by virtue of the inheritance rules, BFD is enabled on all interfaces within the area except those on which BFD is explicitly disabled. Given this rule, BFD is enabled on Gigabit Ethernet interfaces 1/0/0/0 and 2/0/0/0 and is disabled on interface 3/0/0/0.

In area 1, BFD is enabled on Gigabit Ethernet interface 5/0/0/0 only. Because BFD is not enabled at the area level nor explicitly enabled on interface 4/0/0/0, it is disabled on this interface.

```
router ospfv3 san_jose
    area 0
        bfd fast-detect
        ...
        int gige 1/0/0/0
        !
        int gige 2/0/0/0
             ...
int gige 3/0/0/0
            bfd fast-detect disable
!
    !
    area 1
        int gige 4/0/0/0
        !
        int gige 5/0/0/0
```
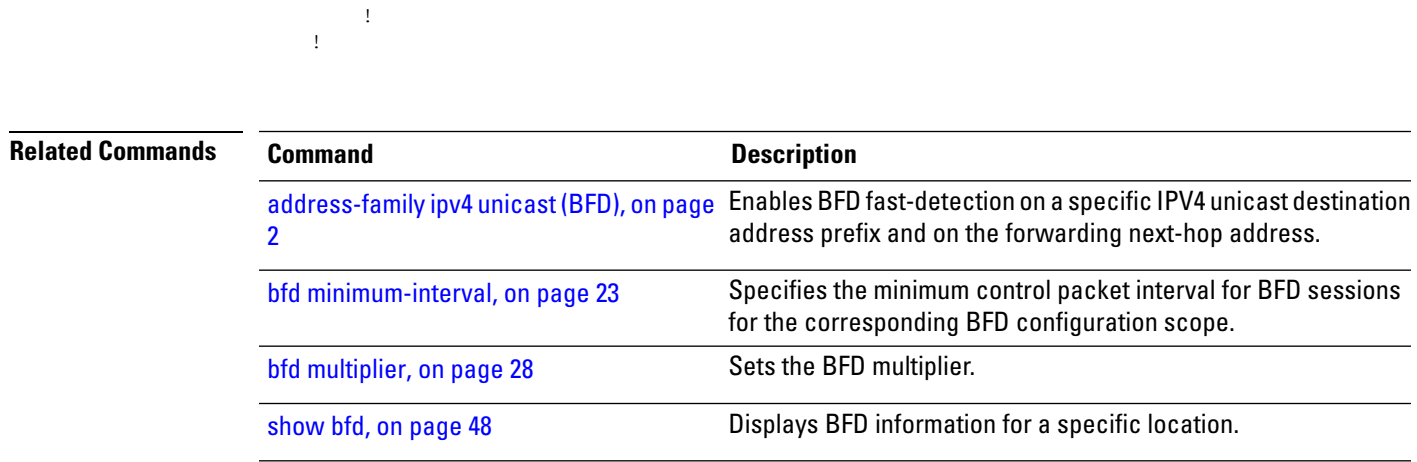

# <span id="page-22-0"></span>**bfd minimum-interval**

To specify the minimum control packet interval for BFD sessions for the corresponding BFD configuration scope, use the **bfd minimum-interval** command in the appropriate configuration mode. To return the router to the default setting, use the **no** form of this command.

**bfd minimum-interval** *milliseconds* **no bfd minimum-interval** [*milliseconds*]

bfd fast-detect

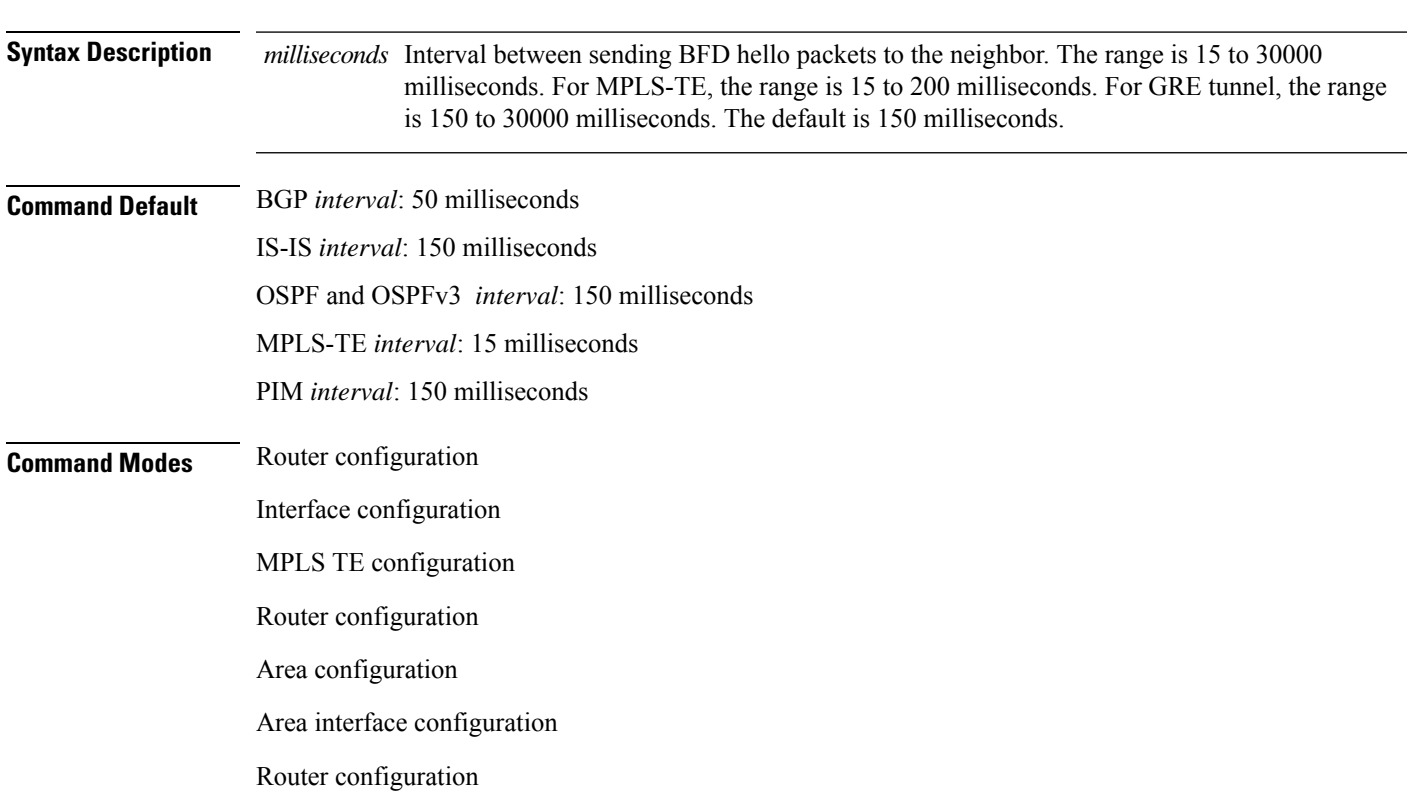

Area configuration

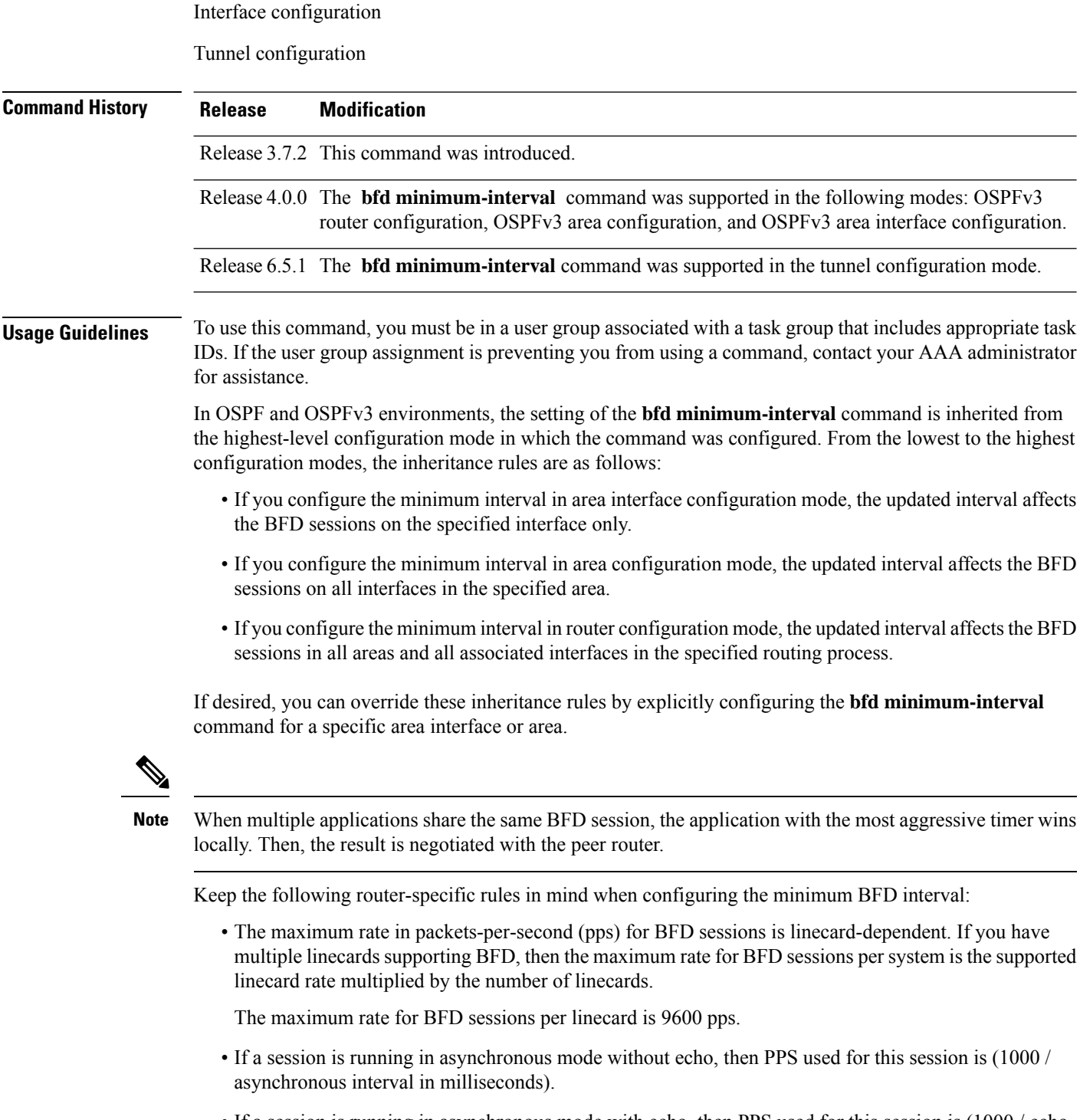

• If a session is running in asynchronous mode with echo, then PPS used for this session is (1000 / echo interval in milliseconds).

This is calculated as: 1000 / value of the **bfd minimum-interval** command.

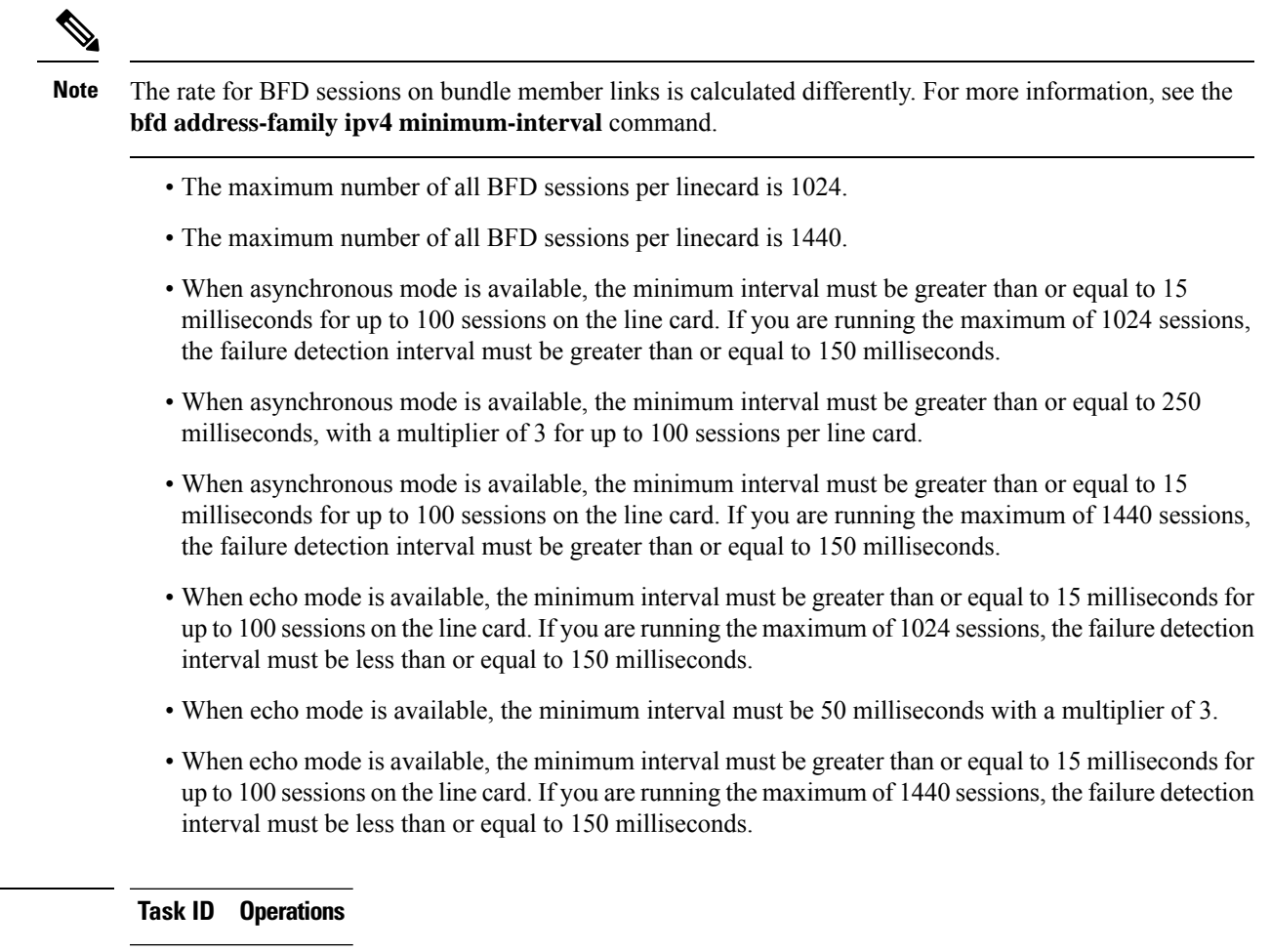

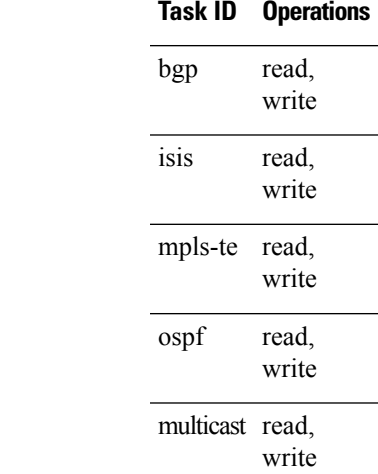

**Task ID Task ID Operations**

**Examples** The following example shows how to set the BFD minimum interval for a BGP routing process:

RP/0/RSP0/CPU0:router(config)# **router bgp 6500** RP/0/RSP0/CPU0:router(config-bgp)# **bfd minimum-interval 275** The following example shows the configuration of an OSPFv3 routing process named san jose. The example showstwo areas, each of which includes Gigabit Ethernet interfaces. In area 0, the minimum interval is set to 200 at the area level, which means that by virtue of the inheritance rules, the same value is set on all interfaces within the area except those on which a different value is explicitly configured. Given this rule, Gigabit Ethernet interface 1/0/0/0 uses the interval of 200, which is inherited from the area, while interface 2/0/0/0 uses the explicitly configured value of 300.

In area 1, the minimum interval is not configured at the area or interface levels, which means that interfaces 3/0/0/0 and 4/0/0/0 use the default interval of 150.

```
router ospfv3 san_jose
bfd fast-detect
    area 0
bfd minimum-interval 200
int gige 1/0/0/0
        !
int gige 2/0/0/0
bfd minimum-interval 300
        !
    !
    area 1
int gige 3/0/0/0
     11.12
int gige 4/0/0/0
!
    !
```
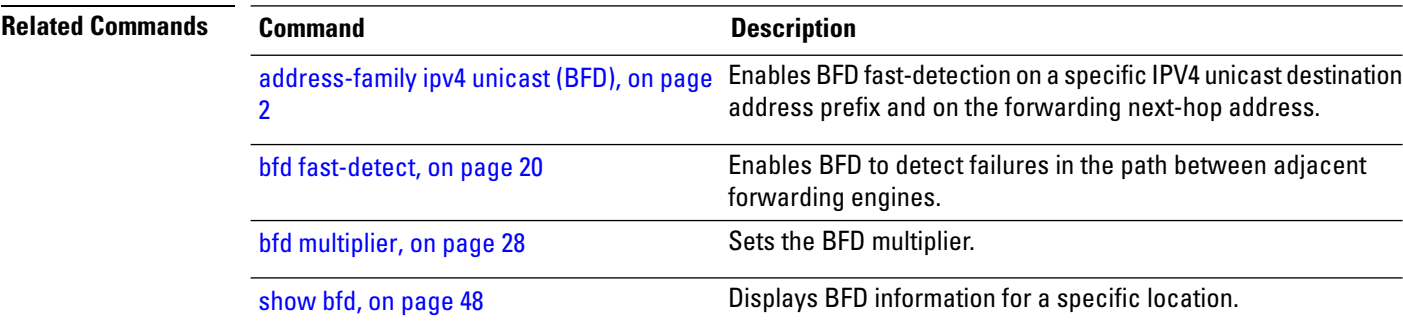

## <span id="page-25-0"></span>**bfd mode**

To enable the option to use Cisco or IETF mode for BFD over bundle, use the**bfd mode** command in interface configuration mode. To disable the option to use Cisco or IETF mode for BFD over bundle, use the **no** form of this command.

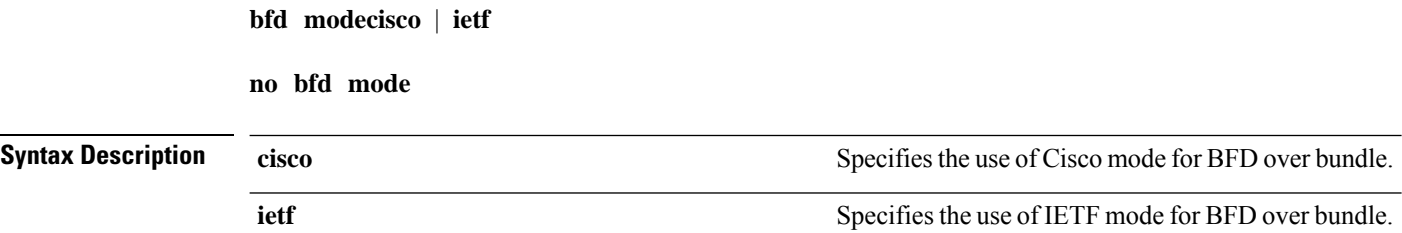

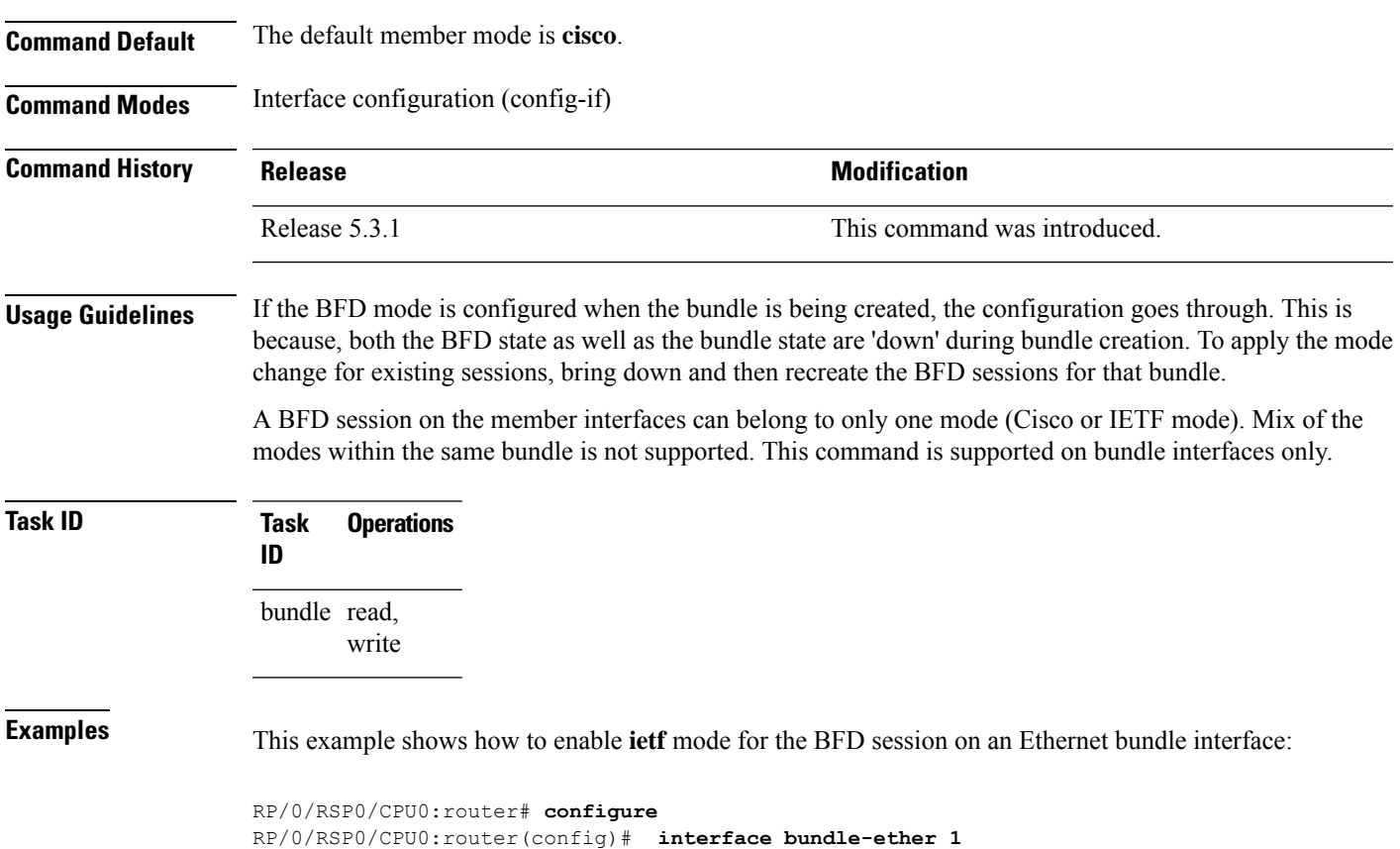

# <span id="page-26-0"></span>**bfd multipath include location**

To include specific linecards to host BFD multiple path sessions, use the **bfd multipath include location** command in the global configuration mode. To remove the configuration, use the **no** form of this command.

**bfd multipath include location** *node-id* **no bfd multipath include location** *node-id*

RP/0/RSP0/CPU0:router(config-if)# **bfd mode ietf**

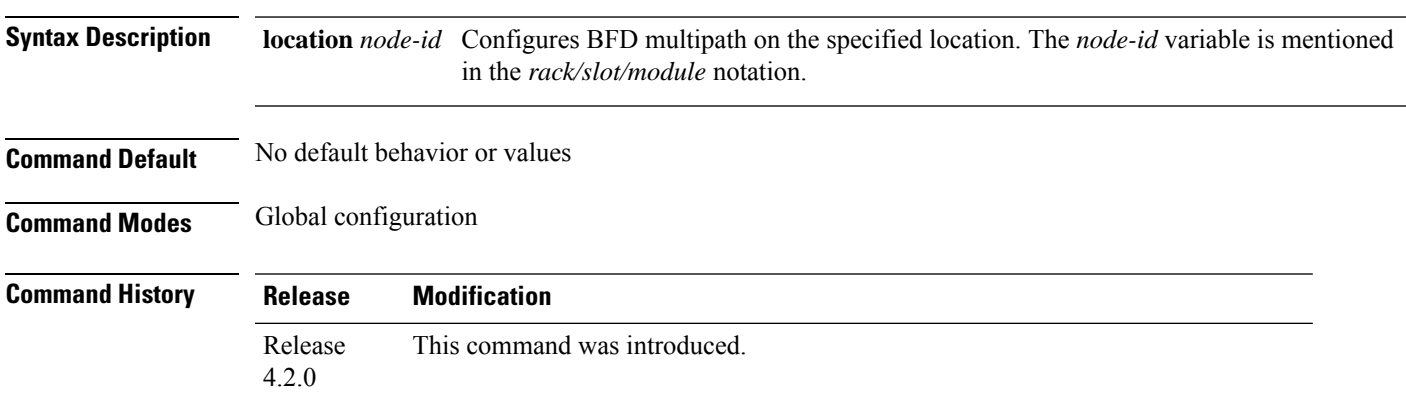

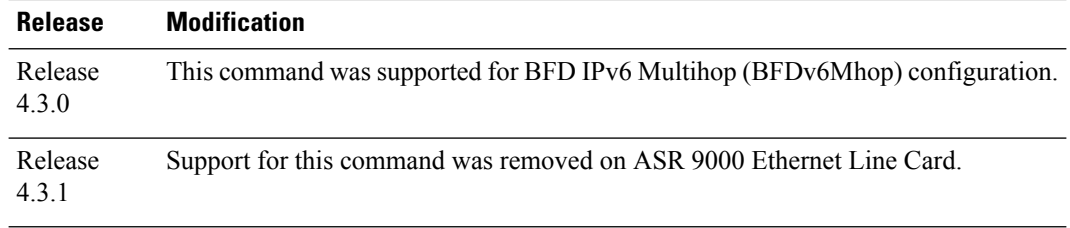

**Usage Guidelines** To use this command, you must be in a user group associated with a task group that includes appropriate task IDs. If the user group assignment is preventing you from using a command, contact your AAA administrator for assistance.

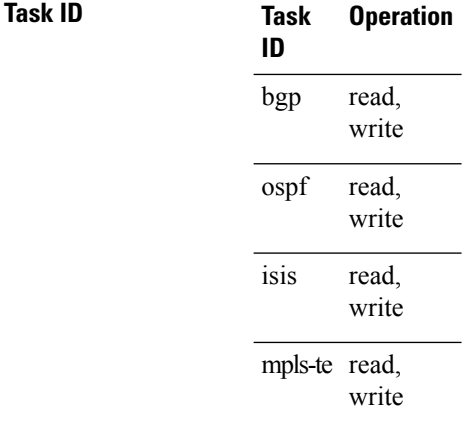

### **Example**

This example shows how to run the**bfd multipathinclude location**command on a specific location:

```
RP/0/RSP0/CPU0:router# configure
RP/0/RSP0/CPU0:router(config)# bfd multipath include location 0/5/CPU0
```
<span id="page-27-0"></span>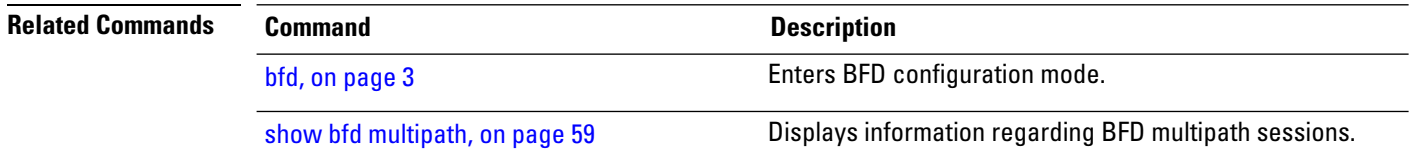

# **bfd multiplier**

To set the Bidirectional Forwarding Detection (BFD) multiplier, use the **bfd multiplier** command in the appropriate configuration mode. To return the router to the default setting, use the **no** form of this command.

**bfd multiplier** *multiplier* **no bfd multiplier** [*multiplier*]

 $\mathbf l$ 

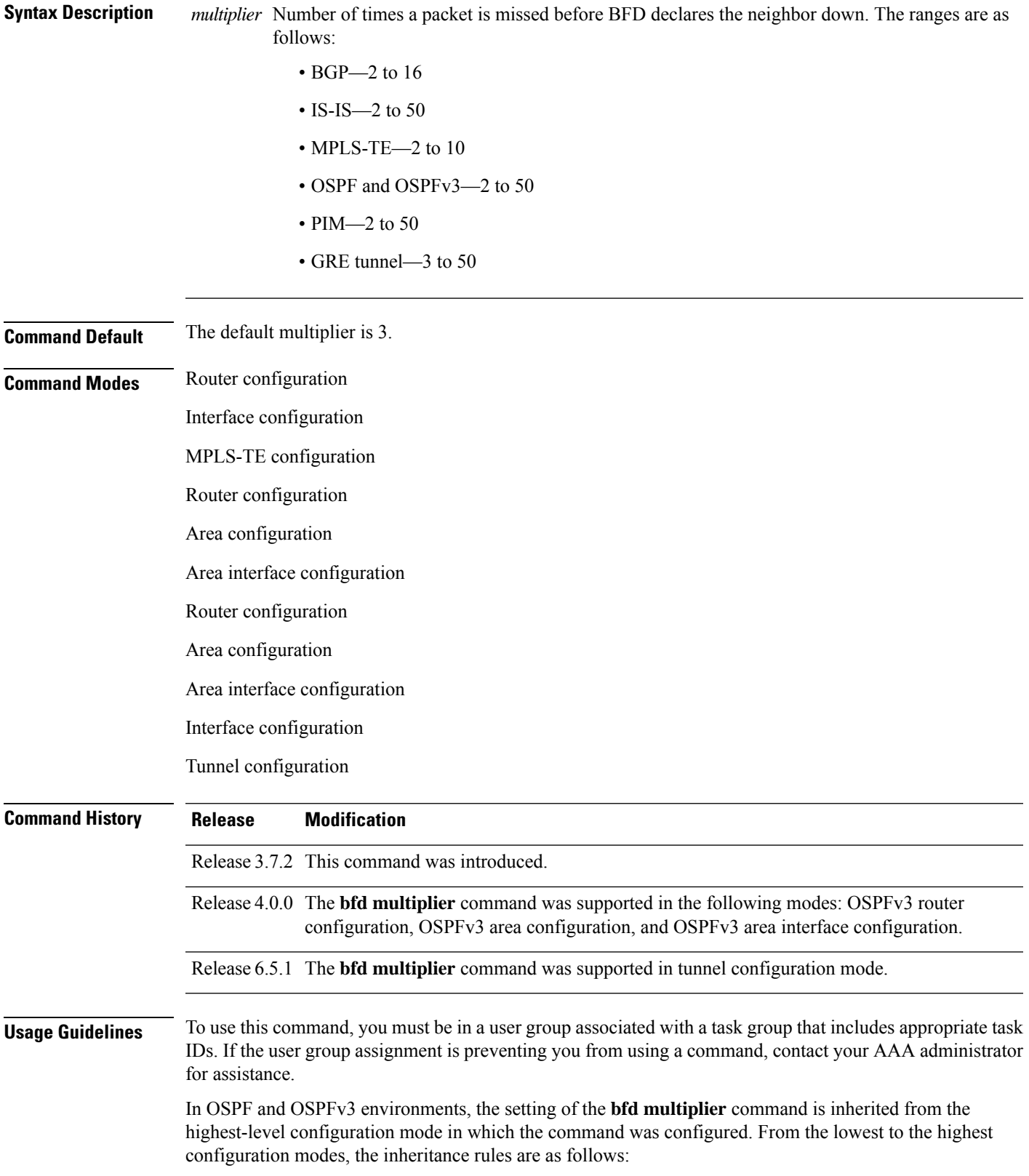

- If you configure a multiplier in area interface configuration mode, the updated multiplier affects the BFD sessions on the specified interface only.
- If you configure a multiplier in area configuration mode, the updated multiplier affects the BFD sessions on all interfaces in the specified area.
- If you configure a multiplier in router configuration mode, the updated multiplier affects the BFD sessions in all areas and all associated interfaces in the specified routing process.

If desired, you can override these inheritance rules by explicitly configuring the **bfd multiplier** command for a specific area interface or area.

If the multiplier is changed using the **bfd multiplier** command, the new value is used to update all existing BFD sessions for the protocol (BGP, IS-IS, MPLS-TE, OSPF, or OSPFv3) .

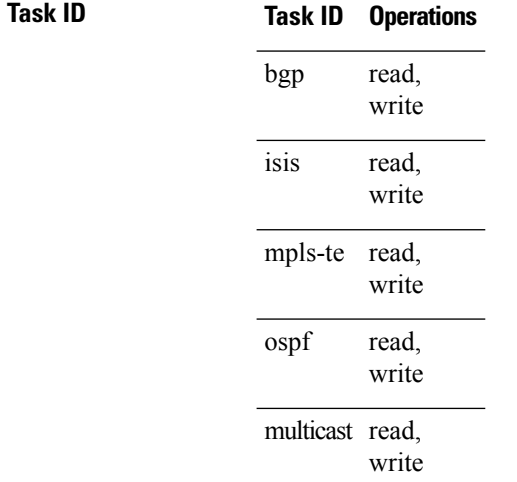

**Examples** The following example shows how to set the BFD multiplier in a BGP routing process:

RP/0/RSP0/CPU0:router(config)# **router bgp 65000** RP/0/RSP0/CPU0:router(config-bgp)# **bfd multiplier 2**

The following example shows the configuration of an OSPFv3 routing process named san jose. The example showstwo areas, each of which includes Gigabit Ethernet interfaces. In area 0, the multiplier is set to 5 at the area level, which means that by virtue of the inheritance rules, the same value is set on all interfaces within the area except those on which a different value is explicitly configured. Given this rule, Gigabit Ethernet interface 1/0/0/0 uses a multiplier of 5, which is inherited from the area, while interface 2/0/0/0 uses the explicitly configured multiplier of 2.

In area 1, a multiplier is not configured at the area or interface levels, which means that interfaces 3/0/0/0 and 4/0/0/0 use the default value of 3.

```
router ospfv3 san_jose
bfd fast-detect
    area 0
bfd multiplier 5
int gige 1/0/0/0
       !
int gige 2/0/0/0
```

```
bfd multiplier 2
      11
    !
   area 1
int gige 3/0/0/0
      !
int gige 4/0/0/0
!
    !
```
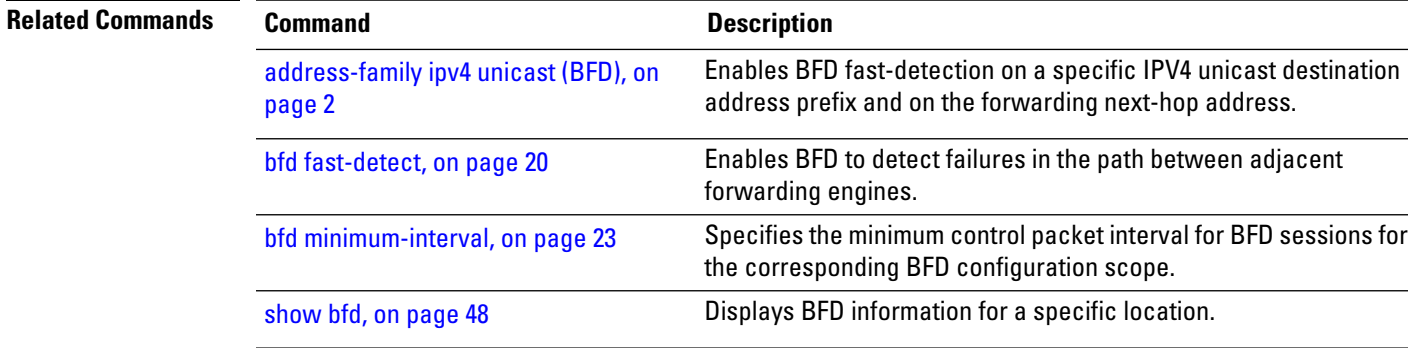

## <span id="page-30-0"></span>**show bundle**

To display the IPV6 BFD configured, use the **show bundle** command in the EXEC mode.

## **Command History Release Modification**

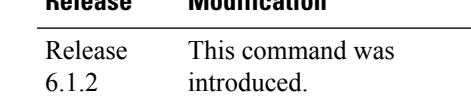

#sh bundle bundle-ether 1

### **Example**

This example showsthe output of the show bundle bundle-ether command with IPv6 Bfd configured:

```
bundle-ether1
 Status: Down<br>Local links <active/standby/configured>: 0 / 0 / 1
 Local links \langle active/standby/configured>: 0 / 0 / 1<br>Local bandwidth \langle effective/available>: 0 (0) kbps
 Local bandwidth <effective/available>:<br>MAC address (source):
                                         000a.000b.000c (Configured)
 Inter-chassis link: No
 Minimum active links / bandwidth: 1 / 1 kbps
 Maximum active links: 64
 Wait while timer: 2000 ms
 Load balancing:
   Link order signaling: Not configured
   Hash type: Default
   Locality threshold: None
 LACP: 00erational<br>
Flap suppression timer: 00ff
   Flap suppression timer:
```
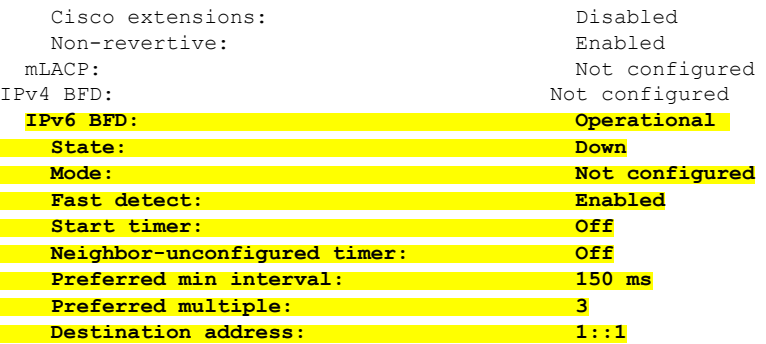

# <span id="page-31-0"></span>**clear bfd counters**

To clear Bidirectional Forwarding Detection (BFD) counters, use the **clear bfd counters** command in EXEC mode.

**clear bfd counters ipv4** | [**singlehop** | **multihop**] | **ipv6** | [**singlehop** | **multihop**] | **all** | **label** [**packet**] [**timing**] [**interface** *type interface-path-id*] **location** *node-id*

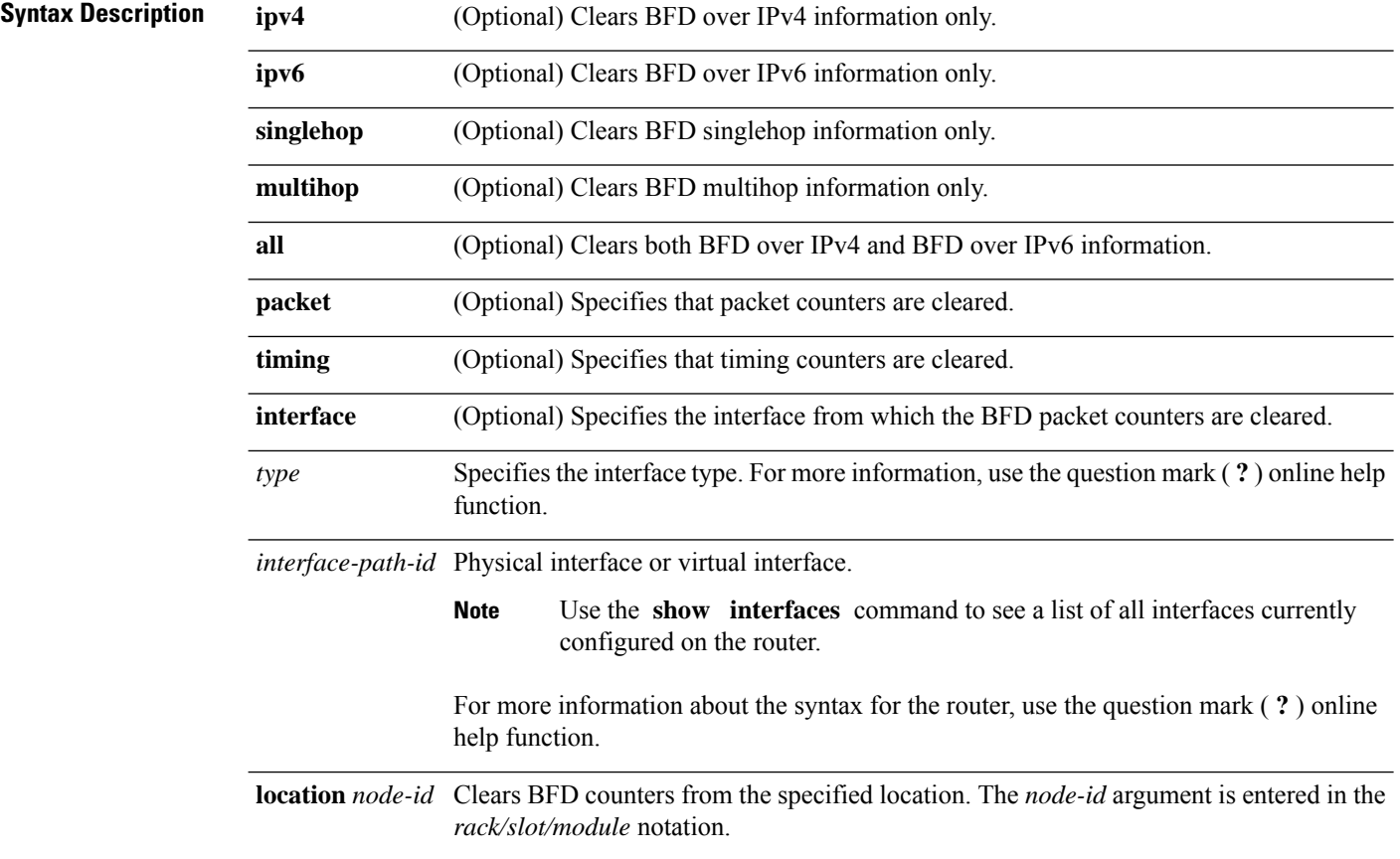

 $\mathbf{l}$ 

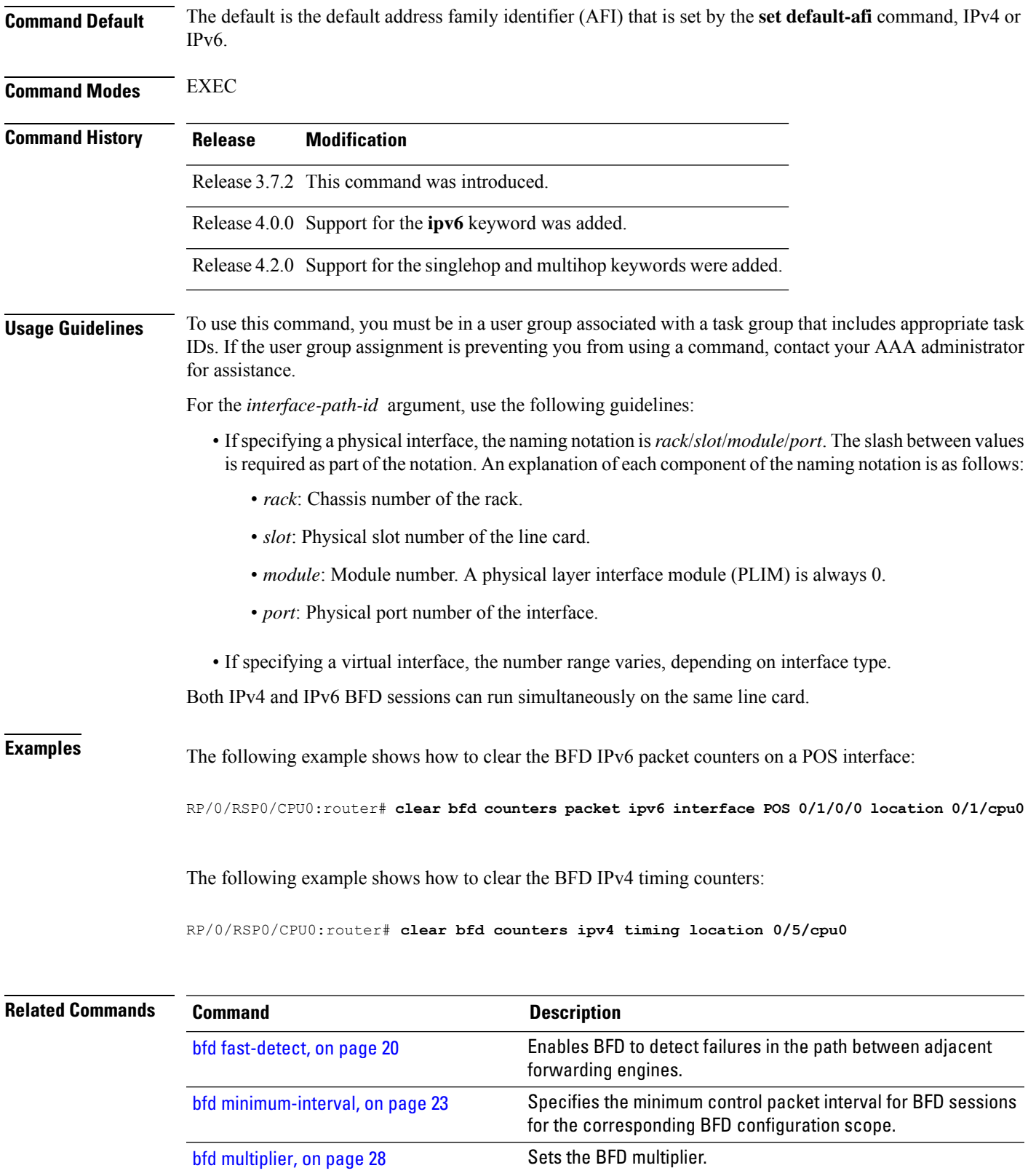

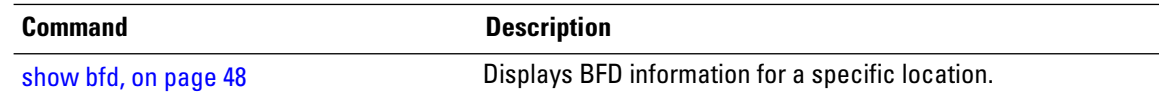

# <span id="page-33-0"></span>**clear bfd dampening**

To reset BFD dampening counters, use the **clear bfd dampening** command in EXEC mode.

**clear bfd dampening** [**interface** *type interface-path-id*] | **location** *node-id all* | **type** [**bundle-logical** | **bundle-per-member**]

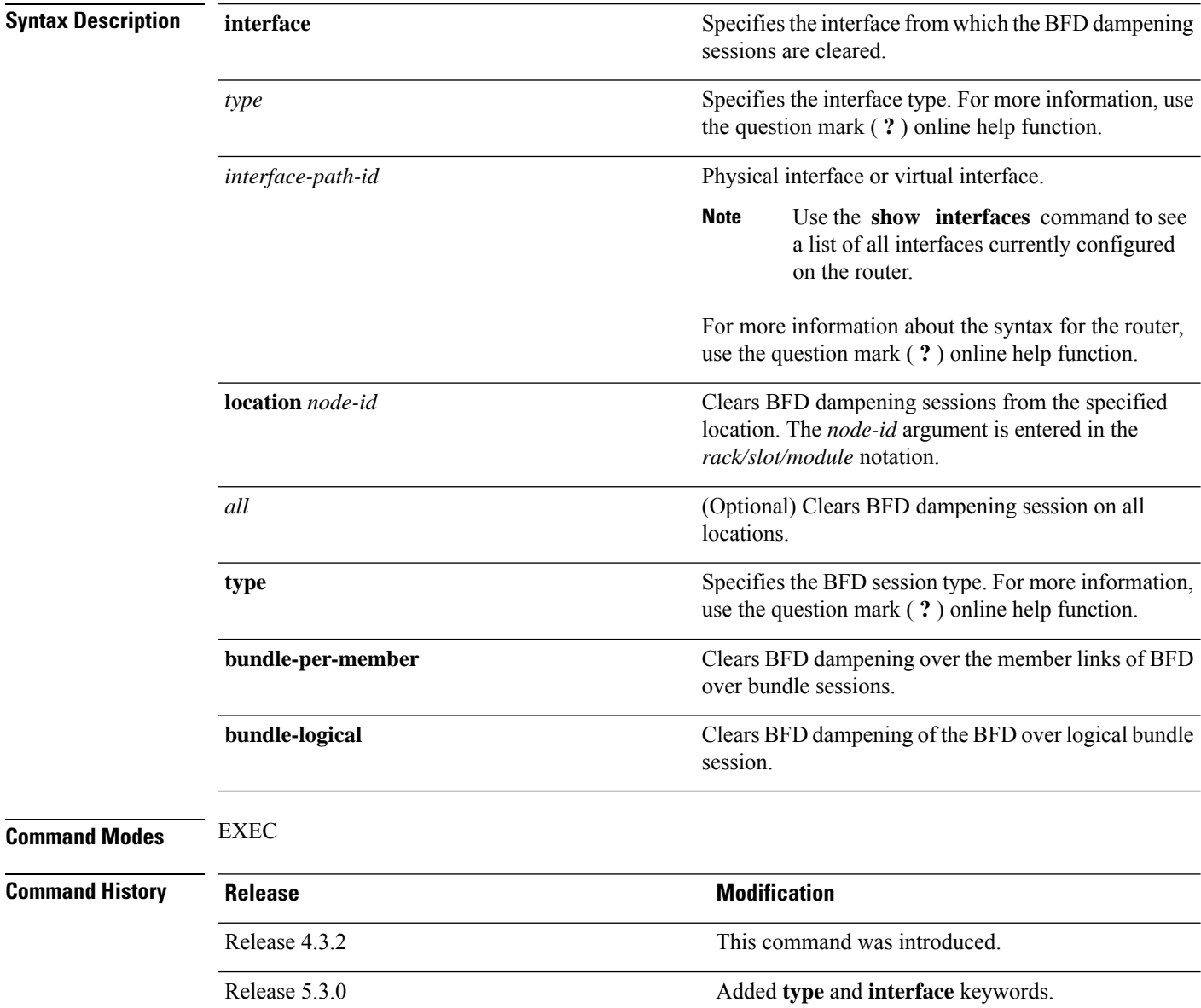

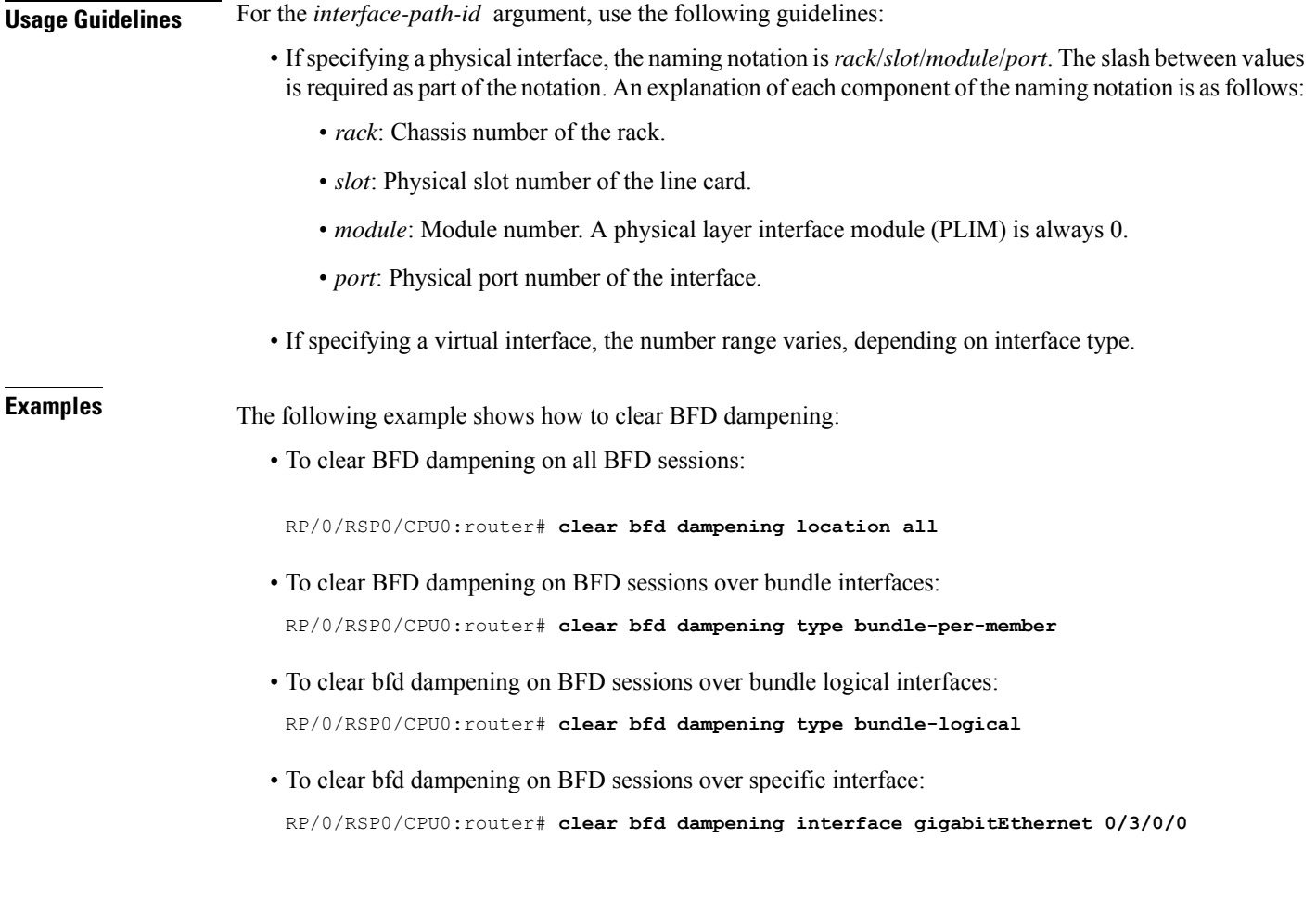

## **clear bfd dampening log sample**

The following is a sample syslog output of the **clear bfd dampening** command:

```
LC/0/3/CPU0:Oct 6 16:52:40.632 : bfd_agent[127]: %L2-BFD-6-SESSION_DAMPENING_CLR : Dampening
for BFD session to neighbor 10.1.1.2
on interface GigabitEthernet0/3/0/0 has been cleared
```
## <span id="page-34-0"></span>**echo disable**

To disable echo mode on a router or on an individual interface or bundle, use the **echo disable** command in BidirectionalForwarding Detection (BFD) configuration mode. To return the router to the default configuration where echo mode is enabled, use the **no** form of this command.

**echo disable no echo disable Syntax Description** This command has no keywords or arguments. **Command Default** No default behavior or values

 $\mathbf I$ 

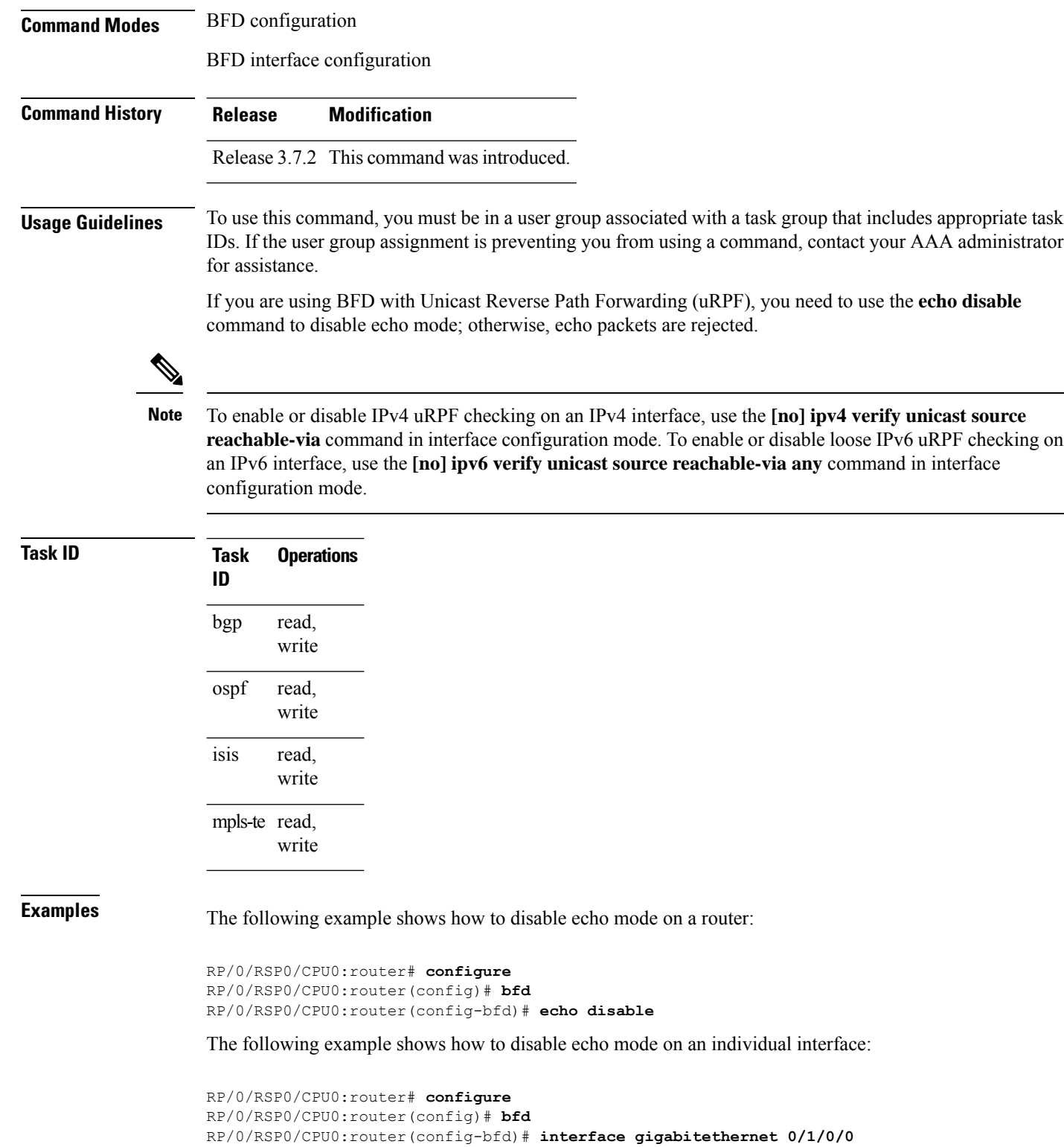

RP/0/RSP0/CPU0:router(config-bfd-if)# **echo disable**

## **Related Commands Command Command Command Description** bfd, on [page](#page-2-0) 3 Enters BFD configuration mode. [interface](#page-42-0) (BFD), on page 43 Enters BFD interface configuration mode. Enables and disables IPv4 uRPF checking on an IPv4 interface. **ipv4 verify unicast source reachable-via** Enables and disables loose IPv6 uRPF checking on an IPv6 interface. **ipv6 verifyunicastsource reachable-via any** [show](#page-47-0) bfd, on page 48 **Displays BFD** information.

## <span id="page-36-0"></span>**echo ipv4 source**

To specify the IP address that you want to use as the source address for BFD echo packets, use the **echo ipv4 source** command in BFD or BFD interface configuration mode. To return to the default, use the **no** form of this command.

**echo ipv4 source** *ip-address* **no echo ipv4 source** *ip-address*

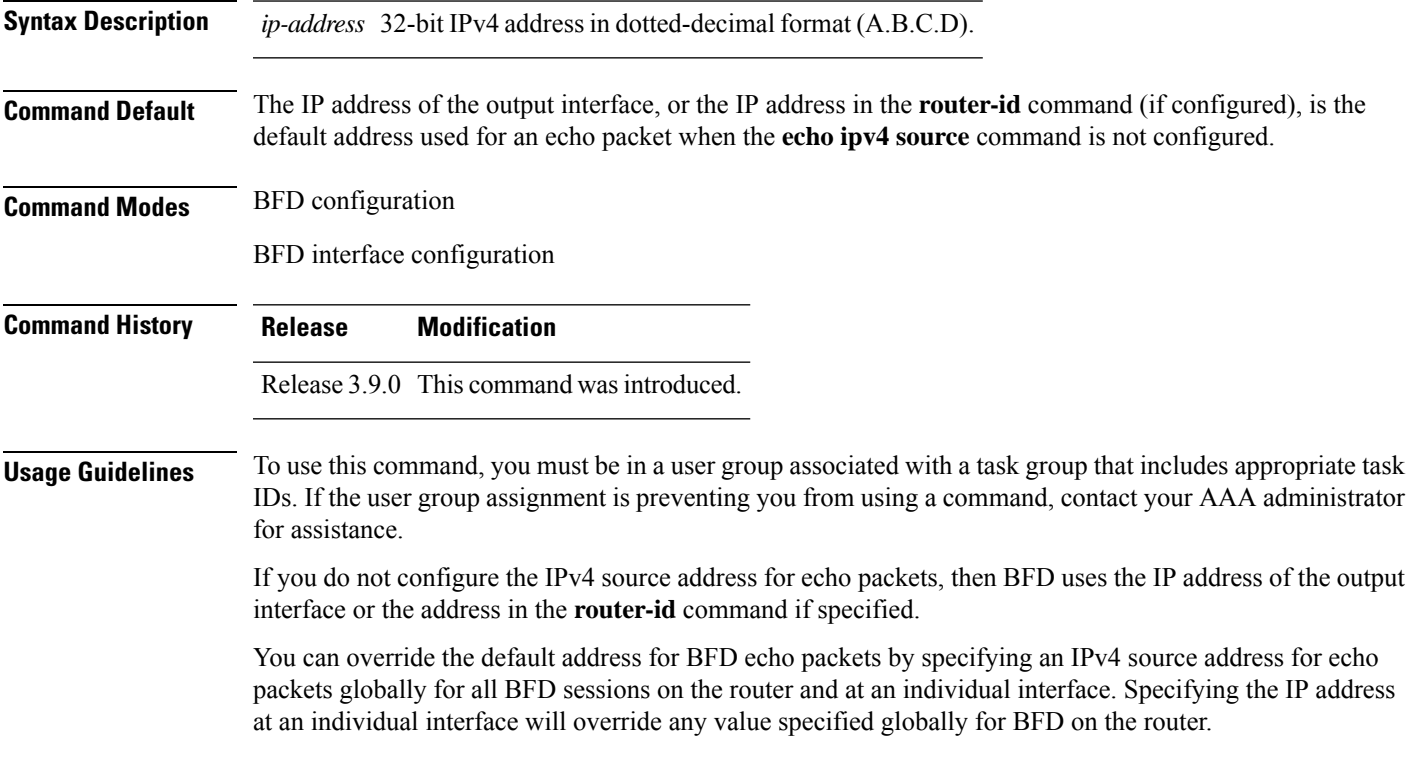

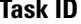

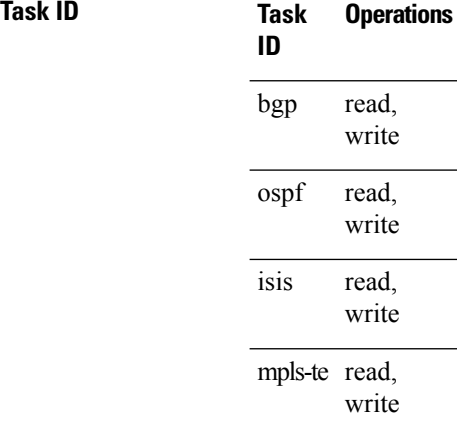

**Examples** The following example shows how to specify the IP address 10.10.10.1 as the source address for BFD echo packets for all BFD sessions on the router:

```
RP/0/RSP0/CPU0:router# configure
RP/0/RSP0/CPU0:router(config)# bfd
RP/0/RSP0/CPU0:router(config-bfd)# echo ipv4 source 10.10.10.1
```
The following example shows how to specify the IP address 10.10.10.1 as the source address for BFD echo packets on an individual Gigabit Ethernet interface:

```
RP/0/RSP0/CPU0:router# configure
RP/0/RSP0/CPU0:router(config)# bfd
RP/0/RSP0/CPU0:router(config-bfd)# interface gigabitethernet 0/1/0/0
RP/0/RSP0/CPU0:router(config-bfd-if)# echo ipv4 source 10.10.10.1
```
The following example shows how to specify the IP address 10.10.10.1 as the source address for BFD echo packets on an individual Packet-over-SONET (POS) interface:

```
RP/0/RSP0/CPU0:router# configure
RP/0/RSP0/CPU0:router(config)# bfd
RP/0/RSP0/CPU0:router(config-bfd)# interface pos 0/1/0/0
RP/0/RSP0/CPU0:router(config-bfd-if)# echo ipv4 source 10.10.10.1
```
<span id="page-37-0"></span>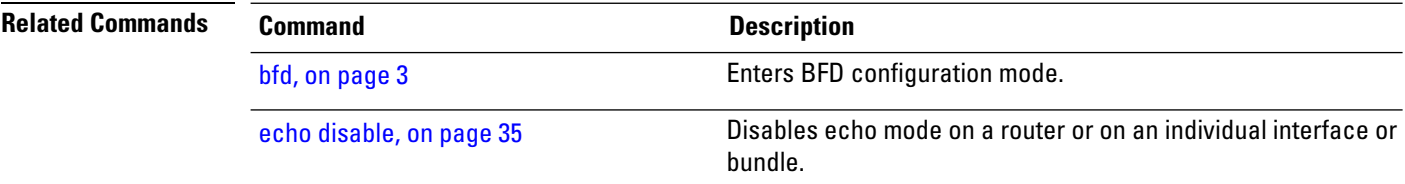

## **echo latency detect**

To enable latency detection for BFD echo packets, use the **echo latencydetect** command in BFD configuration mode. To return to the default, use the **no** form of this command.

 $\mathbf{l}$ 

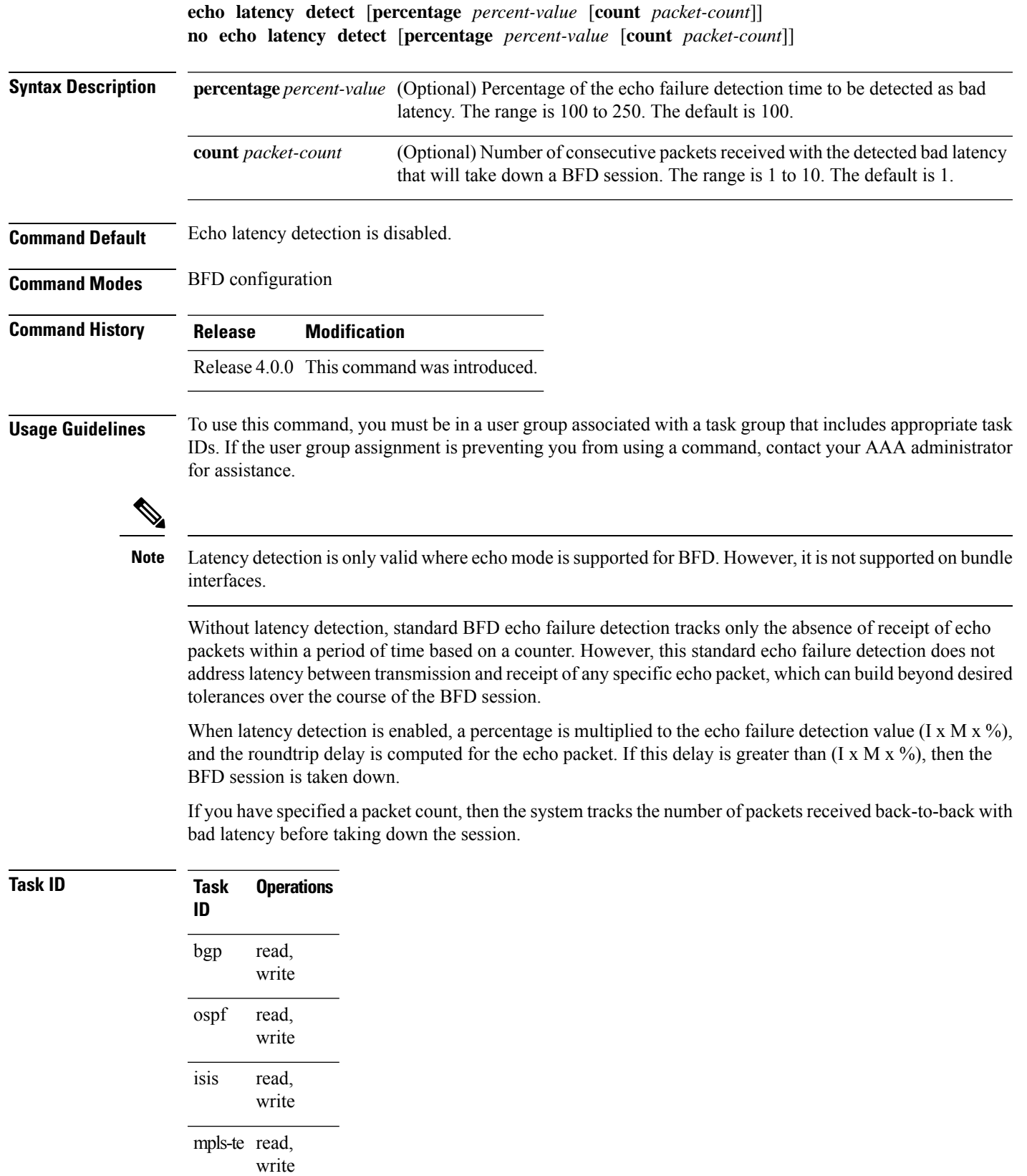

**Examples** In the following examples, consider that the BFD minimum interval is 50 ms, and the multiplier is 3 for the BFD session.

> The following example shows how to enable echo latency detection using the default values of 100% of the echo failure period  $(I \times M)$  for a packet count of 1. In this example, when one echo packet is detected with a roundtrip delay greater than 150 ms, the session is taken down:

```
RP/0/RSP0/CPU0:router# configure
RP/0/RSP0/CPU0:router(config)# bfd
RP/0/RSP0/CPU0:router(config-bfd)# echo latency detect
```
The following example shows how to enable echo latency detection based on 200% (two times) of the echo failure period for a packet count of 1. In this example, when one packet is detected with a roundtrip delay greater than 300 ms, the session is taken down:

```
RP/0/RSP0/CPU0:router# configure
RP/0/RSP0/CPU0:router(config)# bfd
RP/0/RSP0/CPU0:router(config-bfd)# echo latency detect percentage 200
```
The following example shows how to enable echo latency detection based on 100% of the echo failure period for a packet count of 3. In this example, when three consecutive echo packets are detected with a roundtrip delay greater than 150 ms, the session is taken down:

```
RP/0/RSP0/CPU0:router# configure
RP/0/RSP0/CPU0:router(config)# bfd
RP/0/RSP0/CPU0:router(config-bfd)# echo latency detect percentage 100 count 3
```
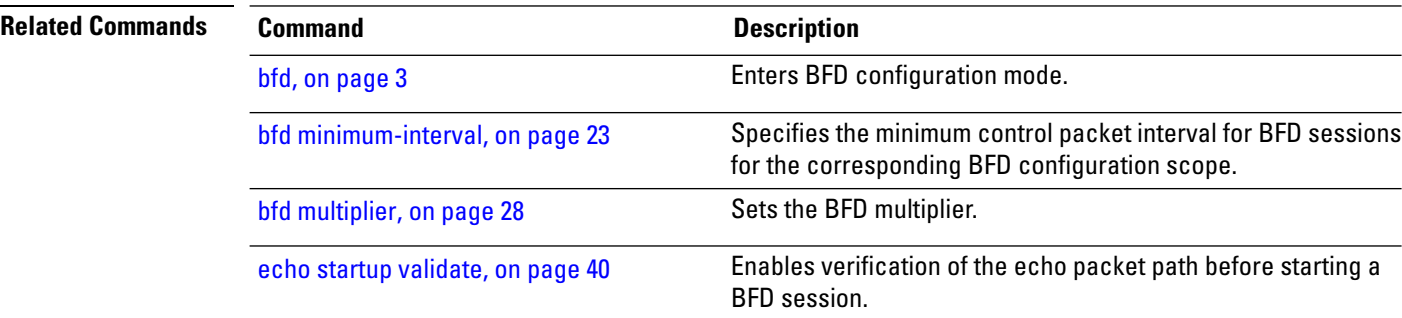

## <span id="page-39-0"></span>**echo startup validate**

To enable verification of the echo packet path before starting a BFD session, use the **echo startup validate** command in BFD configuration mode. To return to the default, use the **no** form of this command.

**echo startup** [**force**] **no echo startup** [**force**]

**Syntax Description force** (Optional) Ignores the remote 'Required Min Echo RX Interval' setting.

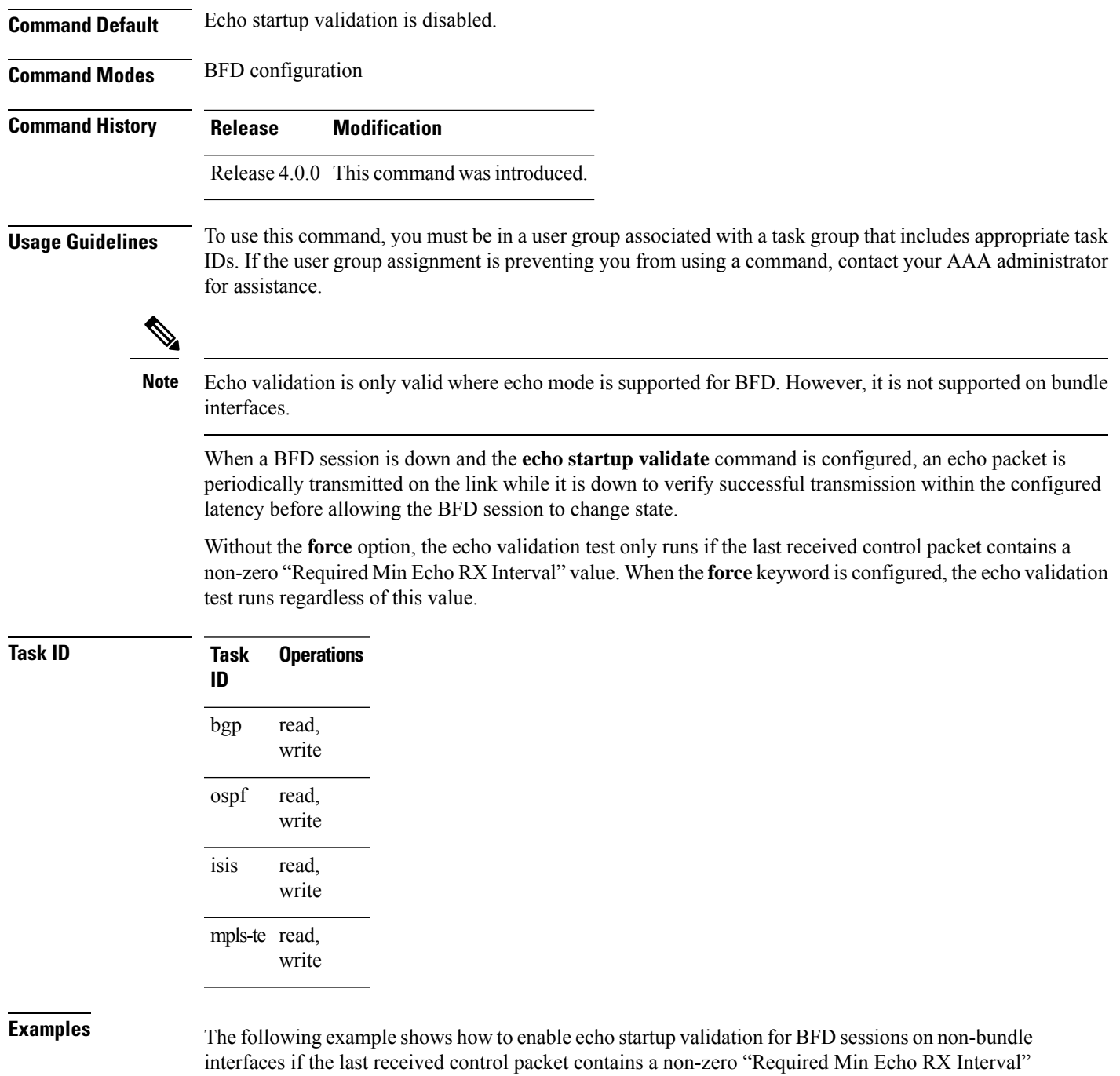

value:

RP/0/RSP0/CPU0:router# **configure** RP/0/RSP0/CPU0:router(config)# **bfd**

RP/0/RSP0/CPU0:router(config-bfd)# **echo startup validate**

The following example shows how to enable echo startup validation for BFD sessions on non-bundle interfaces regardless of the "Required Min Echo RX Interval" value in the last control packet:

I

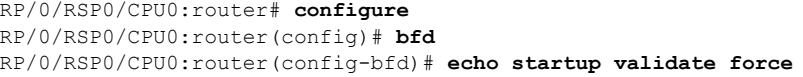

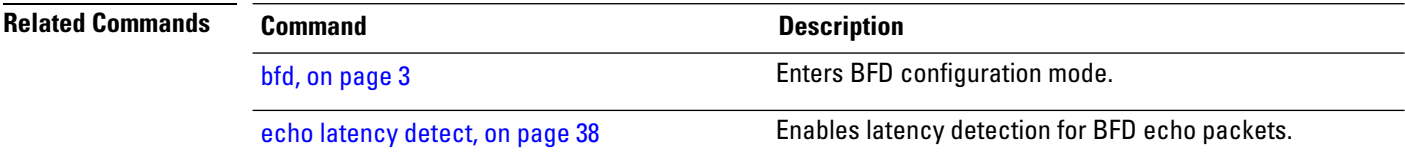

# <span id="page-41-0"></span>**hw-module bfd-hw-offload**

 $\overline{a}$ 

To enable BFD hardware offload mode, use the **hw-module bfd-hw-offload** command in admin mode. To disable BFD hardware offload mode, use the **no** form of this command.

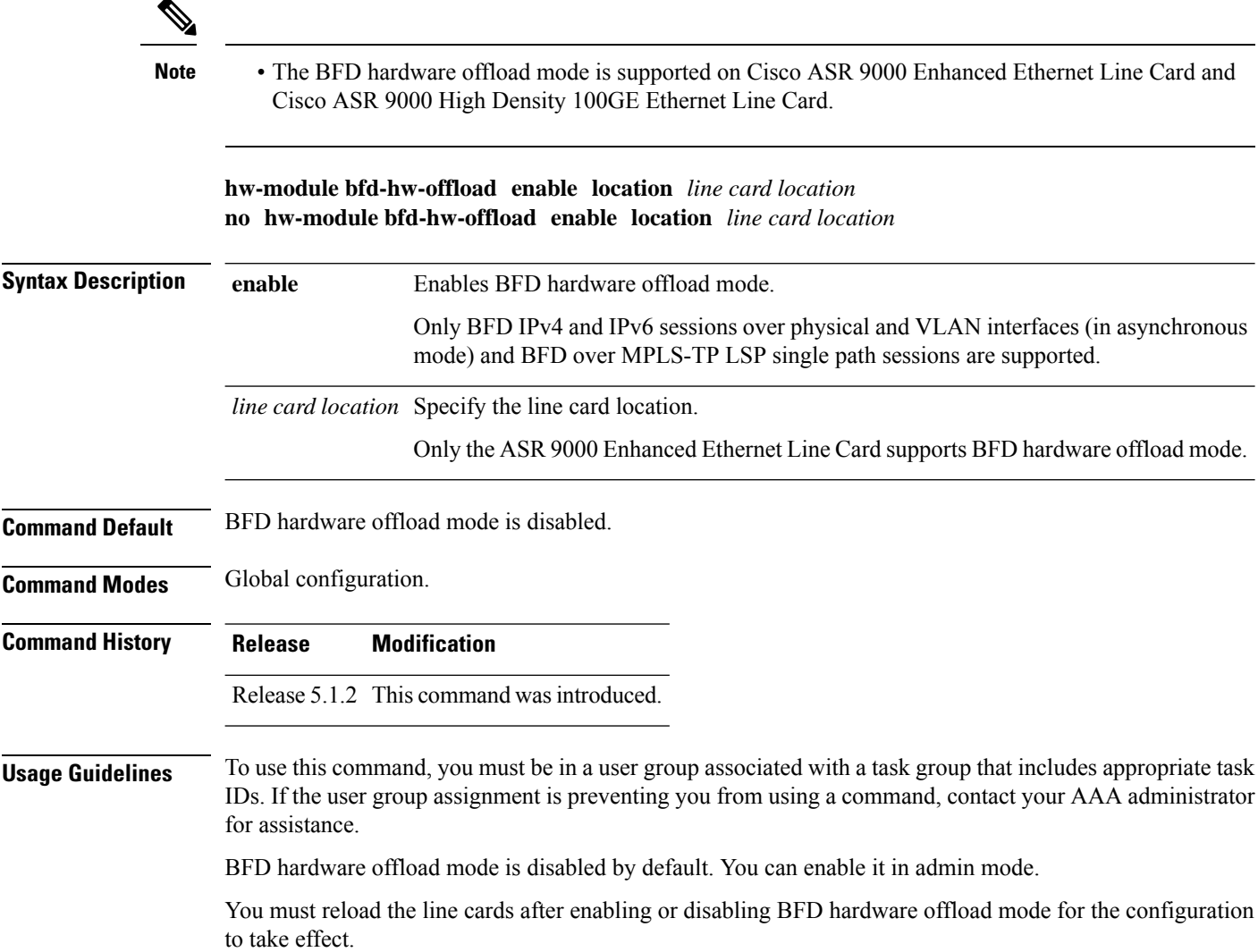

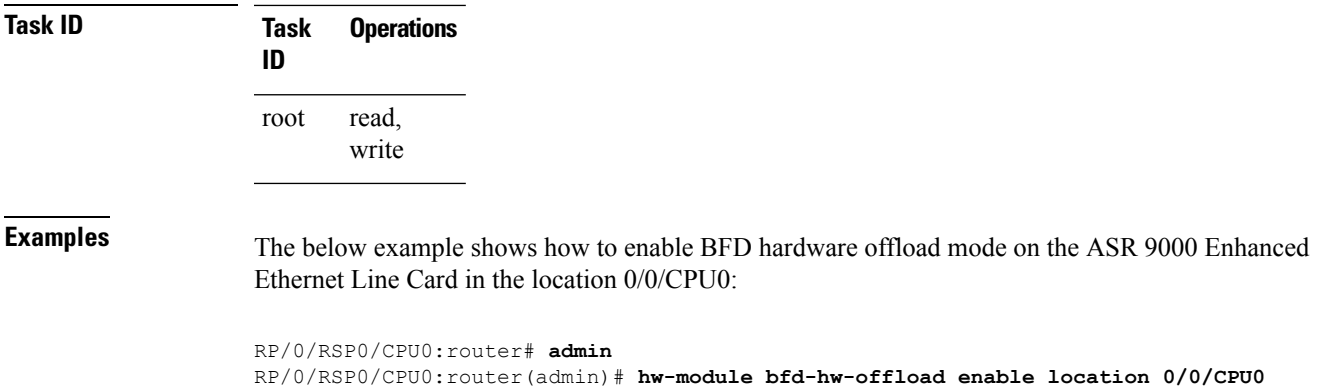

# <span id="page-42-0"></span>**interface (BFD)**

To enter Bidirectional Forwarding Detection (BFD) interface configuration mode, where you can disable echo mode on an interface, use the **interface** command in BFD configuration mode. To return to BFD configuration mode, use the **no** form of this command.

**interface** *type interface-path-id* **no interface** *type interface-path-id*

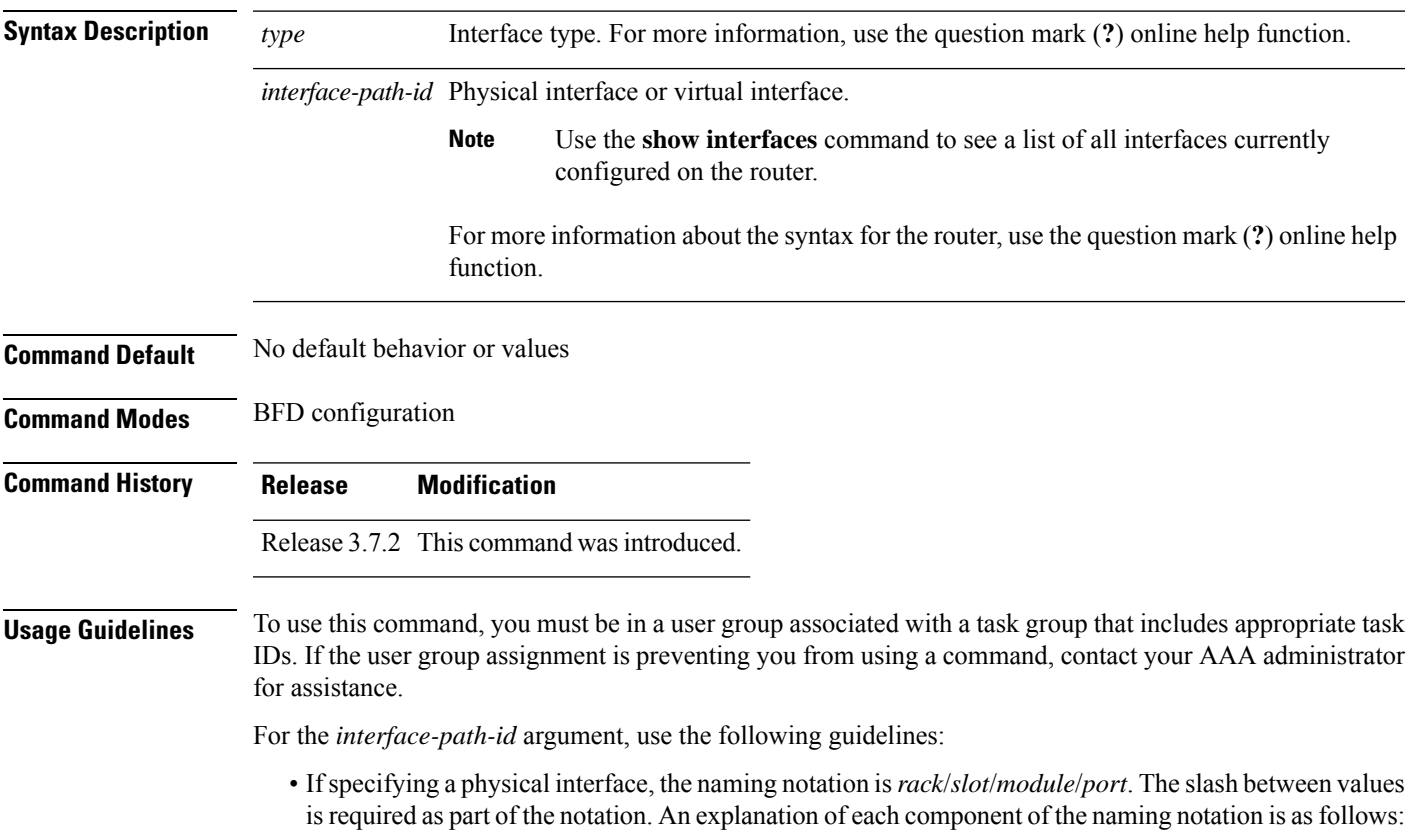

- *rack*: Chassis number of the rack.
- *slot*: Physical slot number of the line card.
- *module*: Module number. A physical layer interface module (PLIM) is always 0.
- *port*: Physical port number of the interface.
- If specifying a virtual interface, the number range varies, depending on interface type.

If you are using BFD with Unicast Reverse Path Forwarding (uRPF) on a particular interface, then you need to use the **echodisable** command in BFD interface configuration mode to disable echo mode on that interface; otherwise, echo packets are rejected by the interface.

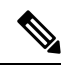

**Note**

To enable or disable IPv4 uRPF checking on an IPv4 interface, use the **[no] ipv4 verify unicast source reachable-via** command in interface configuration mode. To enable or disable loose IPv6 uRPF checking on an IPv6 interface, use the **[no] ipv6 verify unicast source reachable-via any** command in interface configuration mode.

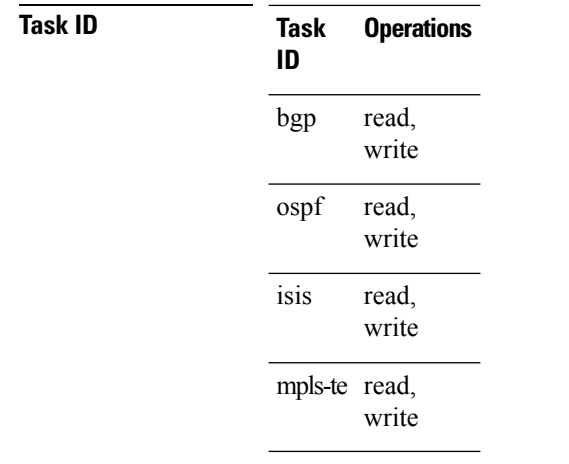

**Examples** The following example shows how to enter BFD interface configuration mode for a Gigabit Ethernet interface:

```
RP/0/RSP0/CPU0:router# configure
RP/0/RSP0/CPU0:router(config)# bfd
RP/0/RSP0/CPU0:router(config-bfd)# interface gigabitethernet 0/1/0/0
RP/0/RSP0/CPU0:router(config-bfd-if)#
```
The following example shows how to enter BFD interface configuration mode for a Packet-over-SONET/SDH (POS) interface:

```
RP/0/RSP0/CPU0:router# configure
RP/0/RSP0/CPU0:router(config)# bfd
RP/0/RSP0/CPU0:router(config-bfd)# interface pos 0/1/0/0
RP/0/RSP0/CPU0:router(config-bfd-if)#
```
Ш

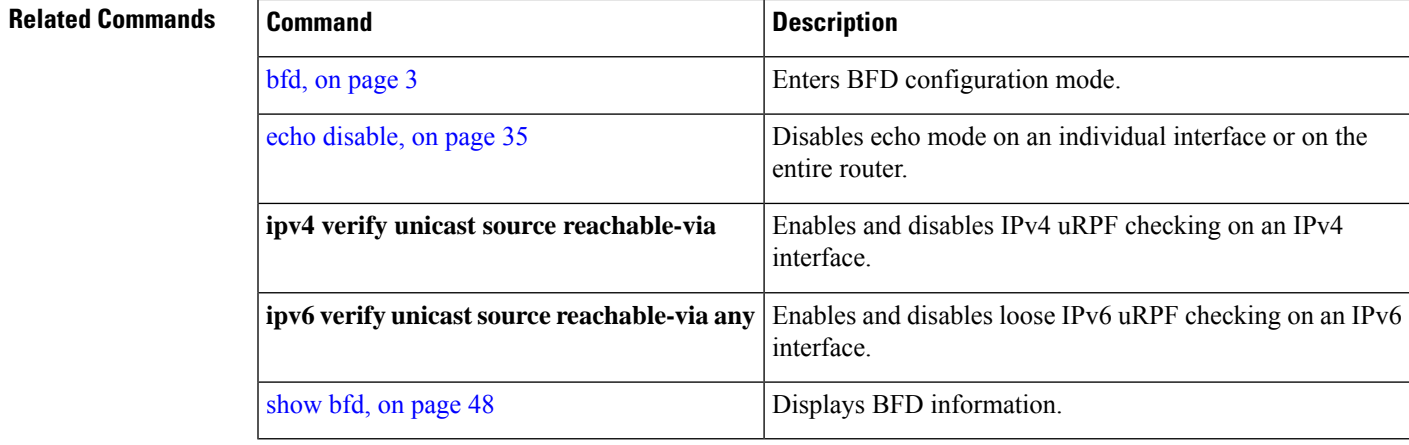

# <span id="page-44-0"></span>**ipv6 checksum**

To enable and disable IPv6 checksum calculations on BFD UDP packets globally or on a BFD interface, use the **ipv6 checksum** command in Bidirectional Forwarding Detection (BFD) or BFD interface configuration mode. To return to the default, use the **no** form of this command.

**BFD Configuration ipv6 checksum disable no ipv6 checksum disable**

**BFD Interface Configuration ipv6 checksum** [**disable**] **no ipv6 checksum** [**disable**]

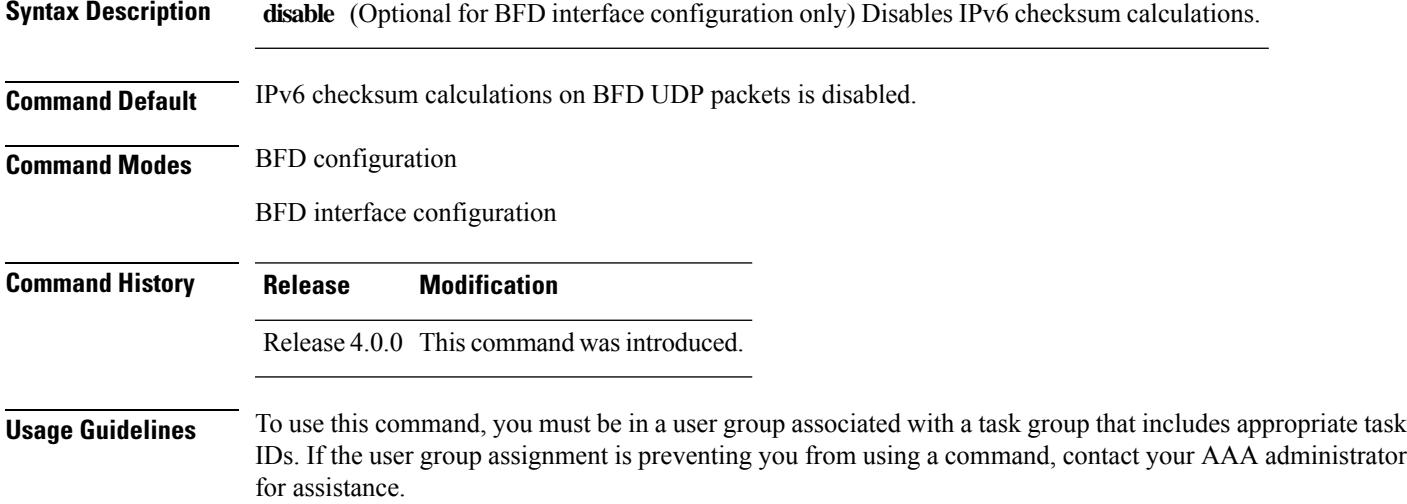

IPv6 checksum calculations for UDP packets are disable by default for BFD sessions. You can enable IPv6 checksum support either globally for all BFD sessions, or on an individual interface.

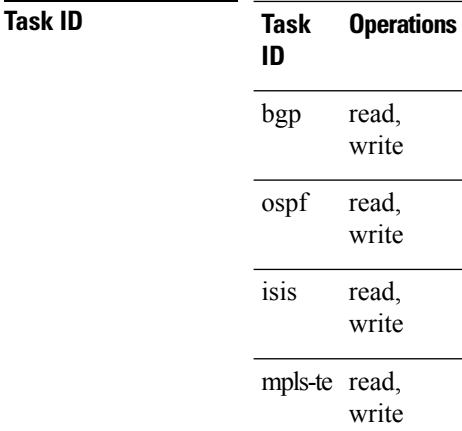

**Examples** The following example shows how to enable IPv6 checksum calculations for UDP packets for all BFD sessions on the router:

```
RP/0/RSP0/CPU0:router# configure
RP/0/RSP0/CPU0:router(config)# bfd
RP/0/RSP0/CPU0:router(config-bfd)# no ipv6 checksum disable
```
The following example shows how to disable IPv6 checksum calculations for UDP packets for all BFD sessions on the router:

```
RP/0/RSP0/CPU0:router# configure
RP/0/RSP0/CPU0:router(config)# bfd
RP/0/RSP0/CPU0:router(config-bfd)# ipv6 checksum disable
```
The following example shows how to enable echo mode for BFD sessions on an individual interface:

```
RP/0/RSP0/CPU0:router# configure
RP/0/RSP0/CPU0:router(config)# bfd
RP/0/RSP0/CPU0:router(config-bfd)# interface gigabitethernet 0/1/0/0
RP/0/RSP0/CPU0:router(config-bfd-if)# ipv6 checksum
```
The following example shows how to disable echo mode for BFD sessions on an individual interface:

```
RP/0/RSP0/CPU0:router# configure
RP/0/RSP0/CPU0:router(config)# bfd
RP/0/RSP0/CPU0:router(config-bfd)# interface gigabitethernet 0/1/0/0
RP/0/RSP0/CPU0:router(config-bfd-if)# ipv6 checksum disable
```
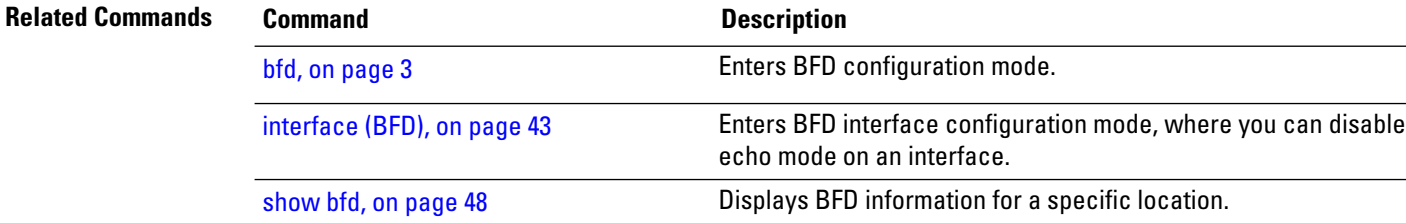

## <span id="page-46-0"></span>**multihop ttl-drop-threshold**

To specify the maximum time to live (TTL) value for multihop sessions per system, use the **multihop ttl-drop-threshold** command in the BFD configuration mode. To return to the default, use the **no** form of this command.

**multihop ttl-drop-threshold** *value* **no multihop ttl-drop-threshold** *value*

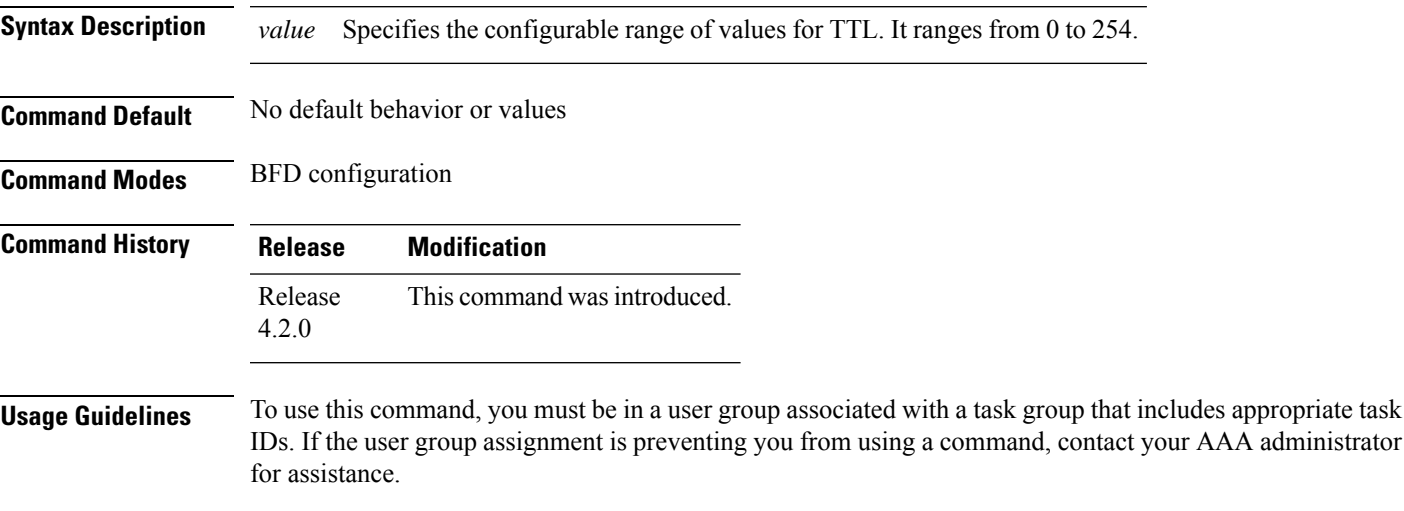

When the TTL of a BFD packet is received on the router, the value is decremented by one and then compared with the configured ttl-drop-threshold.

- If the TTL of a BFD packet after decrementing is less than the configured ttl-drop-threshold, the packet will be dropped.
- If the TTL of a BFD packet received on the router after decrementing is greater than or equal to the configured ttl-drop-threshold, the packet will be processed.

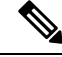

**Note** This configuration command is only applicable for BFD multihop sessions.

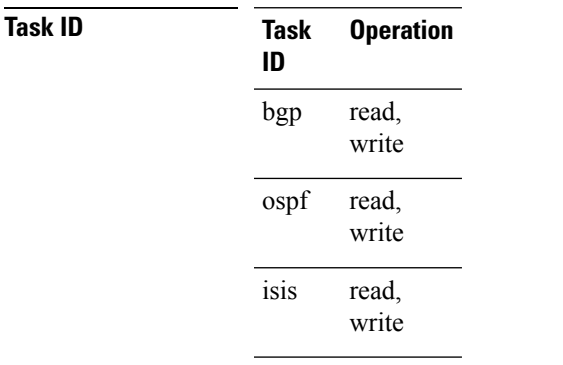

**Task Operation ID** mpls-te read, write

### **Example**

This example shows how to set the maximum TTL value as 2 using the **multihopttl-drop-threshold** command:

```
RP/0/RSP0/CPU0:router# configure
RP/0/RSP0/CPU0:router(config)# bfd multihop ttl-drop-threshold 2
```
## **Related Commands Command Command Description**

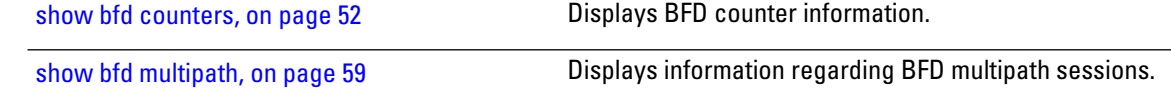

# <span id="page-47-0"></span>**show bfd**

To display Bidirectional Forwarding Detection (BFD) information for a specific location, use the **show bfd** command in EXEC mode.

**show bfd** [**ipv4** | [**singlehop**| **multihop** ] |**ipv6** [**singlehop**| **multihop** ]**| all|label**]**interface**[**destination** | **source** ] [**location** *node-id*]

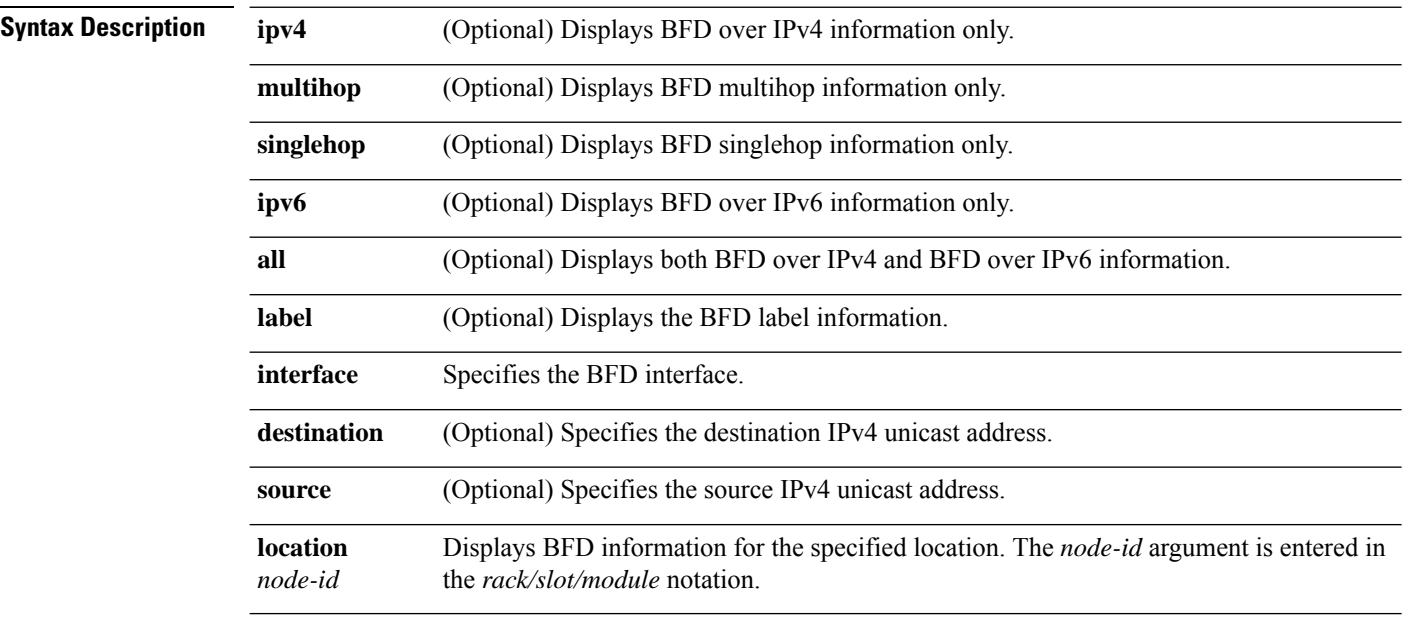

 $\mathbf l$ 

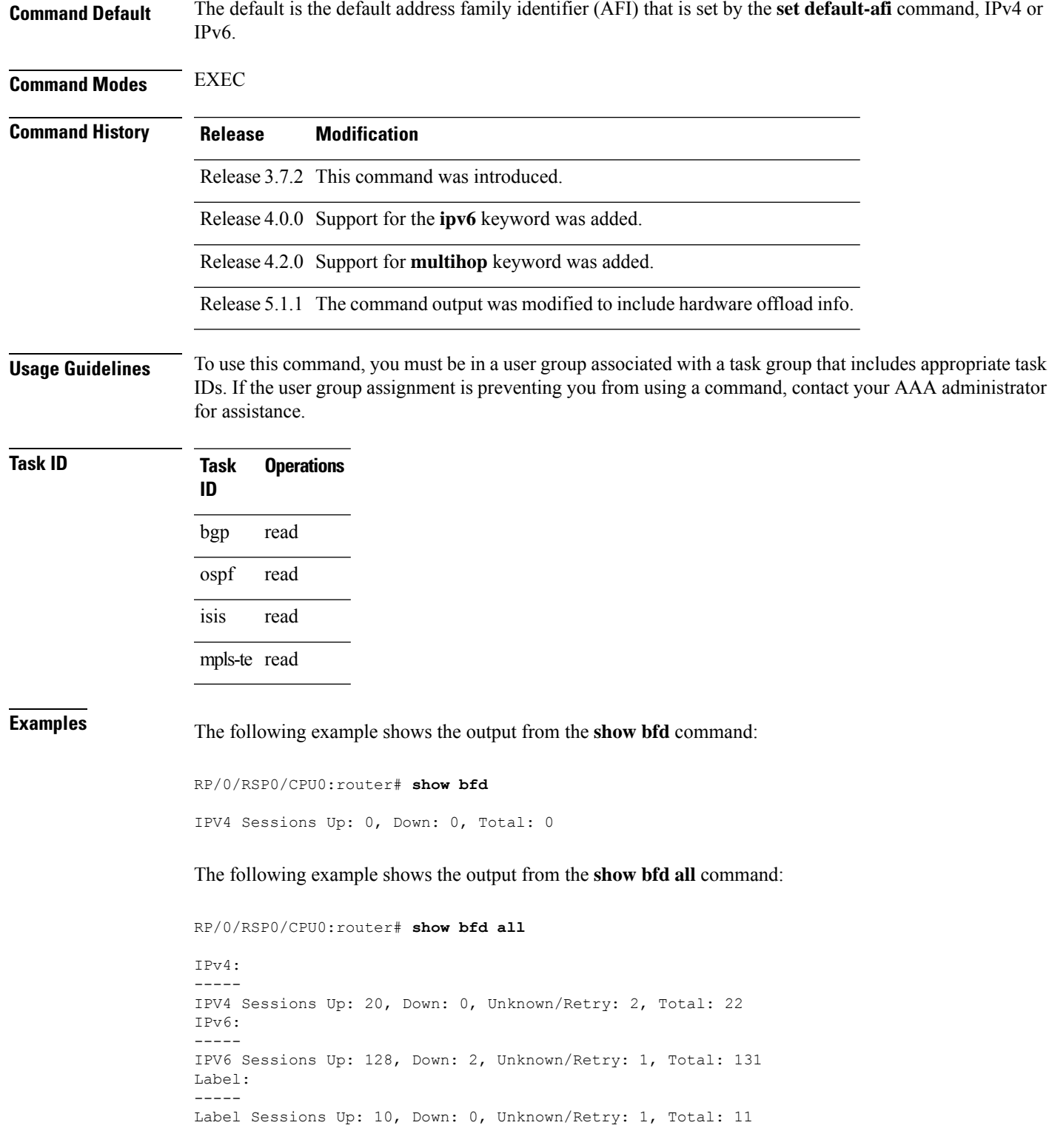

The following example shows the output from the **show bfd ipv4** command:

RP/0/RSP0/CPU0:router# **show bfd ipv4**

IPV4 Sessions Up: 0, Down: 0, Total: 0

The following example shows the output from the **show bfd ipv6** command:

RP/0/RSP0/CPU0:router# **show bfd ipv6**

IPV6 Sessions Up: 0, Down: 0, Total: 0

The following example shows the output from the **show bfd ipv4 location** command:

RP/0/RSP0/CPU0:router# **show bfd ipv6 session detail interface tenGigE 0/0/0/0.100**

I/f: TenGigE0/0/0/0.100, Location: 0/0/CPU0 Dest: 1001:1:1:1:1:1:1:2 Src: 1001:1:1:1:1:1:1:1 State: UP for 0d:1h:37m:3s, number of times UP: 1 Session type: PR/V6/SH Received parameters: Version: 1, desired tx interval: 300 ms, required rx interval: 300 ms Required echo rx interval: 0 us, multiplier: 3, diag: None My discr: 2148076695, your discr: 2148075550, state UP, D/F/P/C/A: 0/0/0/1/0 Transmitted parameters: Version: 1, desired tx interval: 300 ms, required rx interval: 300 ms Required echo rx interval: 0 us, multiplier: 3, diag: None My discr: 2148075550, your discr: 2148076695, state UP, D/F/P/C/A: 0/1/0/1/0 Timer Values: Local negotiated async tx interval: 300 ms Remote negotiated async tx interval: 300 ms Desired echo tx interval: 0 s, local negotiated echo tx interval: 0 us Echo detection time:  $0 \text{ us } (0 \text{ us*}3)$ , async detection time:  $900 \text{ ms } (300 \text{ ms*}3)$ Local Stats: Intervals between async packets: Tx: Number of intervals=3, min=10 ms, max=2290 ms, avg=824 ms Last packet transmitted 5823 s ago Rx: Number of intervals=6, min=3 ms, max=2 s, avg=461 ms Last packet received 5823 s ago Intervals between echo packets: Tx: Number of intervals=0, min=0 s, max=0 s, avg=0 s Last packet transmitted 0 s ago Rx: Number of intervals=0, min=0 s, max=0 s, avg=0 s Last packet received 0 s ago Latency of echo packets (time between tx and rx): Number of packets: 0, min=0 us, max=0 us, avg=0 us Session owner information: Desired Adjusted Client Interval Multiplier Interval Multiplier -------------------- --------------------- -------------------- ipv6\_static 300 ms 3 300 ms 3<br>ipv6\_static 300 ms 3 300 ms 3 ipv6 static 300 ms 3 300 ms 3 H/W Offload Info: H/W Offload capability : Y, Hosted NPU : 0/0/CPU0/NPU0 Async Offloaded : Y, Echo Offloaded : N Async rx/tx : 7/4 Platform Info: NPU ID: 0 Async RTC ID : 1 Echo RTC ID : 0

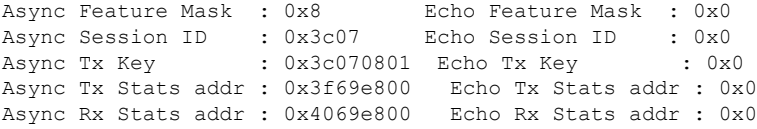

The following example shows the output from the **show bfd ipv6 session detail interface tenGigE 0/0/0/0.100** command displaying BFD hardware offload information:

## **Related Commands**

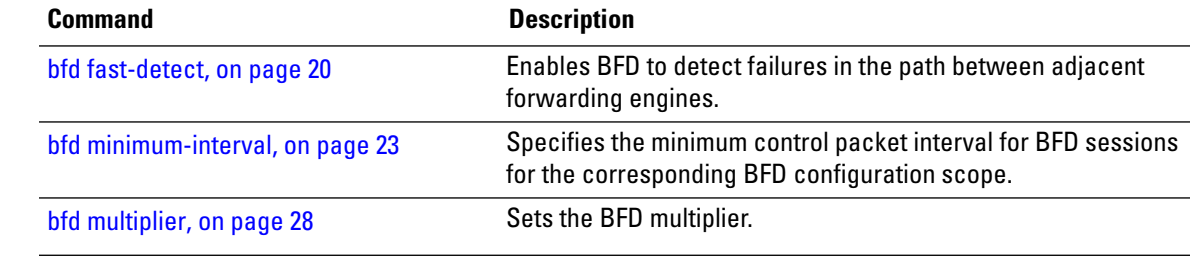

# <span id="page-50-0"></span>**show bfd client**

To display Bidirectional Forwarding Detection (BFD) client information, use the **show bfd client** command in EXEC mode.

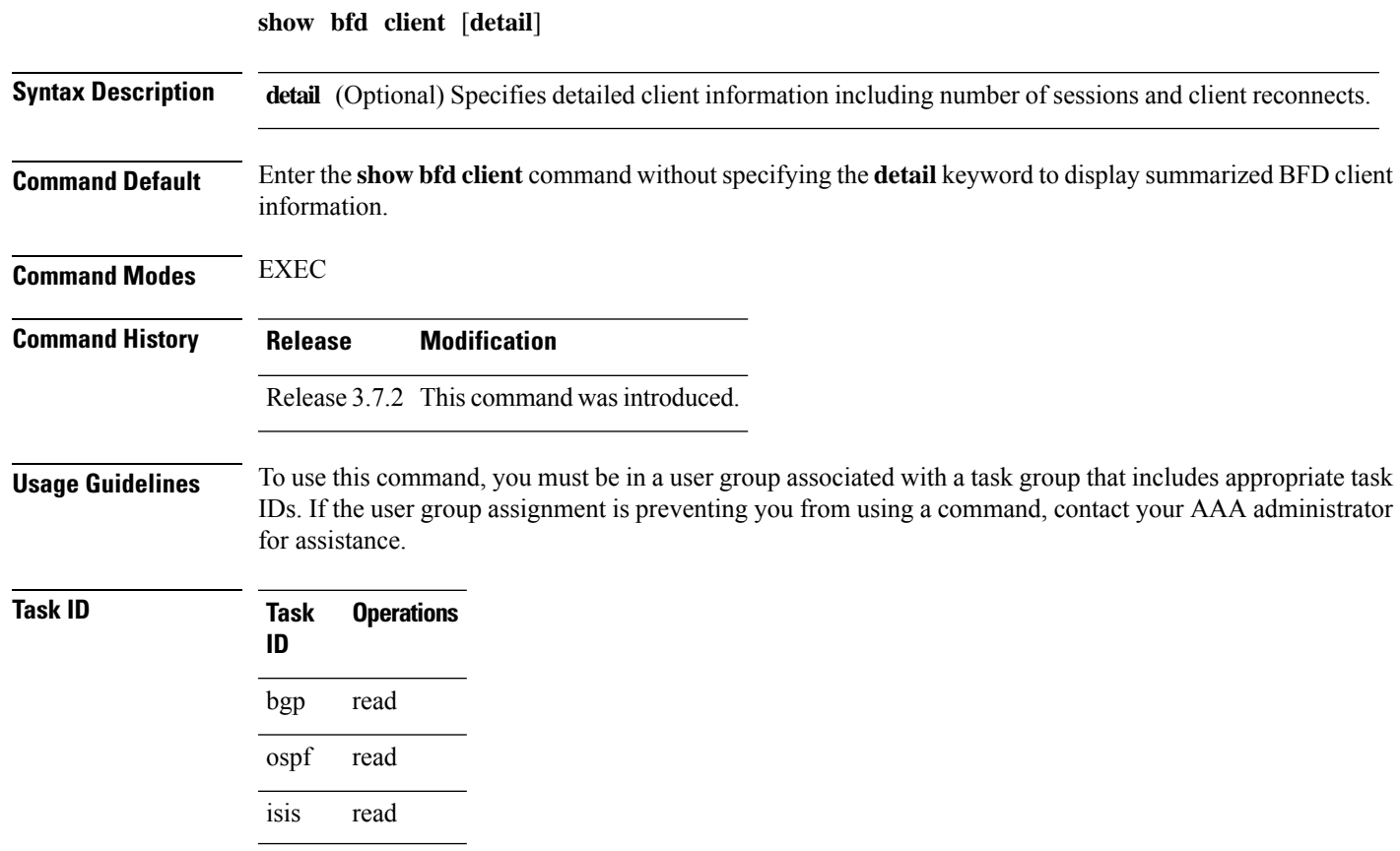

**BFD Commands**

**Task Operations ID**

mpls-te read

**Examples** The following example shows the output from the **show bfd client** command:

RP/0/RSP0/CPU0:router# **show bfd client**

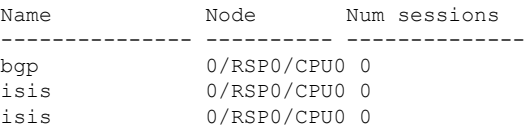

### **Table 1: show bfd client Field Descriptions**

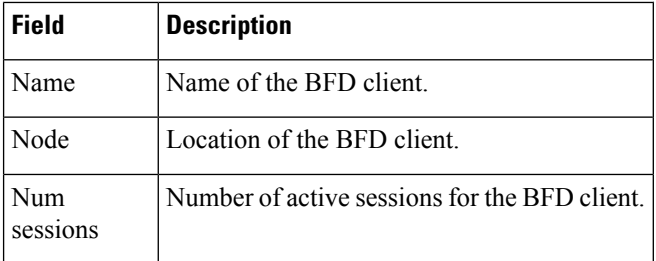

## **Related Commands Command Command Description** Enables BFD to detect failures in the path between adjacent forwarding engines. bfd [fast-detect,](#page-19-0) on page 20 Specifies the minimum control packet interval for BFD sessions for the corresponding BFD configuration scope. bfd [minimum-interval,](#page-22-0) on page 23 bfd [multiplier,](#page-27-0) on page 28 Sets the BFD multiplier. [show](#page-47-0) bfd, on page 48 Displays BFD information for a specific location.

# <span id="page-51-0"></span>**show bfd counters**

To display Bidirectional Forwarding Detection (BFD) counter information, use the **show bfd counters** command in EXEC mode.

**show bfd counters** [**ipv4** | [**singlehop** | **multihop**] | **ipv6** [**singlehop** | **multihop**]**| all| label**] **packet** [**interface** *type interface-path-id*] **location** *node-id*

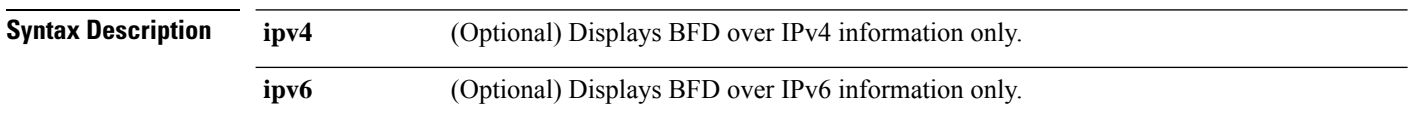

 $\mathbf{l}$ 

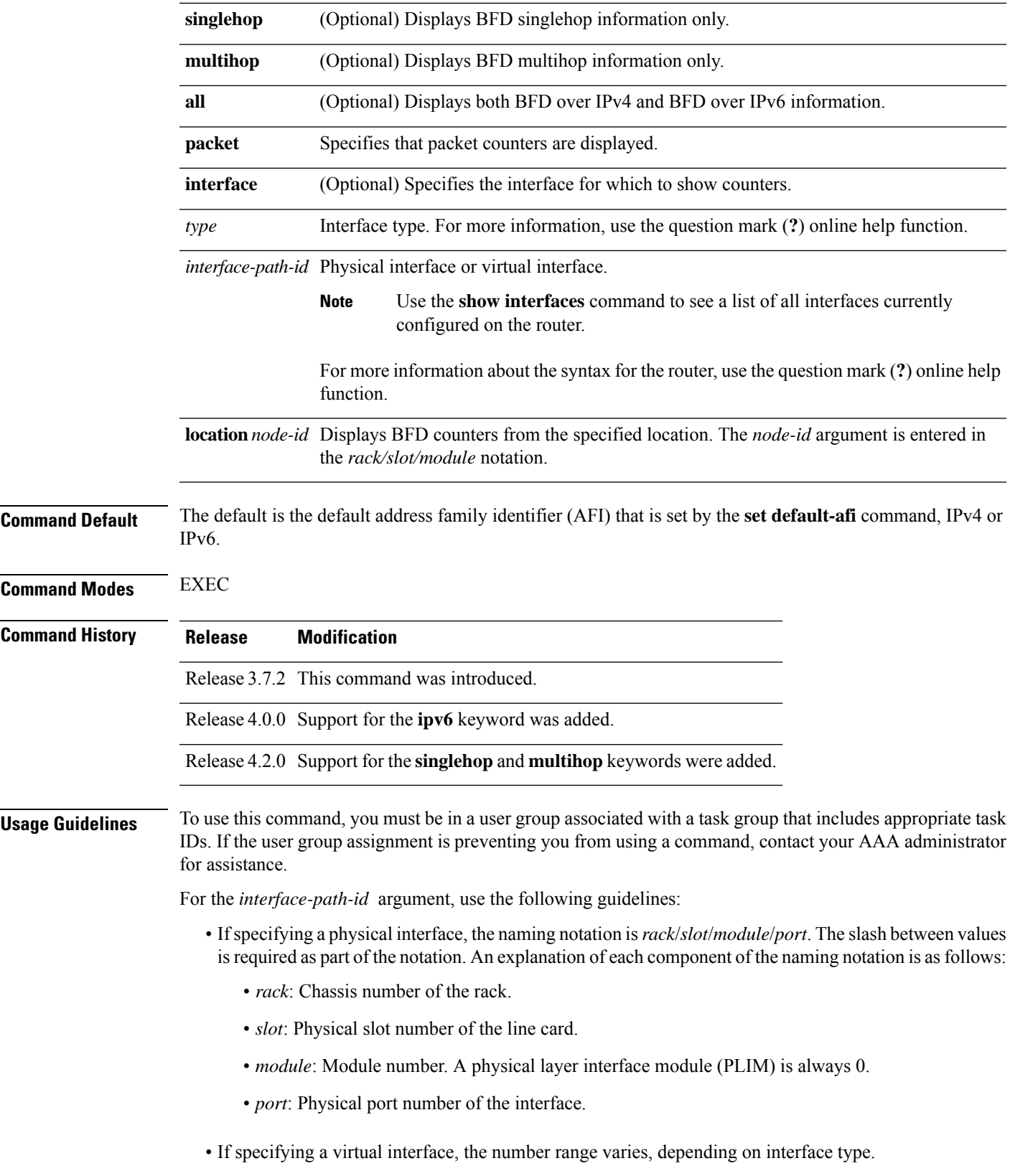

**Task ID** 

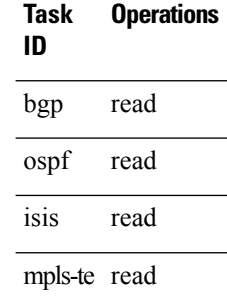

**Examples** The following example shows the output from the **show bfd counters packet** command for both IPv4 and IPv6:

> RP/0/RSP0/CPU0:router# **show bfd counters packet all interface POS 0/1/0/0 location 0/1/cpu0**

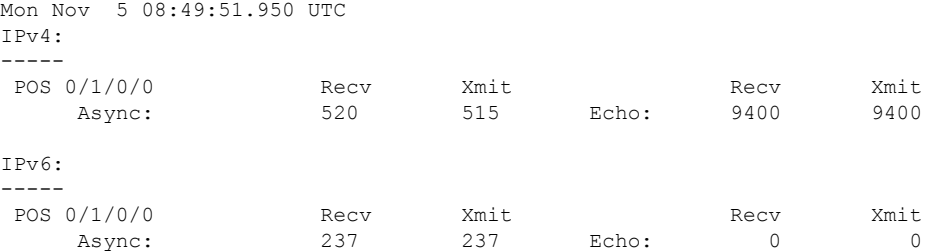

The following example shows the output from the **show bfd counters packet** command for IPv4:

### RP/0/RSP0/CPU0:router# **show bfd counters ipv4 packet**

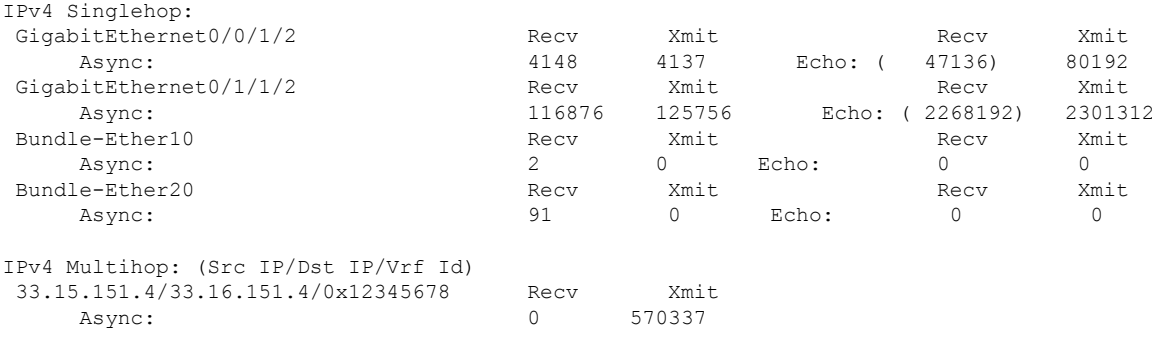

### **Table 2: show bfd counters packet Field Descriptions**

![](_page_53_Picture_442.jpeg)

![](_page_54_Picture_514.jpeg)

### **Related Commands**

![](_page_54_Picture_515.jpeg)

# <span id="page-54-0"></span>**show bfd hw-offload**

To display BFD hardware offload information, use the **show bfd hw-offload** command in EXEC mode.

**show bfd hw-offload state location** *location-id* | **summary location** *location-id*

![](_page_54_Picture_516.jpeg)

RP/0/RSP0/CPU0:router# **show bfd hw-offload state location 0/0/CPU0**

BFD HW OFFLOAD Feature state:

0/0/CPU0 ----------------- Configuration State: Enabled Operational State: Enabled

### This is the sample output from the **show bfd hw-offload** command when **summary** is used:

RP/0/RSP0/CPU0:router# **show bfd hw-offload summary location 0/2/CPU0** BFD HW OFFLOAD Feature Summary:

0/2/CPU0 ==========

The below available numbers per timer interval indicates the max. sessions that can be configurd at that interval without configuring any other session at any other interval.

After configuring, execute this CLI to get the remaining available numbers.

![](_page_55_Picture_667.jpeg)

<span id="page-56-0"></span>![](_page_56_Picture_565.jpeg)

mpls-te read

 $\mathbf{l}$ 

**Examples** The following example displays all IPv4 and IPv6 BFD MIB session information stored on the RP node:

```
RP/0/RSP0/CPU0:router# show bfd mib session
```

```
Tue Sep 9 07:49:30.828 PST DST
Local Discr: 327681(0x50001), Remote Discr: 0(0x0)
BFD session: GigabitEthernet0 1 5 2(0x11800c0), 10.27.4.7
 Current State: ADMIN DOWN, Number of Times UP: 0
 Running Version: 0, Last Down Diag: None
 Last Up Time (s.ns): 0.0
 Last Down Time (s.ns): 0.0
 Detection Multiplier: 0
  Desired Min TX Interval: 0
 Required Min RX Interval: 0
 Required Min RX Echo Interval: 0
 Packets in/out: 0/0
 Current Trap Bitmap: 0x0
 Last Time Cached: Not yet cached
```
The following example displays all IPv4 and IPv6 BFD MIB session information stored on 0/1/CPU0:

RP/0/RSP0/CPU0:router# **show bfd mib session location 0/1/CPU0**

```
Tue Sep 9 07:44:49.190 PST DST
Local Discr: 327681(0x50001), Remote Discr: 0(0x0)
BFD session: GigabitEthernet0_1_5_2(0x11800c0), 10.27.4.7
 Number of times UP: 0
 Last Down Diag: None
 Last Up Time (s.ns): 0.0
 Last Down Time (s.ns): 0.0
 Packets in/out: 0/1140134
```
![](_page_57_Picture_667.jpeg)

### **Table 3: show bfd mib Field Descriptions**

![](_page_58_Picture_613.jpeg)

<span id="page-58-0"></span>**Related Commands Command Command Command Description** 

show bfd [session,](#page-59-0) on page 60

# **show bfd multipath**

To display information concerning only BFD multipath sessions, use the **show bfd multipath** command in the EXEC mode.

**show bfd multipathipv4** | **ipv6** | **label** | **all location** *node-id*

![](_page_58_Picture_614.jpeg)

![](_page_59_Picture_460.jpeg)

### **Example**

This example shows the sample output for **show bfd multipath** command:

RP/0/RSP0/CPU0:router**show bfd multipath location 0/5/cpu0**

![](_page_59_Picture_461.jpeg)

## <span id="page-59-0"></span>**show bfd session**

To display Bidirectional Forwarding Detection (BFD) session information, use the **show bfd session** command in EXEC mode.

**show bfd** [**ipv4** | [**singlehop** | **multihop**] | **ipv6** | [**singlehop** | **multihop**] | **all** | **label**] **session** [**interface** *type interface-path-id* [**destination** *ip-address*] [**detail**]**[in-label]**] **location** *node-id*

 $\blacksquare$ 

![](_page_60_Picture_622.jpeg)

- Ifspecifying a physical interface, the naming notation is*rack*/*slot*/*module*/*port*. The slash between values is required as part of the notation. An explanation of each component of the naming notation is as follows:
	- *rack*: Chassis number of the rack.
	- *slot*: Physical slot number of the line card.
	- *module*: Module number. A physical layer interface module (PLIM) is always 0.
	- *port*: Physical port number of the interface.

RP/0/RSP0/CPU0:router# **show bfd session detail**

- If specifying a virtual interface, the number range varies, depending on interface type.
- The BFD UP time in the show output printed using CLI, and the show output from SNMP may differ. The CLI output is the appropriate value. The difference doesn't impact the functioning of the device.

![](_page_61_Picture_9.jpeg)

Only VRFID is displayed in the summary CLI (such as **show bfd multiple-path**, **show bfdall session**, **show bfd counters**) and VRF name and VRF ID is displayed in the detailed CLI (such as **show bfd all session detail**, **show bfd all session status**). **Note**

## **Task ID Task O**

![](_page_61_Picture_714.jpeg)

**Examples** The following example shows the output from the **show bfd session** command with the **detail** keyword and IPv4 as the default:

```
I/f:TenGigE0/2/0/0.6, Location:0/2/CPU0, dest:10.0.6.2, src:10.0.6.1
State:UP for 0d:0h:3m:4s, number of times UP:1
Session type: PR/V4/SH
Received parameters:
Version:1, desired tx interval:2 s, required rx interval:2 s
Required echo rx interval:1 ms, multiplier:3, diag:None
My discr:589830, your discr:590028, state UP, D/F/P/C/A:0/0/0/1/0
Transmitted parameters:
Version:1, desired tx interval:2 s, required rx interval:2 s
Required echo rx interval:1 ms, multiplier:3, diag:None
My discr:590028, your discr:589830, state UP, D/F/P/C/A:0/0/0/1/0
Timer Values:
 Local negotiated async tx interval:2 s
Remote negotiated async tx interval:2 s
Desired echo tx interval:250 ms, local negotiated echo tx interval:250 ms
Echo detection time: 750 ms(250 ms*3), async detection time: 6 s(2 s*3)Local Stats:
```
![](_page_62_Picture_603.jpeg)

The following example shows the output from the **show bfd session** command with the all keyword, which displays both IPv4 and IPv6 information:

| RP/0/RSP0/CPU0: router# show bfd all session location 0/1/CPU0 |                                                       |                           |                                   |       |
|----------------------------------------------------------------|-------------------------------------------------------|---------------------------|-----------------------------------|-------|
| Mon Nov 5 08:51:50.339 UTC<br>$IPv4$ :                         |                                                       |                           |                                   |       |
| Interface                                                      | Dest Addr                                             | Echo                      | Local det time(int*mult)<br>Async | State |
| PO0/1/0/0                                                      | 10.0.0.2                                              | $300ms(100ms*3)$ 6s(2s*3) |                                   | UP    |
| IPv6:                                                          |                                                       |                           |                                   |       |
| Interface                                                      | Dest Addr<br>Local det time(int*mult)<br>Echo         | Async                     | State                             |       |
| PO0/1/0/0                                                      | ____________________________<br>abcd::2<br>$0s(0s*0)$ | 15s(5s*3)                 | UP                                |       |

**Table 4: show bfd session detail command Field Descriptions**

![](_page_62_Picture_604.jpeg)

 $\mathbf{l}$ 

![](_page_63_Picture_567.jpeg)

i.

 $\mathbf{l}$ 

![](_page_64_Picture_641.jpeg)

![](_page_65_Picture_496.jpeg)

## **Related Commands Command Command Command Description** Enables BFD to detect failures in the path between adjacent forwarding engines. bfd [fast-detect,](#page-19-0) on page 20 bfd [multiplier,](#page-27-0) on page 28 Sets the BFD multiplier. show bfd mib [session,](#page-56-0) on page 57 Displays BFD MIB session information.

# <span id="page-65-0"></span>**show bfd summary**

To display the percentage of PPS rate in use per line card, maximum usage of PPS, and total number of sessions, use the **show bfd summary** command in the EXEC mode.

![](_page_65_Picture_497.jpeg)

![](_page_65_Picture_498.jpeg)

![](_page_66_Picture_288.jpeg)

### **Example**

This example shows the sample output from the **show bfd summary** command for a specified location:

RP/0/RSP0/CPU0:router**show bfd summary location 0/1/cpu0**

![](_page_66_Picture_289.jpeg)

This example shows the sample output from the **show bfd summary** command:

![](_page_66_Picture_290.jpeg)

 $\mathbf{l}$